Министерство образования и науки Российской Федерации

ТОМСКИЙ ГОСУДАРСТВЕННЫЙ УНИВЕРСИТЕТ СИСТЕМ УПРАВЛЕНИЯ И РАДИОЭЛЕКТРОНИКИ (ТУСУР)

А. В. Гураков, П. С. Мещеряков

# **ИНФОРМАТИКА II**

Учебное пособие

Томск «Эль Контент» 2013

УДК 004.4(075.8) ББК 32.973.2-018.1 Г 950

#### Рецензенты:

**Миньков Л. Л.**, докт. физ.-мат. наук, доцент кафедры математической физики Национального исследовательского Томского государственного университета; **Абдалова О. И.**, ассистент, зам. зав. кафедрой прикладной математики и информатики ТУСУРа.

**Гураков А. В.**

Г 950 Информатика II : учебное пособие / А. В. Гураков, П. С. Мещеряков. — Томск : Эль Контент, 2013. — 114 с.

#### ISBN 978-5-4332-0117-0

В учебном пособии по дисциплине «Информатика II» рассмотрены основы алгоритмического подхода для создания программ, основы языка программирования Free Pascal. Пособие снабжено большим количеством примеров, иллюстрирующих рассматриваемый материал.

Учебное пособие по дисциплине «Информатика II» предназначено для студентов факультета дистанционного обучения ТУСУРа.

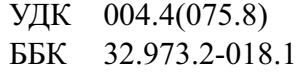

ISBN 978-5-4332-0117-0 © Гураков А. В.,

Мещеряков П. С., 2013

© Оформление. ООО «Эль Контент», 2013

# ОГЛАВЛЕНИЕ

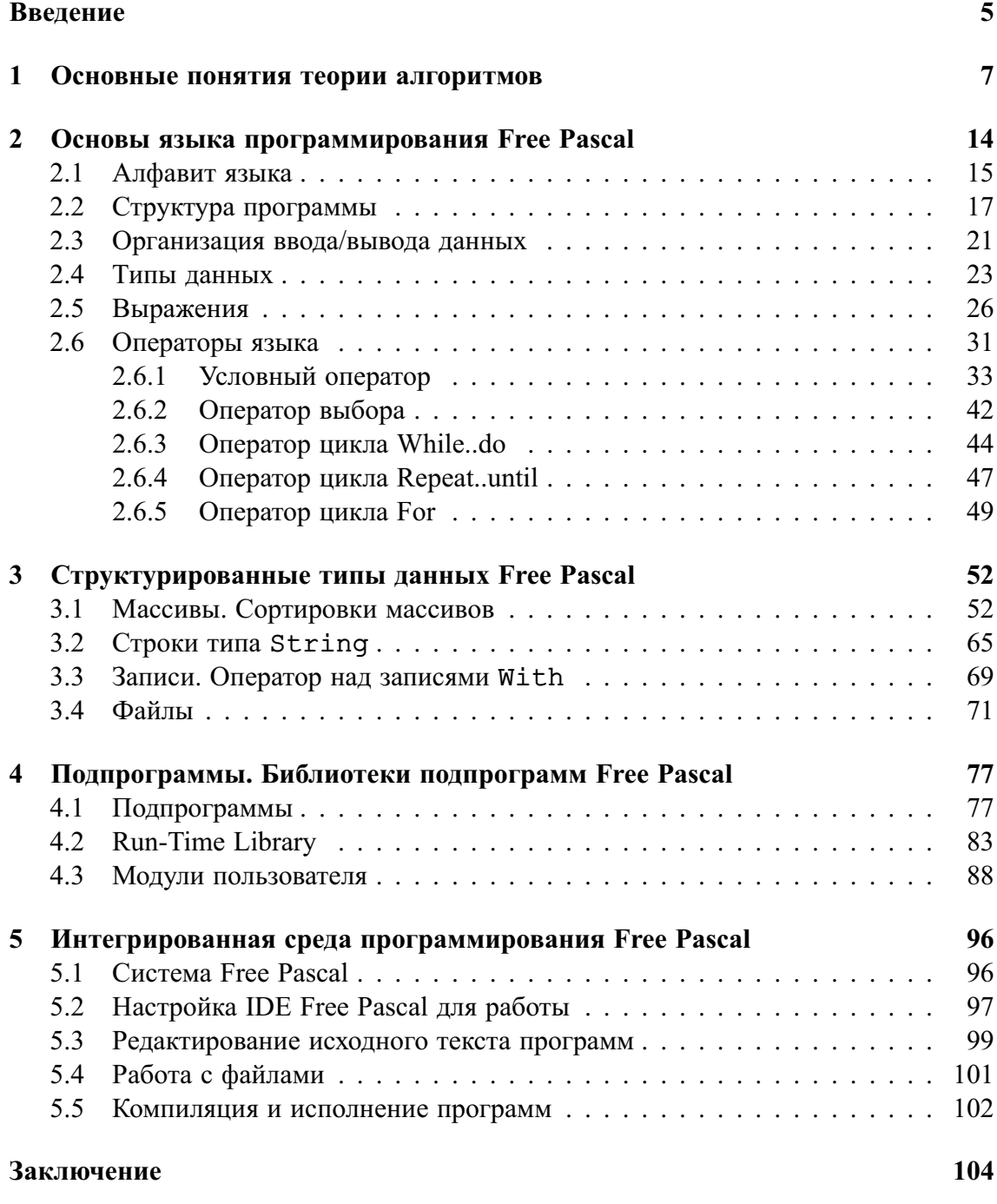

**Литература 105**

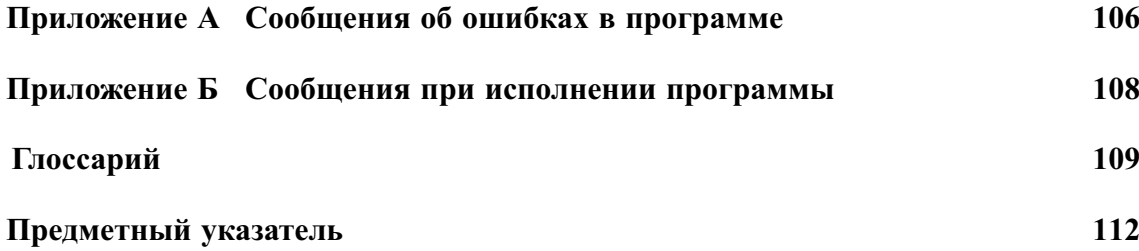

## **ВВЕДЕНИЕ**

Языки программирования высокого уровня предназначены для записи алгоритмов в форме, более удобной для человека по сравнению с машинными языками, низкоуровневыми и состоящими из одних цифр. С развитием информатики придумано огромное количество языков программирования, однако в настоящее время используются немногие из них. Язык Pascal создал в 1970 году Никлаус Вирт специально для начального обучения программированию. Язык назван в честь великого физика и математика Блеза Паскаля, первого изобретателя суммирующего механического устройства (арифмометра).

Язык Pascal является универсальным, потому что на нём можно писать программы для обработки данных различных видов (числовых, текстовых), как простых, так и организованных в сложные структуры. На нём можно записывать алгоритмы самых различных видов и самой разной сложности.

В первой главе учебного пособия даётся краткое знакомство с теорией алгоритмов. Теория алгоритмов является основополагающей теорией для наук, связанных с вычислительной техникой — основным инструментарием информатики.

Во второй главе излагаются основные понятия и элементы языка Pascal: алфавит, структура программы, организация ввода/вывода на экран, простые типы данных, выражения, операторы. Овладение основами языка позволит создавать простые программы. Третья глава посвящена структурированным типам данных: массивам, строкам, записям и файлам. Такие структуры языка, как подпрограммы и библиотеки подпрограмм, позволяющие программировать сложные алгоритмы, рассматриваются в четвёртой главе.

В пятой главе рассматривается интегрированная среда программирования Free Pascal (в дальнейшем IDE), которая позволяет создавать тексты программ, компилировать их, находить ошибки и оперативно их исправлять, компоновать программы из отдельных частей, отлаживать и выполнять отлаженную программу. Приводятся команды вызова системы информационной контекстной помощи и даются некоторые рекомендации по настройке системы Free Pascal для работы.

В приложении приводятся сообщения об основных ошибках, выводимых системой Free Pascal при трансляции и выполнении программы.

При необходимости для более полного изучения языка Free Pascal следует обратиться к дополнительной литературе.

При изучении данного пособия рекомендуется набирать примеры программ на компьютере, запускать их на исполнение, вносить изменения для проверки неясных моментов и собственных предположений. Запомните — невозможно научиться программированию, не программируя. Если Вы не знакомы с интегрированной средой программирования Free Pascal, то, возможно, Вам в первую очередь стоит прочитать пятую главу.

### Соглашения, принятые в книге

Для улучшения восприятия материала в данной книге используются пиктограммы и специальное выделение важной информации.

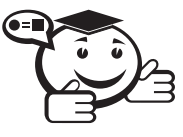

*Эта пиктограмма означает определение или новое понятие. . . . . . . . . . . . . . . . . . . . . . . . . . . . . . . . . . . . . . . . . . . . . . . . . . . . . . . . . . . . . . . . . .*

. . . . . . . . . . . . . . . . . . . . . . . . . . . . . . . . . . . . . . . . . . . . . . . . . . . . . . . . . . . . . . . . .

. . . . . . . . . . . . . . . . . . . . . . . . . . . . . . . . . . . . . . . . . . . . . . . . . . . . . . . . . . . . . . . . .

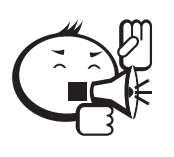

Эта пиктограмма означает внимание. Здесь выделена важная информация, требующая акцента на ней. Автор здесь может поделиться с читателем опытом, чтобы помочь избежать некоторых ошибок.

. . . . . . . . . . . . . . . . . . . . . . . . . . . . . . . . . . . . . . . . . . . . . . . . . . . . . . . . . . . . . . . . .

. . . . . . . . . . . . . . . . . . . . . . . . . . . . . . . . . . . . . . . . . . . . . . . . . . . . . . . . . . . . . . . . .

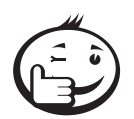

Эта пиктограмма означает совет. В данном блоке можно указать более простые или иные способы выполнения определенной задачи. Совет может касаться практического применения только что изученного или содержать указания на то, как немного повысить эффективность и значительно упростить выполнение некоторых задач.

. . . . . . . . . . . . . . . . . . . . . . . . . . . . . . . . . . . . . . . . . . . . . . . . . . . . . . . . . . . . . . . . .

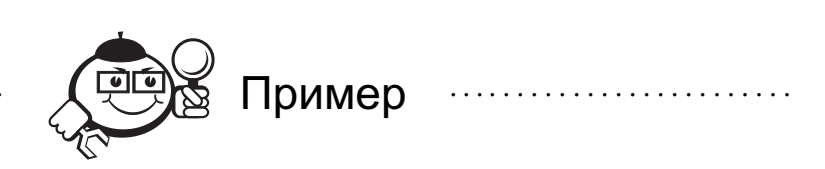

. . . . . . . . . . . . . . . . . . . . . . . . . . . . . . . . . . . . . . . . . . . . . . . . . . . . . . . . . . . . . . . . .

. . . . . . . . . . . . . . . . . . . . . . . . . . . . . . . . . . . . . . . . . . . . . . . . . . . . . . . . . . . . . . . . .

Эта пиктограмма означает пример. В данном блоке автор может привести практический пример для пояснения и разбора основных моментов, отраженных в теоретическом материале.

. . . . . . . . . . . . . . . . . . . . . . . . . . . . . . . . . . . . . . . . . . . . . . . . . . . . . . . . . . . . . . . . . . . . . . . . . . . . . . . . .

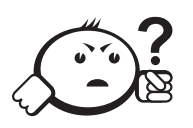

### Контрольные вопросы по главе

# Глава 1

# ОСНОВНЫЕ ПОНЯТИЯ ТЕОРИИ **АЛГОРИТМОВ**

Наверняка можно утверждать, что каждый знаком с термином «алгоритм». Его применяют весьма широко не только в области вычислительной техники и программирования. Также несомненно и то, что у каждого сформировалось своё (пусть даже большей частью интуитивное) понимание смысла этого термина.

Под алгоритмом всегда (и до возникновения строгой теории) понималась процедура, которая позволяла путём выполнения последовательности элементарных шагов получать однозначный результат (независящий от того, кто именно выполнял эти шаги) или за конечное число шагов прийти к выводу о том, что решения не существует.

Конечно, это нестрогое определение понятия алгоритма, и именно попытки сформулировать такое понятие привели к возникновению теории алгоритмов.

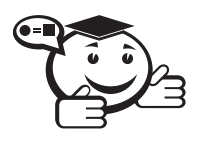

Теория алгоритмов - это раздел математики, изучающий общие свойства алгоритмов. С возникновением и развитием вычислительной техники и смежных наук выяснилось, что в основе этих наук должна лежать теория алгоритмов.

В рамках теории алгоритмов можно дать следующие основные определения:

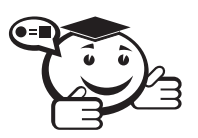

Алгоритм — это точное предписание, которое задаёт алгоритмический процесс, начинающийся с произвольного исходного данного (из некоторой совокупности возможных исходных данных) и направленный на получение полностью определённого этим исходным данным результата.

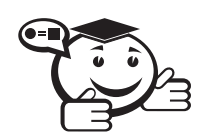

Алгоритмический процесс - это процесс последовательного преобразования конструктивных объектов (слов, чисел, пар слов, пар чисел, предложений и т.п.), происходящий элементарными «шагами». Каждый шаг состоит в смене одного конструктивного объекта другим.

Поскольку алгоритмы могут применяться к произвольным объектам (числам, буквам, словам, логическим выражениям и т.п.), в определении алгоритмического процесса используется специальный термин - «конструктивный объект», объединяющий в себе все эти возможные случаи.

В основе понятия «алгоритм» лежит идея построения алгоритмической модели. Составляющими такой модели должны быть конкретный набор элементарных шагов, способы определения следующего шага и т. д. От модели также требуется простота и универсальность. Требование простоты важно для того, чтобы выделить действительно необходимые элементы и свойства алгоритма и облегчить доказательства общих утверждений об этих свойствах. Универсальность необходима для того, чтобы модель позволяла описать любой алгоритм.

В результате теоретических исследований разработаны различные классы алгоритмических моделей [1], которые здесь рассматриваться не будут. На практике же в программировании очень часто используется описание алгоритмов в виде блок-схем.

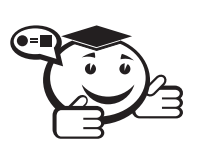

Блок-схема - это композиция ориентированных элементарных cxem. 

Любая программа для ЭВМ может быть представлена блок-схемой.

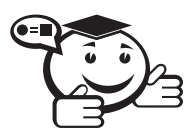

Структурное программирование - это процесс разработки алгоритмов с помощью блок-схем.

В более широком плане структурное программирование допускает большее разнообразие элементарных схем, чем предложенные четыре (рис. 1.1). Причиной для расширения множества структур является требование удобства и естественности.

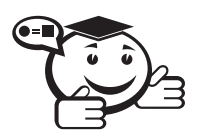

Программирование сверху вниз - это процесс пошагового разбиения алгоритма на всё более мелкие части с целью получения таких элементов, для которых можно написать конкретные команды. 

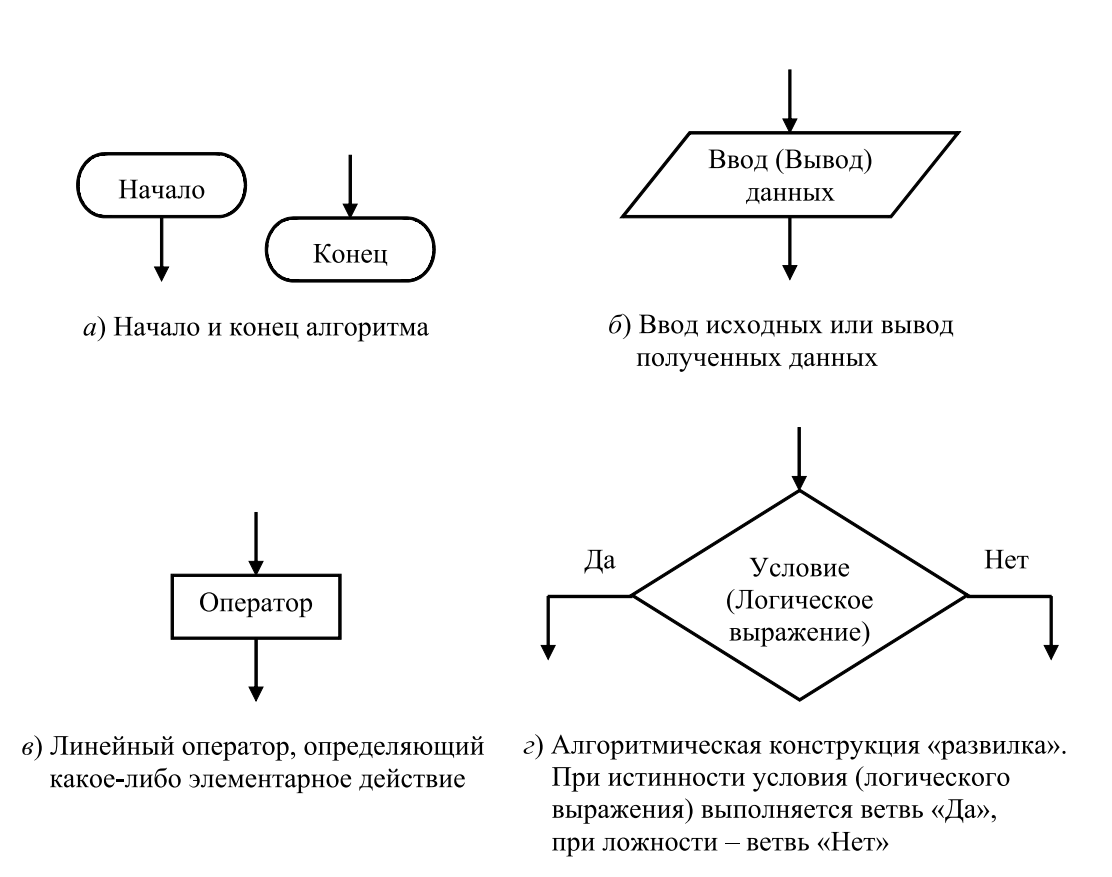

Структурное программирование сверху вниз - это процесс программирования сверху вниз, ограниченный использованием блок-схем.

Существует большое количество всевозможных приёмов и методов разработки алгоритмов. Однако среди имеющегося разнообразия можно выделить два основных метода, в том смысле, что они применяются часто и лежат в основе многих процедур и алгоритмов. Можно утверждать, что знание приводимых ниже методов необходимо для любого программиста.

Рассмотрим первый метод — метод частных целей, общая формулировка которого звучит: «Необходимо свести трудную задачу к последовательности более простых задач». Приведённая формулировка выглядит столь естественной и разумной, что не вызывает возражений. Более того, любой человек очень часто использует этот метод решения стоящих перед ним задач, при этом даже не догадываясь (или не отдавая себе отчёта) об имеющемся у метода названии. С другой стороны, в конкретной сложной задаче часто очень трудно указать способ её разбиения на набор более простых задач. Здесь большое значение имеет опыт и искусство специалиста. Тем не менее, несмотря на общность метода и отсутствие «точного рецепта» его применения, очень важно освоить этот метод, так как он лежит в основе решения многих задач и по своей сути составляет основу алгоритмизации и программирования. Именно с вопроса «Можно ли данную задачу разбить на последовательность более простых задач?» и нужно начинать разработку простого алгоритма.

Метод подъёма является вторым методом, который, как и предыдущий, можно отнести к одному из общих «рецептов» разработки алгоритмов. Его суть заключается в следующей процедуре. Строятся решения задачи для нескольких частных случаев задания исходных данных. Затем необходимо (насколько возможно) обобщить полученные алгоритмы и записать алгоритм, с помощью которого можно получить решение в случае задания любых исходных данных.

Для иллюстрации применения методов частных целей и подъёма разберём алгоритм следующей задачи.

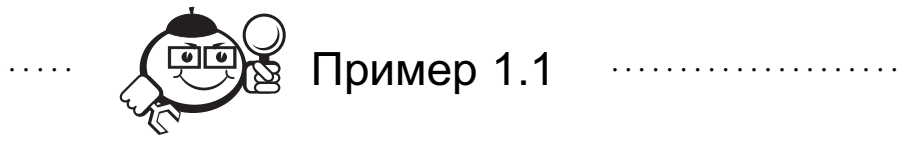

Найти минимальный элемент и вычислить сумму элементов главной диагонали квадратной матрицы

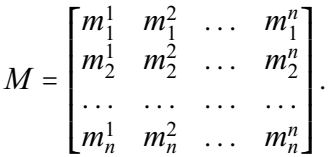

Очевидно, что задача разбивается на части:

- 1) найти минимальный элемент;
- 2) вычислить сумму элементов главной диагонали.

Первым шагом алгоритма нахожления минимального элемента является залание начального значения минимума. Это значение должно выбираться из диапазона значений элементов матрицы M, например min =  $m_1^1$ , где min - переменная для значения минимального элемента. Затем min сравнивается с элементом  $m_1^2$ , если min оказывается больше  $m_1^2$  тогда min =  $m_1^2$ , и т. д. Сравнение min должно быть последовательно произведено со всеми элементами матрицы  $M$  с запоминанием минимального значения.

Представим алгоритм решения первой подзадачи в виде блок-схемы (рис. 1.2). Для обозначения номеров строки и столбца матрицы М вводятся переменные і и ј соответственно.

Первое условие  $i \leq n$  (по ходу стрелок в блок-схеме) совместно с оператором  $i = i + 1$  реализует алгоритмическую конструкцию — цикл, который отвечает за увеличение номера строки матрицы. Второй цикл  $(j \le n \ c \ j = j + 1)$ , вложенный в первый цикл, увеличивает номер столбца. При помощи такой конструкции осуществляется перебор элементов матрицы и их сравнение со значением, хранящимся в min.

Для решения второй подзадачи рассмотрим матрицы.

$$
M_1 = \begin{bmatrix} m_1^1 & m_1^2 \\ m_2^1 & m_2^2 \end{bmatrix} \quad \text{if} \quad M_2 = \begin{bmatrix} m_1^1 & m_1^2 & m_1^3 \\ m_2^1 & m_2^2 & m_2^3 \\ m_3^1 & m_3^2 & m_3^3 \end{bmatrix}.
$$

Сумма элементов главной диагонали матрицы  $M_1$  вычисляется как

$$
sum_1 = m_1^1 + m_2^2, \tag{1.1}
$$

а матрицы  $M_2$  —

$$
sum_2 = m_1^1 + m_2^2 + m_3^3. \tag{1.2}
$$

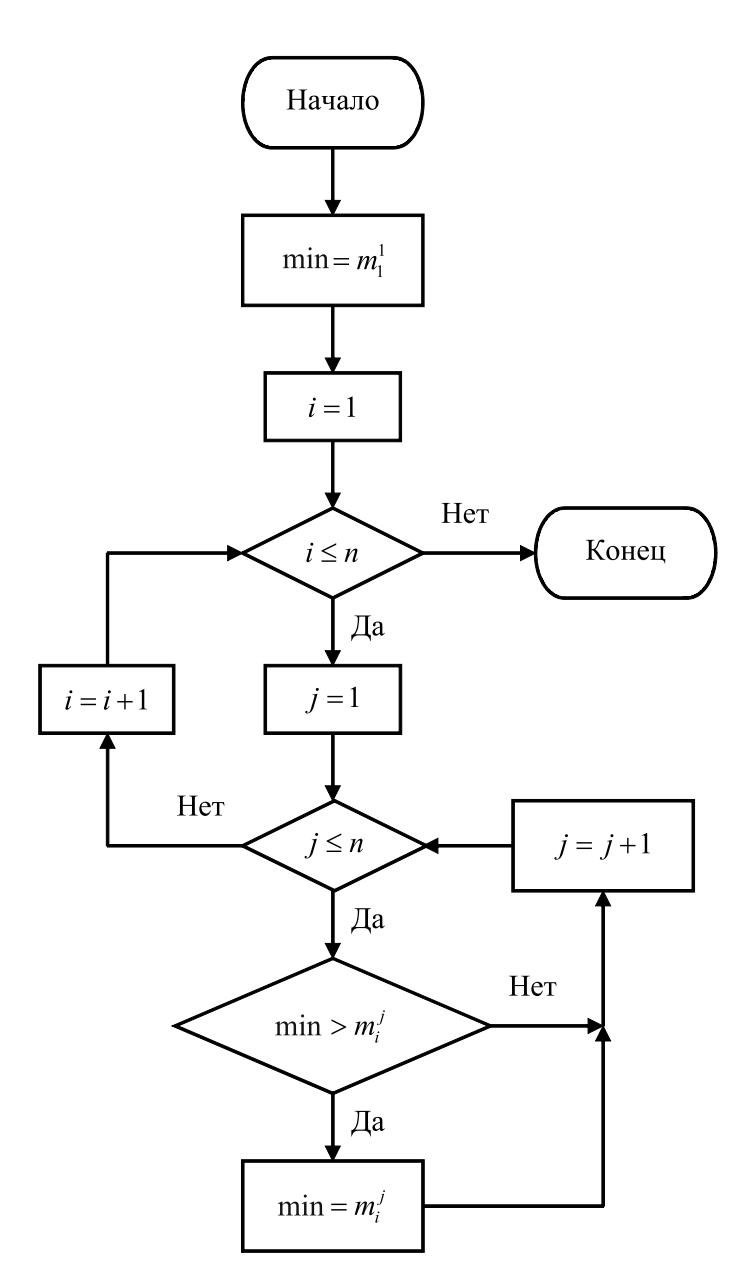

Рис. 1.2 – Блок-схема алгоритма поиска минимального элемента двухмерной матрицы

Анализируя выражения (1.1) и (1.2), видим, что сумма элементов главной диагонали складывается из элементов с одинаковыми номерами строки и столбца. Тогда, обобщая для матрицы *<sup>M</sup>* размера [*<sup>n</sup>* <sup>×</sup> *<sup>n</sup>*], можно записать

sum = 
$$
m_1^1 + m_2^2 + ... + m_n^n = \sum_{i=1}^n m_i^i
$$
. (1.3)

Блок-схема алгоритма вычисления суммы по формуле (1.3) представлена на рис. 1.3. В единственном цикле по *i* происходит накапливание суммы элементов матрицы за счёт последовательного прибавления значения элемента с одинаковыми номерами строки и столбца к текущему значению переменной sum. Поэтому sum должна быть обнулена перед входом в цикл.

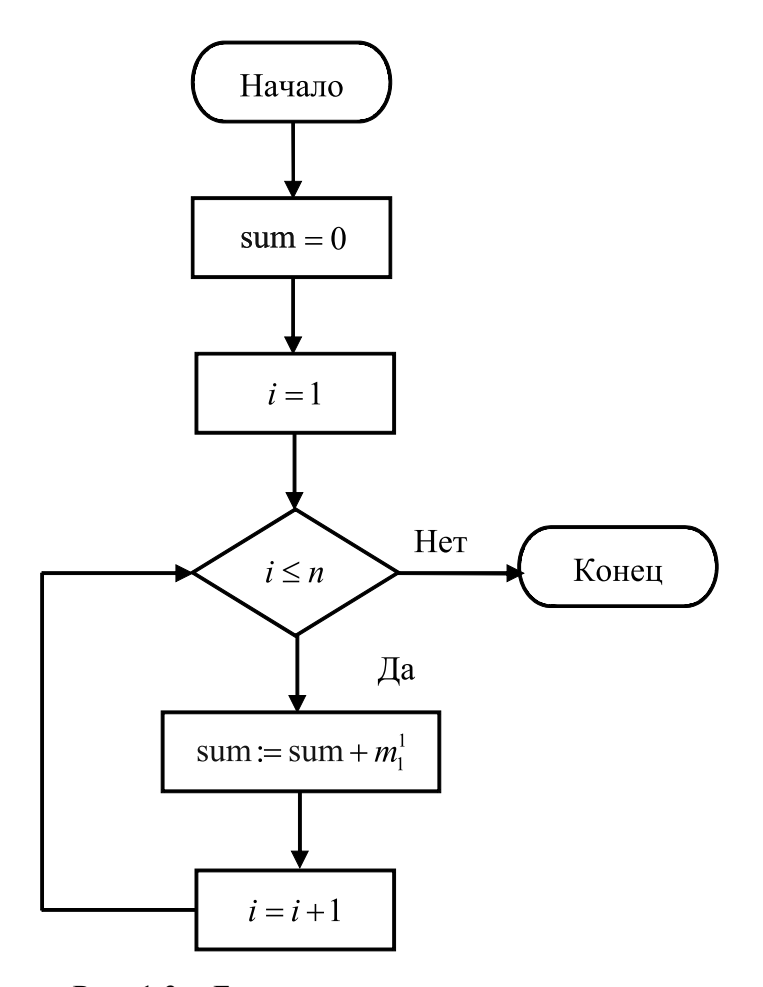

Рис. 1.3 – Блок-схема алгоритма вычисления суммы элементов главной диагонали матрицы

Окончательная блок-схема алгоритма решения поставленной задачи приведена на рис. 1.4. При подстановке в неё блок-схем с рис. 1.2 и 1.3 блоки, обозначающие «Начало» и «Конец» алгоритма, можно опустить.

В заключение первой главы необходимо заметить, что многие стандартные алгоритмы (а программы составляются именно из стандартных, несколько видоизменённых в зависимости от задачи блоков) разобраны в учебнике [2], который рекомендуется для изучения.

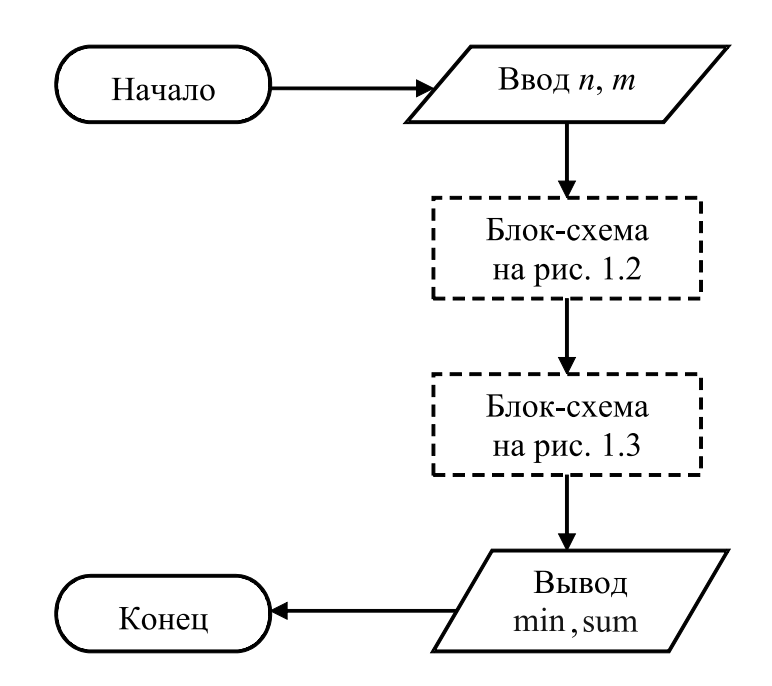

Рис. 1.4 - Блок-схема алгоритма решения задачи из примера 1.1

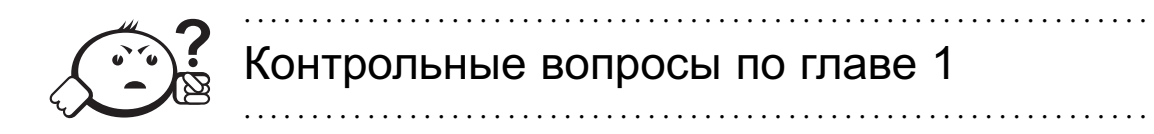

- 1) Что изучает теория алгоритмов?
- 2) Что такое алгоритм?
- 3) Что подразумевается под алгоритмическим процессом?
- 4) Что такое блок-схема?
- 5) В чем суть программирования сверху вниз?
- 6) Что такое метод частных целей?
- 7) В чем суть метода подъема?

## Глава 2

# ОСНОВЫ ЯЗЫКА ПРОГРАММИРОВАНИЯ **FREE PASCAL**

При решении задач программирования настоятельно рекомендуется придерживаться следующей последовательности действий.

- 1. Уяснить постановку задачи, т.е. понять, что от вас требуется, и убедиться, что условия задачи непротиворечивы и достаточны (корректно поставлены). Сказочным примером некорректно поставленной задачи является приказ: «Пойди туда, не знаю куда, и найди то, не знаю что». Как известно, в сказке этот приказ был выполнен, в реальной жизни такой приказ является невыполнимым.
- 2. Выбрать метод решения. Как правило, сложные задачи могут быть решены несколькими способами. Если в условии задачи не указывается метод её решения, то выбираете оптимальный для вас или изобретаете свой.
- 3. Составить алгоритм решения задачи, представив его в виде блок-схемы.
- 4. Написать программу по блок-схеме. Начиная с этого этапа, вам понадобится знание какого-либо языка программирования, например Free Pascal, который, собственно, и рассматривается в данной главе.
- 5. Отладить и тестировать программу, т.е. исправить синтаксические и семантические ошибки при компиляции и логические ошибки при решении задачи с такими исходными данными, когда ответ известен заранее.
- 6. Исполнить программу с заданными исходными данными.
- 7. Проанализировать полученные результаты и сделать выводы.

### 2.1 Алфавит языка

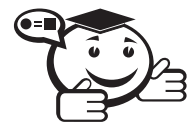

. . . . . . . . . . . . . . . . . . . . . . . . . . . . . . . . . . . . . . . . . . . . . . . . . . . . . . . . . . . . . . . . . *Алфавит — это совокупность допустимых в языке символов или групп символов, рассматриваемых как единое целое.*

*. . . . . . . . . . . . . . . . . . . . . . . . . . . . . . . . . . . . . . . . . . . . . . . . . . . . . . . . . . . . . . . . .*

Элементы программы на языке Free Pascal могут состоять из всех символов, которые находятся на клавиатуре и делятся на четыре группы:

- символы, используемые в идентификаторах;
- разделители;
- специальные символы;
- неиспользуемые (в идентификаторах) символы.

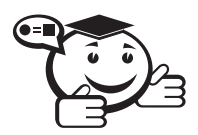

. . . . . . . . . . . . . . . . . . . . . . . . . . . . . . . . . . . . . . . . . . . . . . . . . . . . . . . . . . . . . . . . . *Идентификатор — это неделимая последовательность символов, задающая имя любого объекта программы. . . . . . . . . . . . . . . . . . . . . . . . . . . . . . . . . . . . . . . . . . . . . . . . . . . . . . . . . . . . . . . . . .*

В роли объектов выступают: константы, переменные, метки, процедуры, функции, модули и подпрограммы.

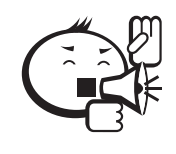

*Правила написания идентификаторов*. Идентификатор может начинаться только с латинской буквы или символа подчёркивания « », содержать только буквы латинского алфавита, символ подчёркивания и цифры (1val, 1\_rez, first param, lastpar, ab\$d — примеры неправильного написания идентификаторов). Прописные и строчные буквы в идентификаторах не различаются: так, например, идентификаторы NAME, Name или nAmE будут идентичны.

. . . . . . . . . . . . . . . . . . . . . . . . . . . . . . . . . . . . . . . . . . . . . . . . . . . . . . . . . . . . . . . . .

. . . . . . . . . . . . . . . . . . . . . . . . . . . . . . . . . . . . . . . . . . . . . . . . . . . . . . . . . . . . . . . . .

Поэтому в данном пособии при написании примеров программ, с целью облегчить понимание программы, зарезервированные слова и стандартные идентификаторы будут записываться с заглавной буквы, а идентификаторы, вводимые пользователем, — с маленькой буквы.

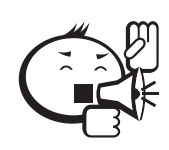

. . . . . . . . . . . . . . . . . . . . . . . . . . . . . . . . . . . . . . . . . . . . . . . . . . . . . . . . . . . . . . . . . *Разделители* предназначены для отделения друг от друга элементов программы. . . . . . . . . . . . . . . . . . . . . . . . . . . . . . . . . . . . . . . . . . . . . . . . . . . . . . . . . . . . . . . . . .

В качестве разделителей чаще всего используются пробел, [Enter], [Tab] и комментарии. Сочетания разделителей позволяет более наглядно представить структуру программы.

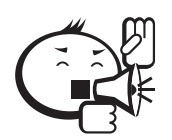

. . . . . . . . . . . . . . . . . . . . . . . . . . . . . . . . . . . . . . . . . . . . . . . . . . . . . . . . . . . . . . . . . *Комментарии* предназначены для пояснения исходного текста программы. . . . . . . . . . . . . . . . . . . . . . . . . . . . . . . . . . . . . . . . . . . . . . . . . . . . . . . . . . . . . . . . . .

Различают однострочные и многострочные комментарии. Однострочные комментарии начинаются с символов // (две подряд косые черты без пробела), после которых весь текст строки является комментарием. Многострочные помещаются либо в скобки { }, либо в скобки вида (\* \*) и могут занимать любое количество строк. Не допускается вложение одного многострочного комментария в другой. В IDE комментарии выделяются серым цветом. При исполнении программы все комментарии игнорируются.

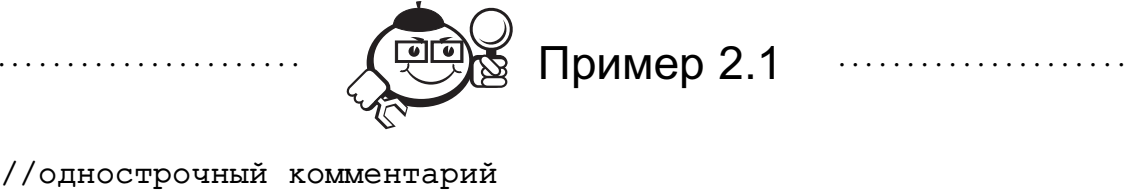

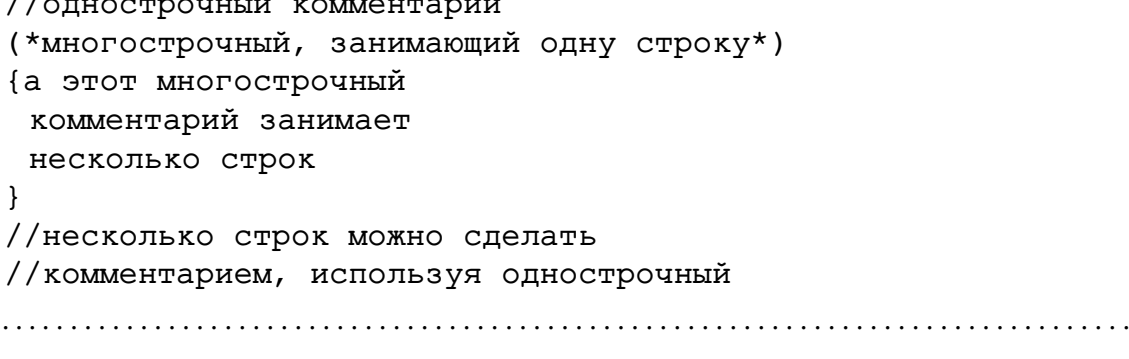

*Специальные символы*, выполняющие в языке определённые функции, можно разделить на знаки пунктуации (см. таблицу 2.1), знаки операций и зарезервированные слова.

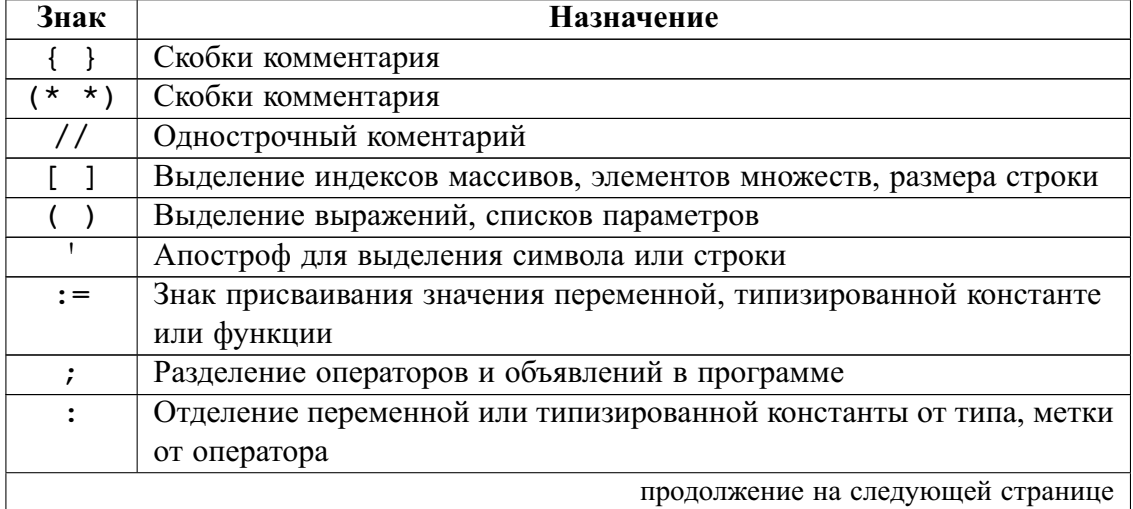

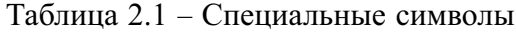

| Знак                 | <b>Назначение</b>                                               |  |  |
|----------------------|-----------------------------------------------------------------|--|--|
| $=$                  | Отделение идентификатора типа от описания типа или константы от |  |  |
|                      | её значения                                                     |  |  |
|                      | Разделение элементов списка                                     |  |  |
| $\ddot{\phantom{a}}$ | Разделение границ диапазона                                     |  |  |
|                      | Обозначение конца программы, отделение целой части от дробной   |  |  |
|                      | в вещественном числе, отделение полей в записи                  |  |  |

Таблица 2.1 — Продолжение

Знаки операций обозначают арифметические, логические и другие действия. Они бывают двух типов: состоящие из небуквенных символов (например, +, -,

\*, / и т. п.) и сочетания букв (например, Not, Div, Mod и т. д.), представляющие собой зарезервированные слова.

Зарезервированные (ключевые) слова составляют основу языка и не могут переопределяться пользователем. При наборе программы в IDE зарезервированные слова вылеляются белым цветом.

*Неиспользуемые символы*, такие, как, например,  $\frac{1}{6}$ ,  $\frac{1}{6}$ , << и т.д., включая буквы русского алфавита, можно вставлять в комментарии и символьные строки.

## 2.2 Структура программы

В программе могут быть следующие, начинающиеся с собственного зарезервированного слова, разделы:

1. Заголовок программы.

Program имя\_программы;

Слово **Program** означает начало программы, а имя программы - идентификатор, вводимый пользователем по правилам, описанным в п. 2.1.

2. Раздел подключения модулей.

```
Uses имя_модуля_1, имя_модуля_2,..., имя_модуля_N;
После указателя используемых модулей Uses через запятую перечисля-
ются все имена стандартных модулей (библиотек подпрограмм) и модулей
пользователя (см. пп. 4.2, 4.3) необходимых для выполнения программы.
```
3. Раздел объявления констант.

```
Const MMA_KOHCTaHTbL1 = 3HaUCHMe_1;MMA_KOHCTAHTH_2 = 3HAUCHMe_2;\ldots :
      ИМЯ_КОНСТАНТЫ_N = ЗНАЧЕНИЕ_N;
```
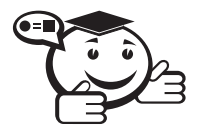

Константами называются элементы данных программы, значения которых нельзя изменить в процессе её выполнения. 

Количество, имена констант и их значения задаются программистом в зависимости от выполняемой задачи.

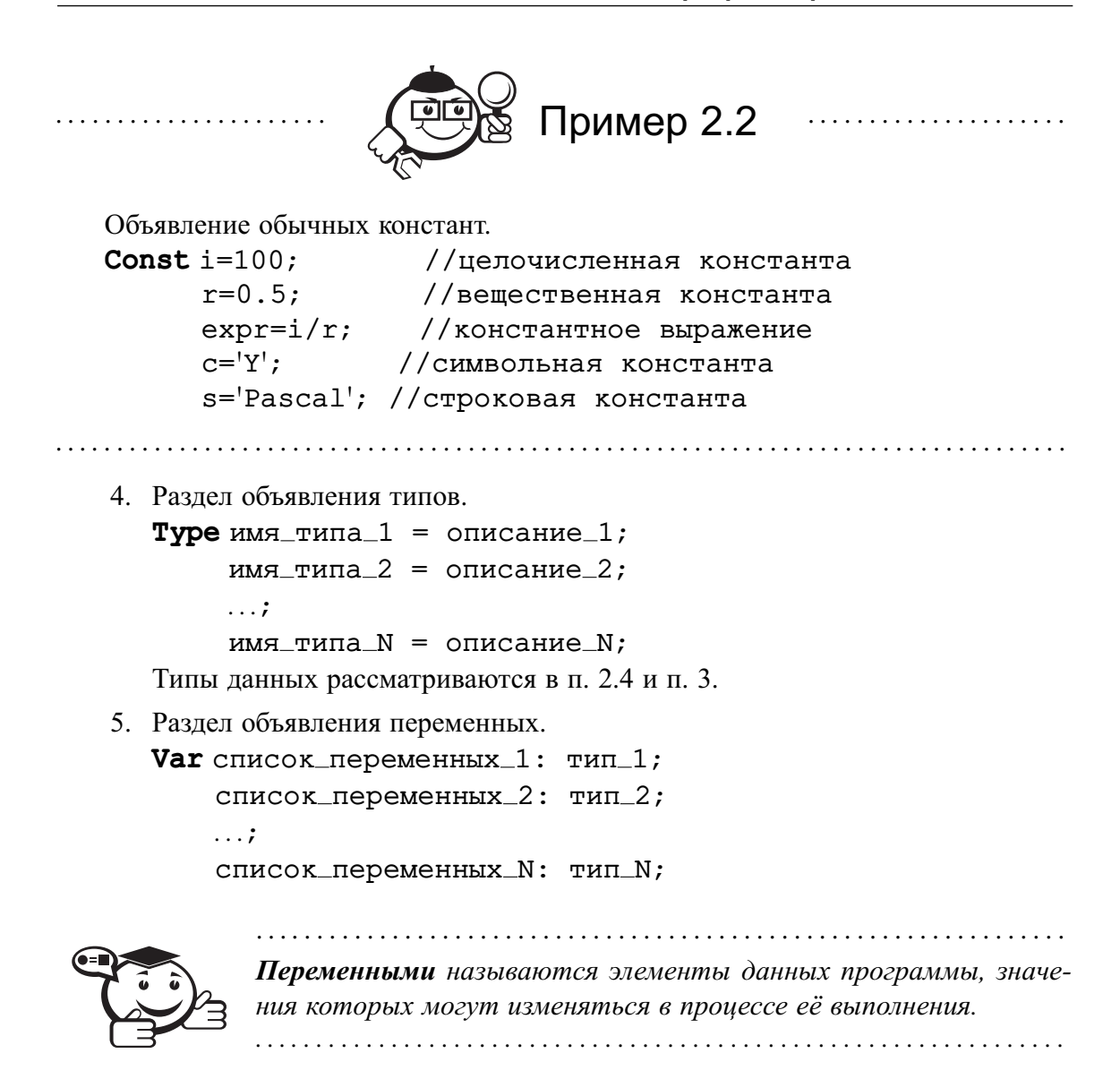

Все используемые в программе переменные должны быть объявлены с указанием их типов. Раздел объявления переменных начинается зарезервированным словом Var, далее следуют объявления конкретных переменных, состоящие либо из одного идентификатора переменной, либо из группы переменных, в которой через запятую перечисляются идентификаторы одного типа, затем вводятся двоеточие и тип.

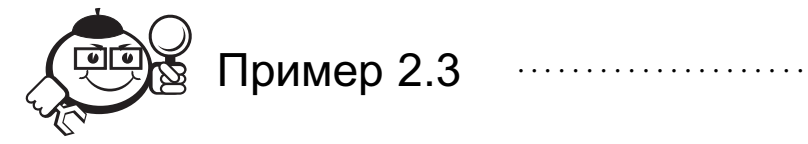

```
Объявление переменных простых стандартных типов.
Var
 i, j, k: Integer; //группа целочисленных переменных
 х, у, z: Real; //группа вещественных переменных
 c: Char;
               //символьная переменная
 flag: Boolean; //логическая переменная
```
- 6. Раздел объявления подпрограмм. Разработка и применение подпрограмм-процедур и подпрограмм-функций описываются в п. 4.1.
- 7. Тело программы (обязательная часть).

#### Begin

```
оператор_1;
оператор_2;
\ldots :
оператор_N;
```
#### End.

Тело программы содержит отделяемые друг от друга точкой с запятой операторы, которые выполняют алгоритмические действия, направленные на решение какой-либо задачи. Оно начинается зарезервированным словом Begin и заканчивается зарезервированным словом **End** с точкой (End.), которая является признаком конца программы. Begin и End ещё называют операторными скобками.

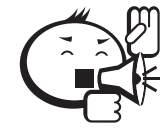

В ранних версиях языка Pascal заголовок программы был обязательной частью, и разделы должны были располагаться в указанном выше порядке. В Free Pascal заголовок является необязательной частью и может отсутствовать, а порядок размещения разделов произвольный (можно создавать несколько одинаковых разделов), следует только выполнять правило: в любом месте программы можно использовать лишь элементы (константы, типы, переменные и подпрограммы), определённые ранее по тексту программы.

Однако на этапе обучения программированию рекомендуется придерживаться вышеизложенной структуры программы.

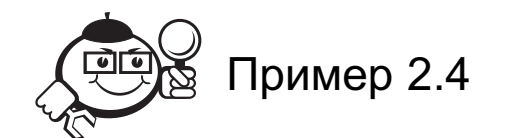

Простая программа, которая вычисляет сумму двух чисел, вводимых с клавиатуры, и выводит результат на экран. В начале каждой строки в скобках приводится номер строки. Этот номер нужен только для удобства изложения, в программе его набирать, разумеется, не надо.

```
(1) Program summa;
(2) Var
(3)x, y, sum: Real;
(4) Begin
       WriteLN ('Введите два числа');
(5)(6)ReadLN (x, y);
(7)sum:=x+y;(8)WriteLN ('Сумма равна ', sum)
(9) End.
```
Первая строка этого примера содержит заголовок программы с именем summa. Заголовок программы игнорируется при выполнении программы и носит характер пояснений. Во 2-й строке словом Var начинается раздел описания переменных. В третьей строке объявляются три переменных вещественного типа. 4-я строка начало тела программы. В 5-й строке записан оператор, который выводит на экран строку, заключённую в апострофы. В 6-й строке записан оператор, который считывает значения переменных х и у с клавиатуры. В 7-й строке переменной sum присваивается значение суммы х и у. В 8-й строке на экран выводится текст, заключённый в апострофы, и значения переменной sum. Наконец, 9-я строка - это конец программы.

Запустим Free Pascal, наберём текст программы и разберём её.

Для решения поставленной задачи необходимы две переменные под вводимые числа и одна переменная под результат. Имена переменных (идентификаторы) выбираются такие, чтобы было понятно, для чего они предназначены (в программе x, у и sum соответственно). Стандартный вещественный тип Real выбираем потому, что в условии не сказано, какого типа должны быть вводимые числа, а вещественный тип является более широким типом по сравнению с целым (например, Integer), т.е. он включает как дробные, так и целые числа. Другие элементы программы для решения задачи не нужны. Таким образом, из разделов со второго по седьмой (см. структуру) в программе присутствует только раздел объявления переменных Var.

Тело программы состоит из четырёх операторов, которые последовательно выполняются при запуске программы (комбинация клавиш [Ctrl]+[F9]). Первой выполняется стандартная процедура вывода с именем WriteLN, которая выводит на экран строку: Введите два числа. Данное указание необходимо для пояснения, что должен сделать пользователь, чтобы продолжить выполнение программы.

Второй выполняется стандартная процедура ввода с именем ReadLN, которая в режиме ожидания считывает с клавиатуры вводимые числа, первое для переменной х, второе - для у. Причём числа должны быть разделены одним или несколькими разделителями, а ввод заканчивается нажатием [Enter].

Третий оператор присваивает переменной sum значение выражения x+y, т. е. значение суммы переменных х и у.

Четвёртый оператор WriteLN выводит на экран строку: Сумма равна, а затем - значение переменной sum.

Если запустить данную программу и после строки:

Введите два числа

ввести:

125[Пробел]-13[Enter]

то на экране появится надпись:

Сумма равна 1.1200000000E+02

Увидеть эту надпись можно, нажав [Alt]+[F5].

Число 1.1200000000E+02 является вещественным представлением целого числа 112 и расшифровывается как  $1.12 \cdot 10^2$ .

В заключение параграфа приведем некоторые рекомендации по созданию исходных текстов программ.

При написании программы целесообразно использовать систему отступов, когда операторы, вложенные в другие операторы или операторные скобки, пишутся на строке с отступом вправо по отношению к другим операторам (обычно отступ делается клавишей [Tab]). Такое расположение операторов позволяет проще разобраться со структурой программы, понять её содержание, быстрее найти некоторые ошибки (например, отсутствие закрывающей операторной скобки **End**, соответствующей какой-либо открывающей скобке Begin).

Не следует в одной строке объединять несколько операторов, т. к. это затруднит локализацию ошибки во время отладки программы, поскольку минимальный выполняемый блок команд в процессе отладки соответствует одной строке текста.

Последовательности операторов, выполняющих какое-то законченное алгоритмическое действие, можно отделять от предыдущих и последующих операторов пустыми строками.

Идентификаторам программы следует давать имена, отражающие их суть. При написании идентификаторов следует широко использовать знак подчёркивания: name\_1 (имя 1), real\_vector (вещественный одномерный массив), type\_of\_matгіх (тип матрицы) и т. п. Не страшно использовать длинные имена, т. к. можно скопировать их необходимое число раз.

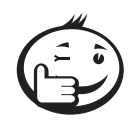

Рекомендуется широко использовать комментарии, по крайней мере, для семантически связанных групп операторов или даже для отдельных операторов, чтобы пояснить их особенности. 

Ещё раз подчеркнём, что все лишние пробелы, знаки табуляции, пустые строки, комментарии компилятором игнорируются и никак не сказываются на исполнении программы.

Любая программа из данного пособия приведена с применением вышеизложенных правил.

### 2.3 Организация ввода/вывода данных

Стандартные процедуры Read и ReadLN служат для выполнения операций ввода (Read - читать). После имени процедуры в круглых скобках через запятую перечисляются идентификаторы вводимых с клавиатуры переменных (см. пример 2.4). При исполнении этих процедур можно либо набирать данные с клавиатуры минимум через один пробел и нажимать [Enter], либо осуществлять ввод каждого значения через [Enter].

Процедура ReadLN; без параметров ожидает нажатия [Enter]. Если ReadLN; ставить в конце любой программы перед End., то можно спокойно ознакомиться с результатами и, нажав [Enter], вернуться в IDE, что удобно, т. к. не надо постоянно нажимать [Alt]+[F5] в IDE для просмотра результатов после выполнения программы (см. пример 2.5).

Операции вывода выполняются при помощи стандартных процедур Write и WriteLN (Write - писать). После имени процедуры в круглых скобках через запятую перечисляются выводимые элементы. Процедура WriteLN; без параметров выводит пустую строку.

Окончание LN в процедурах ReadLN и WriteLN является сокращением от line - строка и new - новая. После выполнения этих процедур курсор переводится на новую строку в отличие от процедур Read и Write.

Форматный вывод в процедурах Write и WriteLN позволяет задать необходимое представление выводимого элемента. Общий вид форматного вывода:

Write (элемент: d1: d2) или WriteLN (элемент: d1: d2),

где d1 - общее количество позиций, выделяемых под выводимый элемент; d2 количество позиций, выделяемых под цифры после десятичной точки, в вещественном числе. Если количество символов выводимого элемента меньше d1, то происходит выравнивание по правому краю отведённых позиций, а если больше автоматическое добавление недостающих позиций. При выводе чисел необходимо учитывать, что знак минус в отрицательном числе и десятичная точка в вещественном числе занимают по одной позиции.

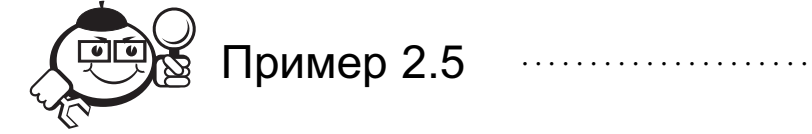

```
//Программа, демонстрирующая форматный вывод
Begin
    //Вывод слова в середину строки
   WriteLN ('Привет': 43);
    {Вывод встроенной константы Рі с точностью до 2-го
     знака после десятичной точки}
   WriteLN ('Pi=', Pi: 4: 2);
    //Задержка выполнения программы до ввода Enter
   ReadLN;
End.
```
Данная программа состоит только из одного раздела - тела программы, содержащего три оператора. Заголовок программы заменён комментарием в первой строке.

В программе нет элементов, требующих подключения модулей и описаний в разделах объявлений. Поэтому разделы с 1 по 7 в структуре программы (п. 2.2) отсутствуют.

Первый оператор выводит слово Привет в середину строки. Откуда взялся формат 43? В стандартном текстовом режиме в строке содержится 80 символов, т. о., 40-й символ - это середина строки. Само слово состоит из 6 символов, поэтому, учитывая выравнивание по правой границе, получаем  $40 + 6/2 = 43$ .

Второй оператор сначала выводит текст Pi=, а затем значение числа  $\pi$  с точностью до второго знака после десятичной точки. Формат Рі: 4: 2 задаёт, что под выводимое вещественное число всего отводится 4 символа, из них 2 символа - под цифры после точки, которая также занимает позицию. На экран выводится строка:

 $Pi = 3.14$ 

Причём происходит не просто вывод цифр после десятичной точки, а округление по общим правилам до заданного знака.

Если в примере 2.4 строку:

```
WriteLN ('Сумма равна ', sum)
изменить как:
   WriteLN ('Сумма равна ', sum: 0: 1)
то при вводе:
   125 Пробел - 13 [Enter]
```
на экране появится надпись:

Сумма равна 112.0

В заданном формате sum: 0: 1 ноль означает, что количество позиций под вывод вещественного числа заранее неизвестно, поэтому необходимо их автоматическое добавление, единица задаёт округление до первого знака после десятичной точки. Очевидно, что форматный вывод вещественных чисел более нагляден и привычен.

При выполнении третьего оператора будет ожидаться ввод [Enter], что обеспечит просмотр результатов выполнения первого и второго операторов.

## 2.4 Типы данных

Каждая переменная, вводимая программистом, должна быть объявлена и определена в программе, чтобы под неё было отведено место в памяти компьютера. Определение переменных производится при помощи типов.

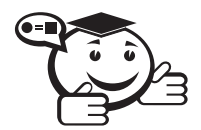

Типом данных определяют множество допустимых значений этих данных, а также совокупность операций над ними. 

Типы данных в языке Free Pascal делятся на следующие группы:

- 1) простые типы;
- 2) структурированные типы;
- 3) указатели;
- 4) процедурные типы;
- 5) объектные типы.

Среди типов есть стандартные (предопределённые) и определяемые программистом в разделе, начинающемся со слова Туре. В данном параграфе будут описаны только простые типы данных, структурированные типы будут описаны в п. 3, все остальные типы рассматриваться не будут.

Простые типы определяют упорядоченное множество значений элементов данных программы и делятся на вещественные, целые, символьный, логический, перечисляемый и тип-диапазон. Все простые типы, за исключением вещественных, называются порядковыми типами и характеризуются тем, что значения элементов таких типов расположены по порядку и можно точно назвать как предыдущее, так и последующее значение из диапазона.

Вещественные типы определяют дробные числа и представлены в языке шестью стандартными типами (см. таблицу 2.2).

| Тип      | Диапазон значений                              | Число<br>значащих<br>цифр | Размер<br>занимаемой<br>памяти в байтах |
|----------|------------------------------------------------|---------------------------|-----------------------------------------|
| Real     | $2.9 \cdot 10^{-39}$ , 1.7 $\cdot 10^{38}$     | $15 - 16$                 | 8                                       |
| Single   | $1.5 \cdot 10^{-45}$ 3.4 $\cdot 10^{38}$       | $7 - 8$                   | 4                                       |
| Double   | $5.0 \cdot 10^{-324}$ , 1.7 $\cdot 10^{308}$   | $15 - 16$                 | 8                                       |
| Extended | $3.4 \cdot 10^{-4932}$ , $1.7 \cdot 10^{4932}$ | $19 - 20$                 | 10                                      |
| Comp     | $-2^{63}$ 2 <sup>63</sup>                      | $19 - 20$                 | 8                                       |
| Currency | -922337203685477.5808                          | $19 - 20$                 | 8                                       |
|          | 922337203685477.5807                           |                           |                                         |

Таблица 2.2 - Вещественные типы данных

Целые типы определяют целые числа и представлены в языке девятью типами (см. таблицу 2.3).

| Тип      | Диапазон значений         | Размер<br>занимаемой<br>памяти в байтах |
|----------|---------------------------|-----------------------------------------|
| Byte     | 0.255                     |                                         |
| Word     | 0.65535                   | $\mathcal{D}_{\mathcal{L}}$             |
| LongWord | 04294967295               |                                         |
| ShortInt | $-128.127$                |                                         |
| Integer  | $-2147483648.2147483647$  |                                         |
| LongInt  | $-2147483648.2147483647$  | 4                                       |
| SmallInt | $-3276832767$             | $\mathcal{D}$                           |
| Int64    | $-2^{63}$ 2 <sup>63</sup> | 8                                       |
| Cardinal | 04294967295               |                                         |

Таблица 2.3 - Целочисленные типы данных

Стандартный символьный mun Char служит для хранения одного символа из набора в 256 символов. Занимает 1 байт.

Стандартный логический тип Воо1еал представляет собой тип данных, каждый элемент которого может принимать одно из двух значений: False (ложь) или True (истина).

Перечисляемый тип определяется набором идентификаторов (количеством до 255), с которыми может совпадать значение элемента данных.

**Туре** имя\_типа= $(M1, M2, \ldots, Mn)$ ;

где И1, И2, ..., Иn - список идентификаторов.

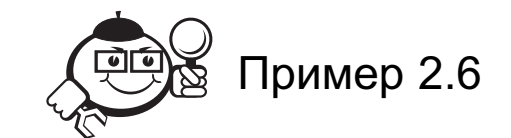

Допустим, в программе присутствует раздел объявления типов: Type operations=(plus, minus, multiply, divide);

и раздел объявления переменных:

Var math\_characters: operations;

Тогда переменная math\_characters может принимать в программе любое из четырёх значений: plus, minus, multiply, divide.

Логический тип Boolean является частным случаем перечисляемого типа, т.е. его можно представить как:

#### Type Boolean =  $(False, True);$

В любом порядковом типе можно выделить подмножество значений, определяемое минимальным и максимальным значениями, в которое входят все значения исходного типа, находящиеся в этих границах, включая и сами границы. Такое подмножество определяет тип-диапазон.

Туре имя\_muna=ЛГ. . ПГ;

где ЛГ — левая граница интервала (меньшее значение); ПГ — правая граница интервала (наибольшее значение).

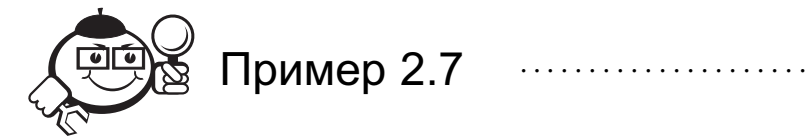

Допустим, в программе присутствует раздел объявления типов:

Туре dose=1..12; {подмножество целых чисел} roman\_alphabet='A'..'Z'; {подмножество символов}

и раздел объявления переменных:

Var standard1, standard2, standard3: dose; letter: roman\_alphabet;

Тогда переменные standard1, standard2, standard3 могут принимать в программе 0.955 любые значения в диапазоне целых чисел от 1 до 12, а переменная letter - значения заглавных букв латинского алфавита.

Когда в тех или иных операциях или операторах присутствуют данные, относящиеся к различным типам, возникает вопрос о соответствии типов. В связи с этим говорят об идентичности и совместимости типов.

Совместимость типов требуется в выражениях (в том числе и в операциях отношения). Два типа (обозначим их Т1 и Т2) совместимы в следующих случаях:

- Т1 и Т2 один и тот же тип или они идентичны;
- Т1 и Т2 вещественные типы;
- Т1 и Т2 целые типы;
- один тип вещественный, а другой целый;
- один тип представляет собой тип-диапазон другого;
- оба типа являются типами-диапазонами какого-то одного типа;
- один тип является строкой, а другой строкой или символом.

Совместимость для присваивания необходима, когда значение какого-то выражения присваивается переменной или функции. Если значение элемента типа Т2 присваивается элементу типа Т1, то это возможно в следующих случаях:

- Т1 и Т2 идентичные типы и не являются файловыми типами или структурированными типами, содержащими компоненты файлового типа;
- Т1 и Т2 совместимые порядковые типы и значение типа Т2 находится в границах возможных значений элемента типа Т1;
- Т1 и Т2 вещественные типы и значение типа Т2 находится в границах возможных значений элемента типа Т1;
- $T1$  вещественный тип, а  $T2$  целый тип;
- Т1 и Т2 строки;
- $T1 -$ строка, а Т2 символ.

Речь о соответствии типов может идти и в некоторых других случаях, которые будут рассмотрены отдельно в разделах данного пособия.

## 2.5 Выражения

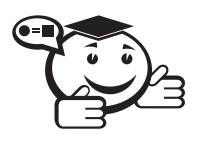

Выражение - это синтаксическая единица языка, определяющая порядок вычисления некоторого значения. 

Выражения в языке Free Pascal формируются из операндов (констант, переменных, вызовов функций), знаков операций и круглых скобок.

Константы и переменные описаны в п. 2.2.

В таблице 2.4 представлены наиболее часто встречающиеся в выражениях стандартные арифметические функции.

Арифметические функции можно использовать только с величинами вещественных и целых типов.

Все операции в Free Pascal делятся на следующие группы:

- арифметические;
- логические;
- отношения:
- операции со строками;
- операции с битами информации;
- адресная операция @.

Первые три группы рассматриваются в данном разделе. Операции со строками описываются в п. 3.2. Последние две группы рассматриваться в данном пособии не будут.

| Назначение<br>Функция                    |                                         | Тип результата      |
|------------------------------------------|-----------------------------------------|---------------------|
| Abs(x)                                   | Абсолютное значение аргумента х         | Совпадает с типом х |
| Arctan(x)                                | Арктангенс аргумента х                  | Вещественный        |
| Cos(x)                                   | Косинус аргумента х                     | Вещественный        |
| Exp(x)                                   | $e^x$                                   | Вещественный        |
| Ln(x)                                    | Натуральный логарифм аргумента х        | Вещественный        |
| Pi                                       | Константа $\pi$ = 3.1415926535897932385 | Вещественный        |
| Sin(x)<br>Синус аргумента х              |                                         | Вещественный        |
| Квадрат аргумента х<br>Sqr(x)            |                                         | Совпадает с типом х |
| Квадратный корень аргумента х<br>Sqrt(x) |                                         | Вещественный        |

Таблица 2.4 – Стандартные функции

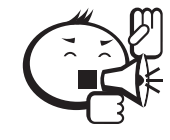

*Арифметические операции* применимы только к величинам вещественных и целых типов и делятся на унарные и бинарные операции. . . . . . . . . . . . . . . . . . . . . . . . . . . . . . . . . . . . . . . . . . . . . . . . . . . . . . . . . . . . . . . . . .

. . . . . . . . . . . . . . . . . . . . . . . . . . . . . . . . . . . . . . . . . . . . . . . . . . . . . . . . . . . . . . . . .

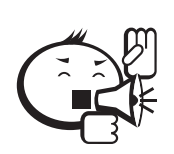

. . . . . . . . . . . . . . . . . . . . . . . . . . . . . . . . . . . . . . . . . . . . . . . . . . . . . . . . . . . . . . . . . В *унарной операции* присутствует только один элемент (*операнд*). . . . . . . . . . . . . . . . . . . . . . . . . . . . . . . . . . . . . . . . . . . . . . . . . . . . . . . . . . . . . . . . . .

Так, унарный знак плюс «+», поставленный перед величиной либо вещественного, либо целого типа, не оказывает никакого влияния на значение этой величины. Унарный знак минус «-» в аналогичном случае приводит к изменению знака величины.

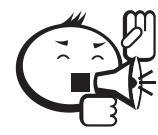

. . . . . . . . . . . . . . . . . . . . . . . . . . . . . . . . . . . . . . . . . . . . . . . . . . . . . . . . . . . . . . . . . В *бинарных арифметических операциях* участвуют два операнда. . . . . . . . . . . . . . . . . . . . . . . . . . . . . . . . . . . . . . . . . . . . . . . . . . . . . . . . . . . . . . . . . .

Эти операции и их знаки приведены в таблице 2.5.

Знаки операций «+», «-» и «\*» применяются также и с другими типами операндов, но тогда они имеют иной смысл. В операциях деления знаменатель не должен равняться нулю. При использовании знака операции, являющегося зарезервированным словом, он должен быть отделён от операндов хотя бы одним разделителем.

| Знак      | Операция             | Типы операндов | Тип результата        |  |
|-----------|----------------------|----------------|-----------------------|--|
|           |                      | Целые          | Целый                 |  |
| $\ddot{}$ | Сложение             | Хоть один      | Вещественный          |  |
|           |                      | вещественный   |                       |  |
|           | Вычитание            | Целые          | Целый<br>Вещественный |  |
|           |                      | Хоть один      |                       |  |
|           |                      | вещественный   |                       |  |
| $\star$   | Умножение            | Целые          | Целый<br>Вещественный |  |
|           |                      | Хоть один      |                       |  |
|           |                      | вещественный   |                       |  |
|           | Деление              | Целые или      | Вещественный          |  |
|           |                      | вещественные   |                       |  |
| Div       | Получение целого от  | Целые          | Целый                 |  |
|           | деления целых чисел  |                |                       |  |
| Mod       | Получение остатка от | Целые          | Целый                 |  |
|           | деления целых чисел  |                |                       |  |

Таблица 2.5 - Арифметические операции

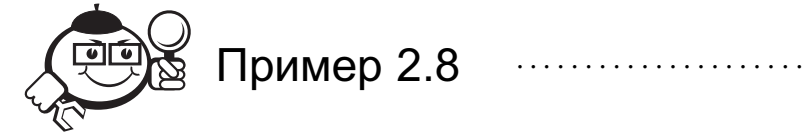

Записать выражение

$$
\frac{(x+y+z)^2 - \pi}{x^2 - \sqrt[5]{|y|}}
$$

по правилам языка Free Pascal.

Если в квадрат возводится некоторое выражение, то удобно использовать стандартную функцию Sqr. Получаем:

$$
(x+y+z)^2 \Rightarrow Sqr(x+y+z).
$$

Если в квадрат возводится переменная с простым именем, то можно просто использовать перемножение:  $x^2 \Rightarrow x \cdot x$ . В Pascal нет стандартной функции возведения в любую степень, поэтому можно использовать свойства экспоненциальной и логарифмической функций с условием, что аргумент больше нуля. В нашем случае имеем  $|y| \ge 0$ , поэтому можно записать  $\sqrt[5]{|y|} = |y|^{\frac{1}{5}} = e^{\ln(|y|^{1/5})} = e^{\frac{\ln(|y|)}{5}}$  при  $y \ne 0$ . Следовательно, с использованием стандартной функции Abs получаем:

 $Exp(Ln(Abs(y))/5)$ .

. . . . . . . . . . . . . . .

Окончательно выражение записывается в виде:

$$
(Sqr(x+y+z)-Pi)/(x*x-Exp(Ln(Abs(y))/5))
$$
.

Числитель и знаменатель дроби необходимо помещать в скобки () для сохранения порядка вычислений.

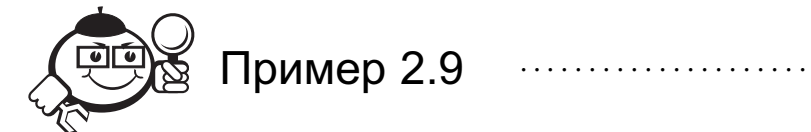

Рассмотрим операции целочисленного деления Div и Mod.

14 Div 3 {результат 4} 14 Mod 3 {результат 2}

Как получаются значения при использовании этих операций, хорошо иллюстрирует деление уголком:

 $\begin{array}{c|c}\n 14 & 3 \\
 \hline\n 12 & 4 \leftarrow \text{peaynbrar Div} \\
 \hline\n 2 & \leftarrow \text{peaynbrar Mod}\n \end{array}$ 

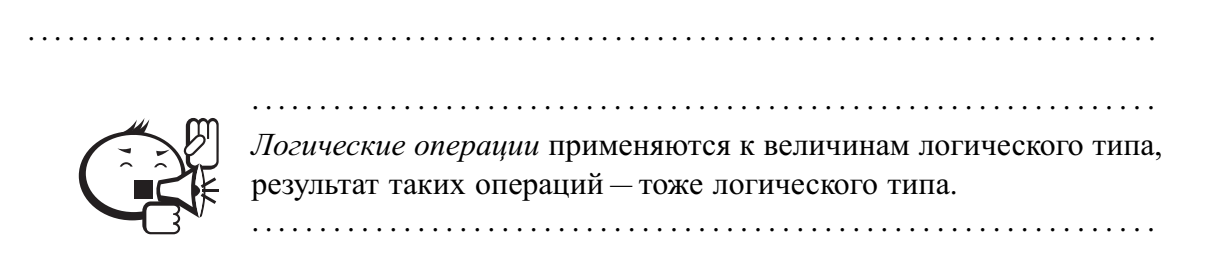

Имеется одна унарная логическая операция **Not** (ОТРИЦАНИЕ) и три бинарные логические операции And (И), Or (ИЛИ), Xor (ИСКЛЮЧАЮЩЕЕ ИЛИ), которые определяются таблицей истинности 2.6.

|       | Значения<br>операндов | Результат операций |                |            |         |
|-------|-----------------------|--------------------|----------------|------------|---------|
| a     |                       | Not a              | a <b>And</b> b | $a$ Or $b$ | a Xor b |
| False | False                 | True               | False          | False      | False   |
| False | True                  |                    | False          | True       | True    |
| True  | False                 | False              | False          | True       | True    |
| True  | True                  |                    | True           | True       | False   |

Таблица 2.6 - Логические операции

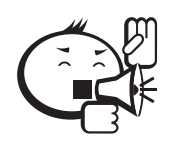

Операции отношения предназначены для сравнения двух величин (величины должны быть сравнимых типов). Результат сравнения имеет логический тип.

Операции отношения имеют вид:

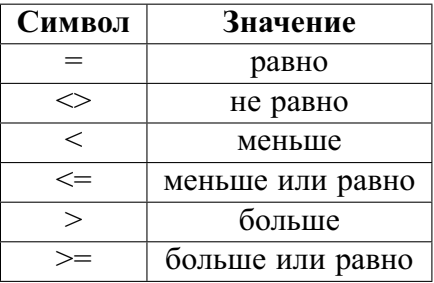

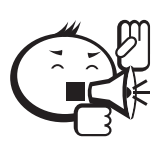

Круглые скобки используются для заключения в них части выражения, вычисление которой необходимо выполнить в первую очередь. 

В выражении может быть любое количество круглых скобок, причём количество открывающих скобок должно быть равно количеству закрывающих скобок. Части выражений, заключённые в круглые скобки, должны быть либо непересекающимися, либо вложенными друг в друга.

Вычисление значений выражений выполняется в определённом порядке. Начинается вычисление с определения переменных и констант, входящих в выражение. Они являются основой для дальнейших вычислений. Действия выполняются в соответствии с их приоритетами. Так, в первую очередь вычисляются выражения, заключённые в круглые скобки. Для любых двух вложенных друг в друга пар круглых скобок вычисляется сначала внутреннее выражение, а затем внешнее. Далее вычисляются значения входящих в выражение функций и т. д. Приоритеты основных действий, выполняемых при вычислении выражений, приведены в таблице 2.7.

| Группа        | Тип действий                 | Операции или              |  |
|---------------|------------------------------|---------------------------|--|
|               |                              | элементы                  |  |
|               | Вычисления в круглых скобках |                           |  |
| $\mathcal{D}$ | Вычисления значений функций  | Функции                   |  |
| $\mathbf{R}$  | Унарные операции             | Not, унарный +, унарный - |  |
| 4             | Операции типа умножения      | *, /, Div, Mod, And       |  |
|               | Операции типа сложения       | $+$ , $-$ , $0r$ , $Xor$  |  |
|               | Операции отношения           | $=, \le, \le, \le, >, >=$ |  |

Таблица 2.7 - Приоритеты арифметических и логических операций

Если в выражении встречаются операции одного приоритета, то обычно они выполняются слева направо.

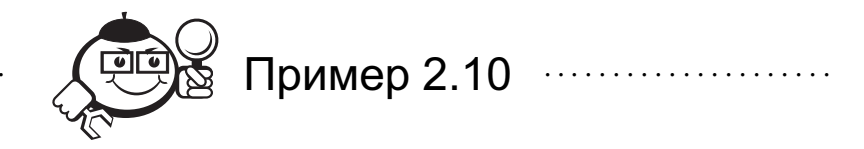

Расставим приоритеты выполнения операций в следующем выражении:

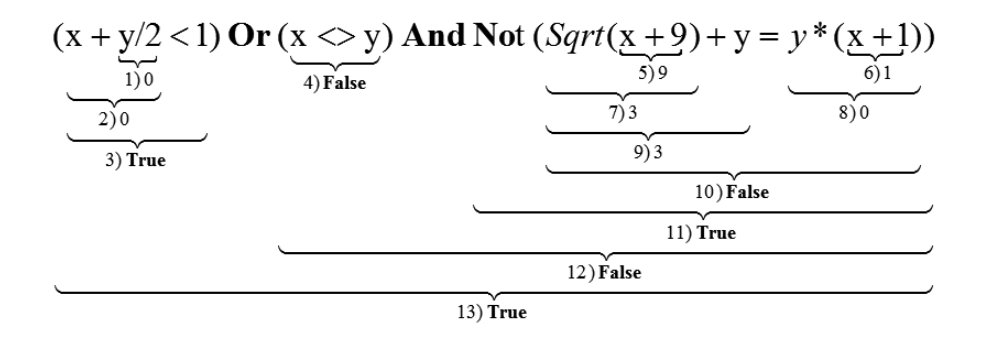

Первое число фигурной скобки показывает порядок выполнения операции, второе значение - её результат, если х и у равны нулю. Окончательный результат в 13-й операции - **True**.

### 2.6 Операторы языка

Операторы описывают некоторые алгоритмические действия, которые необходимо выполнить для решения задачи. Тело программы представляется как последовательность таких операторов. Идущие друг за другом операторы в программе разделяются точкой с запятой.

Все операторы делятся на две группы: простые и структурированные.

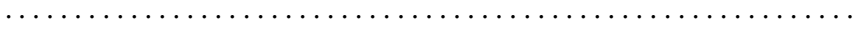

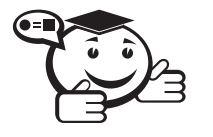

Простыми называются операторы, которые не содержат в себе других операторов.

К ним относятся: присваивание, обращение к подпрограмме-процедуре, пустой оператор.

С помощью оператора присваивания переменной или функции присваивается значение выражения. Для этого используется знак присваивания : =, слева от которого записывается имя переменной или функции, а справа - выражение, значение которого вычисляется перед присваиванием. Тип выражения и тип переменной (или функции) должны быть совместимы для присваивания.

Не следует путать присвоение : = с операцией отношения равно =, когда сравниваются две величины. Также присвоение - это совсем не знак равно в математических формулах.

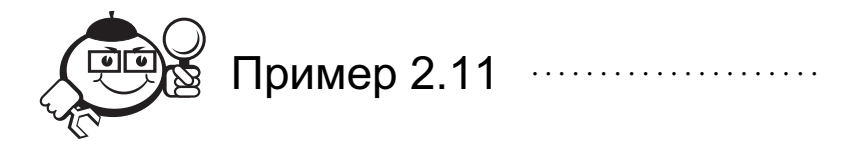

Совокупность математических формул  $x = 5$ ,  $x = x + 1$  является неверной и не имеет смысла, тогда как запись в Pascal:

$$
x:=5;
$$
  

$$
x:=x+1;
$$

вполне допустима (как и в любом другом алгоритмическом языке с учётом синтаксических особенностей). В первом операторе происходит присвоение переменной х значения 5. Во втором операторе из ячейки памяти компьютера с именем х берётся значение 5, складывается с 1, и полученное значение заносится в ячейку памяти с тем же именем, т.е. окончательно в х будет 6.

Такой приём широко используется, например, для изменения параметра цикла. Оператор обращения к подпрограмме-процедуре служит для вызова процедуры на исполнение и состоит из имени процедуры, после которого в круглых скобках через запятую перечисляются её фактические параметры (если они есть). Примером использования таких операторов может служить любая программа, в которой предусмотрен ввод/вывод данных при помощи стандартных процедур, рассмотрен-

ных в п. 2.3. Более подробно обращение к процедурам описано в п. 4.1. Пустой оператор не выполняет никакого действия и никак не отображается

в программе. Структурированными являются операторы, которые состоят из других опе-

раторов. К ним относятся: составной оператор, условные операторы If и Case, операторы циклов While, Repeat и For, оператор над записями With, который будет рассмотрен в п. 3.3.

Составной оператор представляет собой совокупность последовательно выполняемых операторов, заключённых в операторные скобки Begin и End:

Begin

```
оператор_1;
оператор_2;
\ldotsоператор_N;
```
#### End:

На рис. 2.1 представлена блок-схема этого оператора. Он может потребоваться в тех случаях, когда в соответствии с правилами построения конструкций языка можно использовать один оператор, а выполнить нужно несколько действий. Тогда все операторы, выполняющие требуемые действия, помещаются в составной оператор.

В дальнейшем везде, где будет указываться, что можно использовать один оператор, им может быть и составной оператор.

Тело программы, так как оно заключено в операторные скобки Begin и End, является глобальным составным оператором.

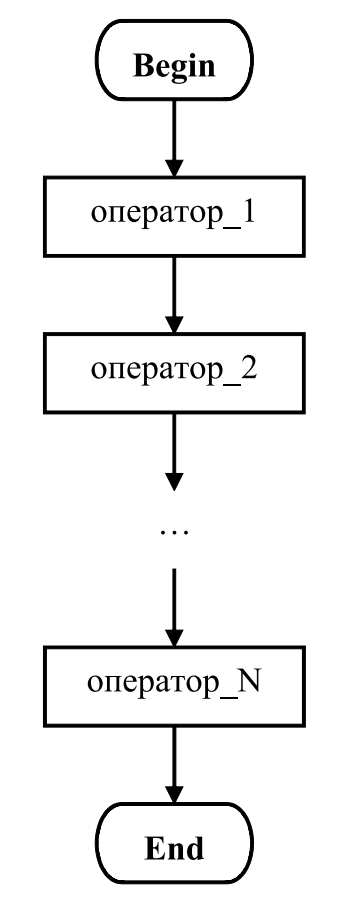

Рис. 2.1 – Блок-схема составного оператора

### 2.6.1 Условный оператор

Условный оператор **If** реализует алгоритмическую конструкцию разветвляющегося процесса и изменяет порядок выполнения операторов в зависимости от истинности или ложности некоторого логического выражения.

Существует две формы записи оператора: полная

**If** логическое выражение **Then**

оператор\_1

### **Else**

оператор\_2;

и сокращенная

#### **If** логическое выражение **Then**

оператор;

При истинности (True) логического выражения выполняется оператор<sub>1</sub> в полной записи и оператор в сокращенной записи. При ложности (**False**) логического выражения выполняется оператор\_2 в полной записи, и ничего не выполняется в сокращенной записи (происходит переход к следующему элементу программы) (см. рис. 2.2).

Так как оператор **If** является единым предложением, ни перед ветвью **Then**, ни перед ветвью **Else** точку с запятой ставить нельзя.

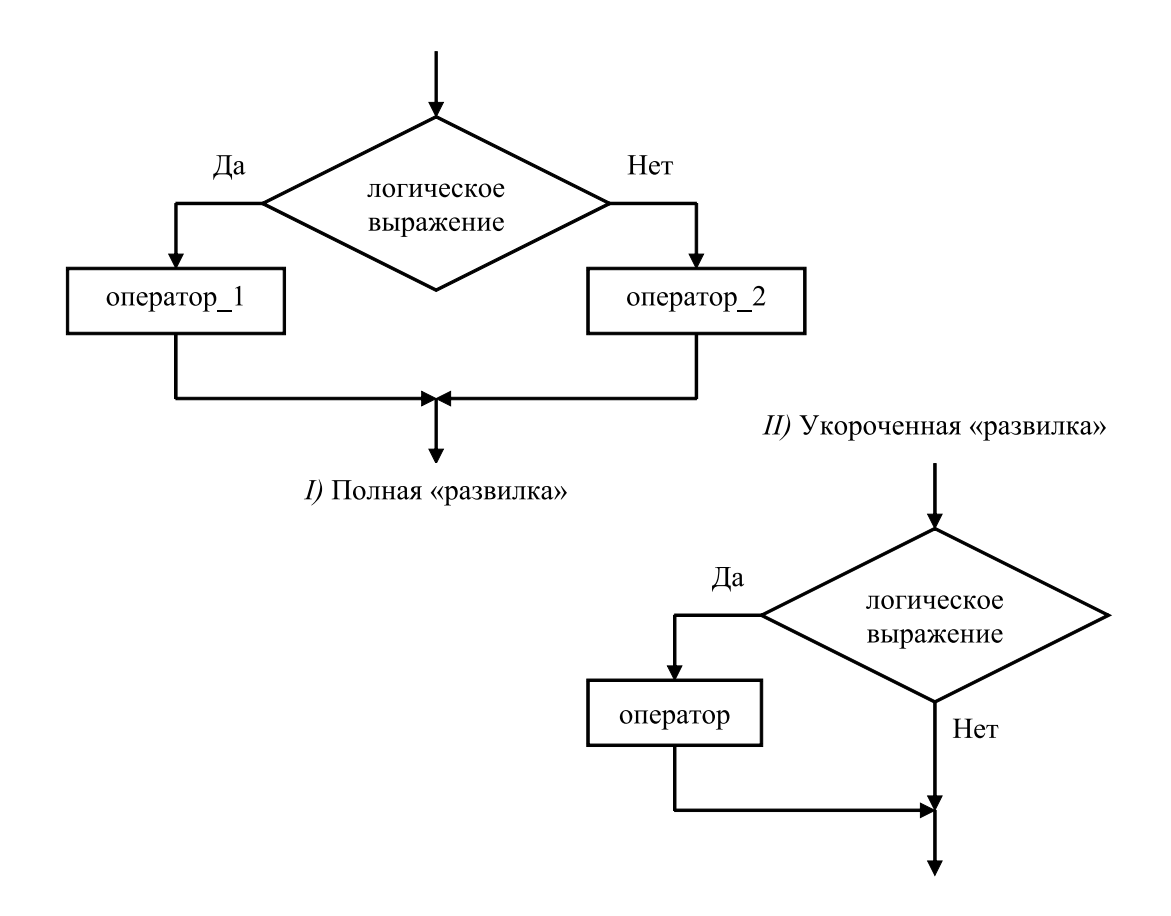

Рис. 2.2 - Блок-схемы двух видов условного оператора If

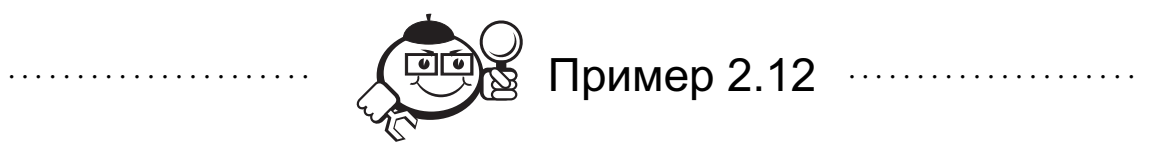

Рассмотрим очень подробно решение следующей задачи: найти действительные корни квадратного уравнения вида  $ax^2 + bx + c = 0$ , где коэффициенты a, b, c могут быть любыми.

На первый взгляд задача очень простая. Используя дискриминант  $d = b^2 - 4ac$ , корни уравнения вычисляем по формуле:

$$
x_{1,2} = \frac{-b \mp \sqrt{d}}{2a}.
$$

Составляем блок-схему алгоритма (рис. 2.3) и по ней в соответствии с правилами языка Free Pascal записываем программу.

Программу назовём quadratic\_equation (квадратное уравнение).

В блок-схеме на рис. 2.3 видно, что в программе будут присутствовать следующие переменные: а, b, с вещественного типа, так как в условии задачи указано, что они могут быть любыми, а значит, и дробными числами; d, x1, x2 также вещественного типа, так как при вычислении их значений используются переменные вещественного типа.

Таким образом, в программе будет раздел объявления переменных, начинающийся со слова Var, а остальные разделы объявлений будут отсутствовать (см.  $\pi$ . 2.2).

Блок «Начало» на рис. 2.3 соответствует слову Begin - началу тела программы, блок «Конец» соответствует слову **End** с точкой - концу программы.

Ввод и вывод данных осуществляются при помощи стандартных процедур (см.  $\Pi. 2.3$ ).

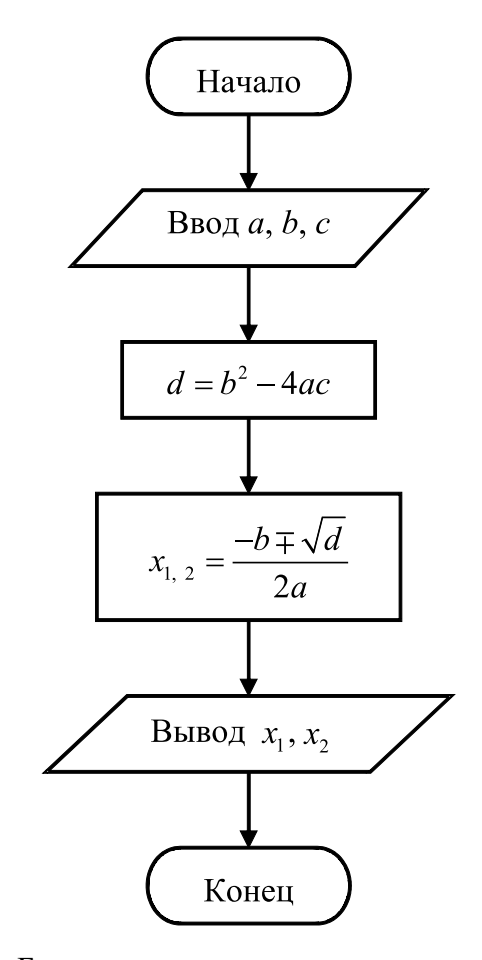

Рис. 2.3 - Блок-схема простого алгоритма вычисления корней квадратного уравнения

Запускаем Free Pascal и в его интегрированной среде вводим следующую программу:

```
Program quadratic equation;
{Объявление и определение вещественным типом группы
переменных }
Var a, b, c, d, x1, x2: Real
//Начало тела программы
Begin
    //Ввод коэффициентов с клавиатуры
    ReadLN (a, b, c);
    //Вычисление дискриминанта
    d:=b*b-4*a*c;
```

```
{Вычисление корней с использованием функции Sqrt
    см. таблицу 2.4}
    x1:=(-b-Sqrt(d))/2*a;x2 := (-b + Sqrt(d)) / 2 * a;{Вывод на экран поясняющих надписей и значений корней
     точностью до третьего знака после десятичной точки}
    WriteLN (x1=, x1: 0: 3, x2=, x2: 0: 3);//Конец программы
End.
```
Нажав [Ctrl]+[F9], запускаем программу и получаем первое сообщение об ошибке (см. рис. 2.4).

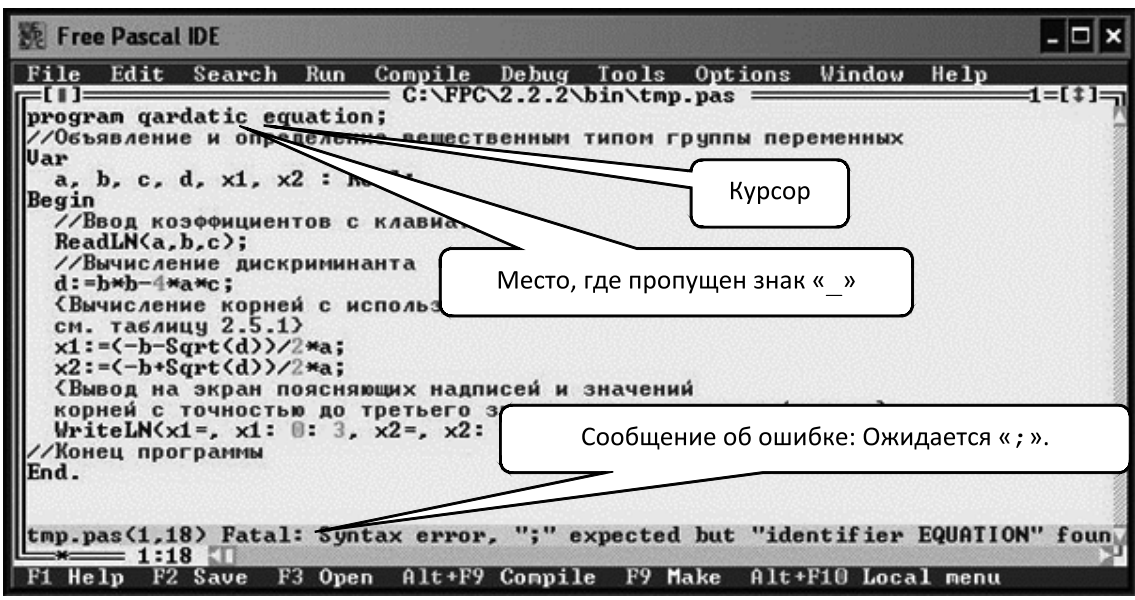

Рис. 2.4 - Экран IDE с первой ошибкой в программе quadratic\_equation

В данном случае компилятор не вполне верно определил ошибку (Ожидается «;»), и если после quadratic поставить точку с запятой, то это не решит проблемы, а приведёт к следующей ошибке: BEGIN expected (Ожидается BEGIN). На самом деле, ошибка заключается в неправильном написании идентификатора имени программы, а именно пропущен символ подчёркивания между quadratic и equation (см. п.  $2.1$ ).

Исправив ошибку, снова запускаем программу нажатием [Ctrl]+[F9].

На рис. 2.5 представлено окно с ошибкой, аналогичной предыдущей, но определённой в другом месте программы.
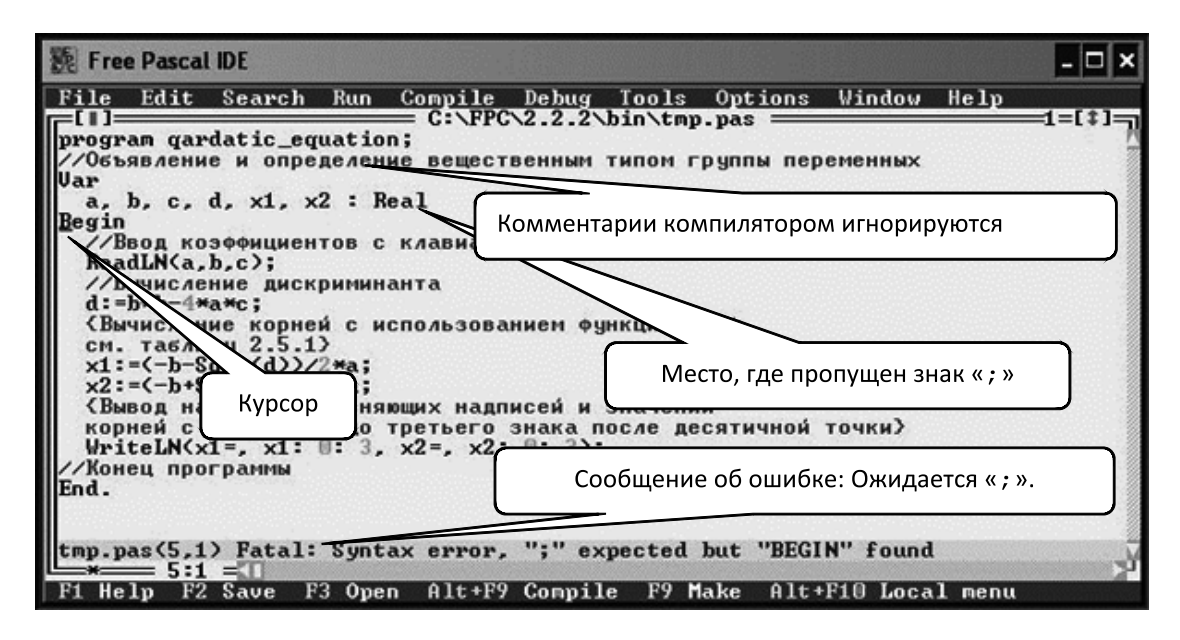

Рис.  $2.5$  – Экран IDE со второй ошибкой в программе quadratic\_equation

Анализируя программу выше курсора и учитывая, что комментарии компилятором игнорируются, выясняем, что в разделе Var после группы переменных и их типа пропущена точка с запятой (см. п. 2.2 раздел объявления переменных).

Первая и вторая ошибки относятся к синтаксическим ошибкам.

Исправляем вторую ошибку и запускаем программу.

Третья ошибка на рис. 2.6 является семантической ошибкой в задании параметров процедуры вывода WriteLN. Строковые константы x1 = и x2 =, выводящиеся на экран и играющие роль пояснительных надписей, должны быть заключены в апострофы. В начале строки х2= после апострофа можно поставить пробел, чтобы эта строка не сливалась с предварительно выводимым значением переменной х1.

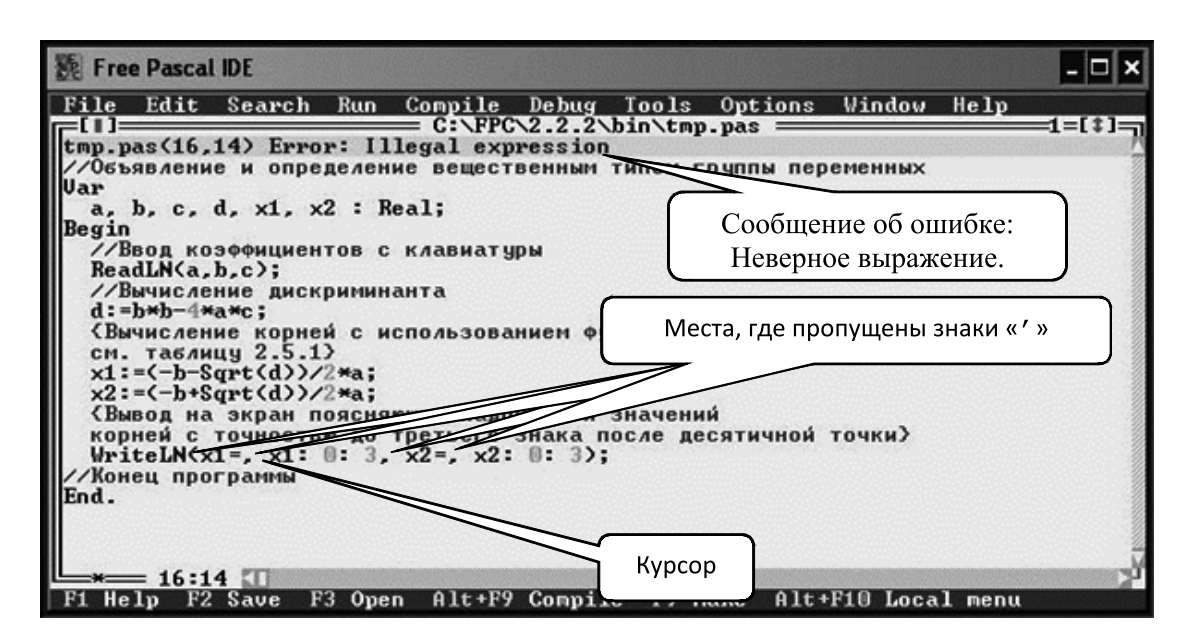

Рис. 2.6 - Экран IDE с третьей ошибкой в программе quadratic\_equation

После очередного запуска программы появляется чёрный экран с мигающим курсором, приглашающим к вводу данных с клавиатуры, если, конечно, помимо заложенных и разобранных выше ошибок вы не наделали собственных. В этом случае внимательно сверьте набранную программу с программой в данном пособии.

Для проверки работы программы введём такие коэффициенты, чтобы результат был известен, например корни уравнения  $3x^2 + 4.5x - 3 = 0$ , в котором  $a = 3$ ,  $b = 4.5$ ,  $c = -3$ , будут  $x_1 = -2$  и  $x_2 = 0.5$ . Набираем с клавиатуры:

3[Пробел]4.5[Пробел]-3[Enter]

и получаем:

 $x1=-18.000 x2=4.500$ 

Чтобы просмотреть результаты, необходимо нажать [Alt]+[F5].

Очевидно, что программа производит неправильные вычисления. Для поиска логической ошибки используем отладчик.

В основном меню выбираем пункт Debuq (отлаживать), в открывшемся подменю выполняем команду Watches (просмотр). В окно Watches вносим контролируемые элементы данных программы, нажимая клавишу [Insert] и набирая идентификатор с клавиатуры в окне Edit Watch в поле Expression to watch. В нашем случае контролируемыми элементами данных будут вычисляемые в программе переменные d, x1, x2 (см. рис. 2.7).

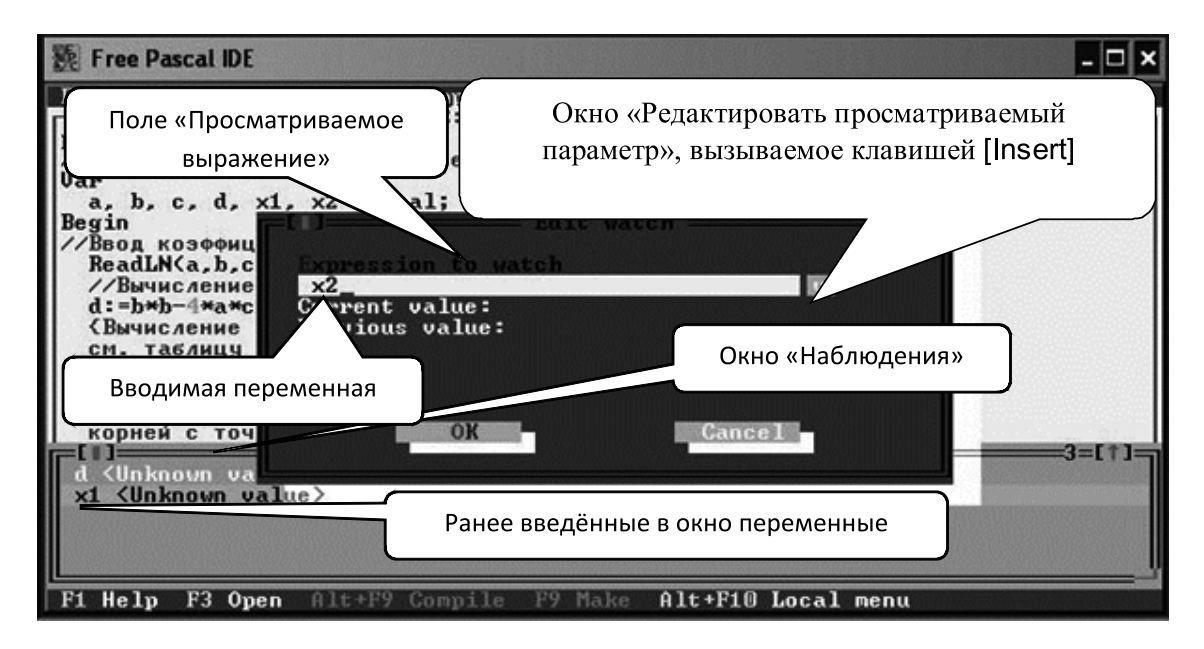

Рис. 2.7 - Экран IDE с окнами Watches и Edit Watch

После того, как в окно Watches введены все интересующие нас переменные, начинаем пошаговое выполнение (трассировку) программы. Это можно сделать, запуская команду Trace into (трассировка с заходом в подпрограммы) подменю Run (пуск) основного меню или, что удобнее, нажимая [F7]. При одном нажатии [F7] выполняется одна строка программы, а следующая выделяется голубым цветом, одновременно в окне Watches показываются значения переменных.

После вычисления дискриминанта в окне Watches появляется значение переменной d (см. рис. 2.8). Вычисляем это значение сами:  $d = b^2 - 4ac = 4.5^2 - 4.3 \cdot (-3) =$ 

= 56.25. Значения совпадают, поэтому делаем вывод, что оператор  $d := b * b - 4 * a * c$ записан правильно.

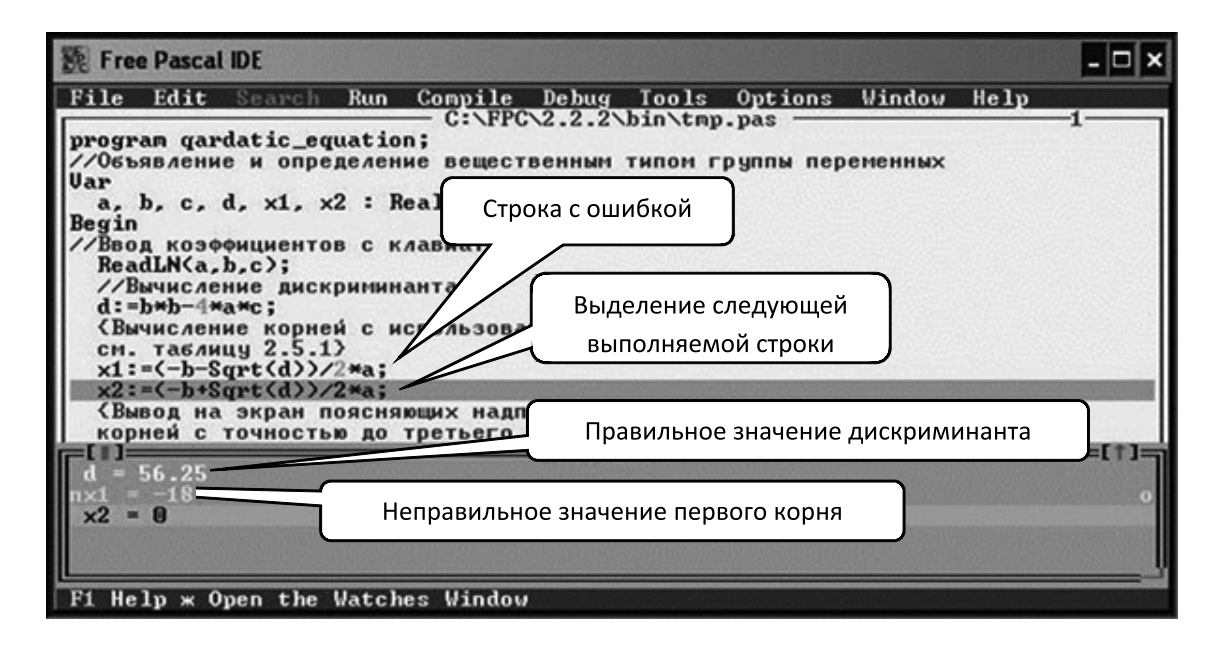

Рис. 2.8 - Экран IDE с трассировкой программы quadratic\_equation и с окном Watches

При вычислении выражения (-b-Sqrt(d))/2\*а получили -18.0, а должно быть -2 (см. рис. 2.8). Проверяя это выражение, находим, что знаменатель не взят в круглые скобки, и поэтому вместо  $x_1 = \frac{-b - \sqrt{d}}{2a}$  имеем  $x_1 = \frac{-b - \sqrt{d}}{2}a$ . Аналогичная ошибка находится и в следующем операторе.

Исправляем эти ошибки:

 $x1:=(-b-Sqrt(d))/(2*a);$ 

 $x2 := (-b + Sqrt(d)) / (2 * a);$ 

и запускаем программу с исходными данными:

3[Пробел]4.5[Пробел]-3[Enter]

получая на этот раз правильный ответ:

 $x1=-2.000 x2=0.500$ 

Казалось бы — задача решена, но запустим программу с исходными данными: 1[Пробел]1[Пробел]1[Enter]

Опять ошибка!

Exited with exitcode = 207. (Ошибка 207: Недопустимая операция с плавающей точкой.)

Вычисляем дискриминант  $d = b^2 - 4ac = 1^2 - 4 \cdot 1 \cdot 1 = -3$ . Оказывается, что в программе не предусмотрен случай, когда дискриминант меньше нуля (т. е. действительных корней уравнения нет) и вычисление функции Sqrt(d) приводит к вышеописанной ошибке. Чтобы её избежать, необходимо использовать условный оператор If в следующем алгоритме: если (If) дискриминант меньше нуля, тогда (Then) вывести сообщение, что действительных корней нет, иначе (Else) вычислить корни и вывести полученный результат.

Проверим другие комбинации вводимых коэффициентов а, b, c.

Если (If)  $a = 0$  и  $b = 0$ , тогда (Then) уравнение  $ax^2 + bx + c = 0$  не является уравнением и в общем случае при  $c \neq 0$  тождеством.

Если (If)  $a = 0$ , тогда (Then) уравнение  $ax^2 + bx + c = 0$  (при  $b \neq 0$ ) является линейным уравнением, корень которого вычисляется по формуле  $x = -c/b$ .

Составляем новую блок-схему алгоритма вычисления корней квадратного уравнения (рис. 2.9). В этой блок-схеме предусмотрены все случаи вводимых коэффиииентов  $a, b, c$ .

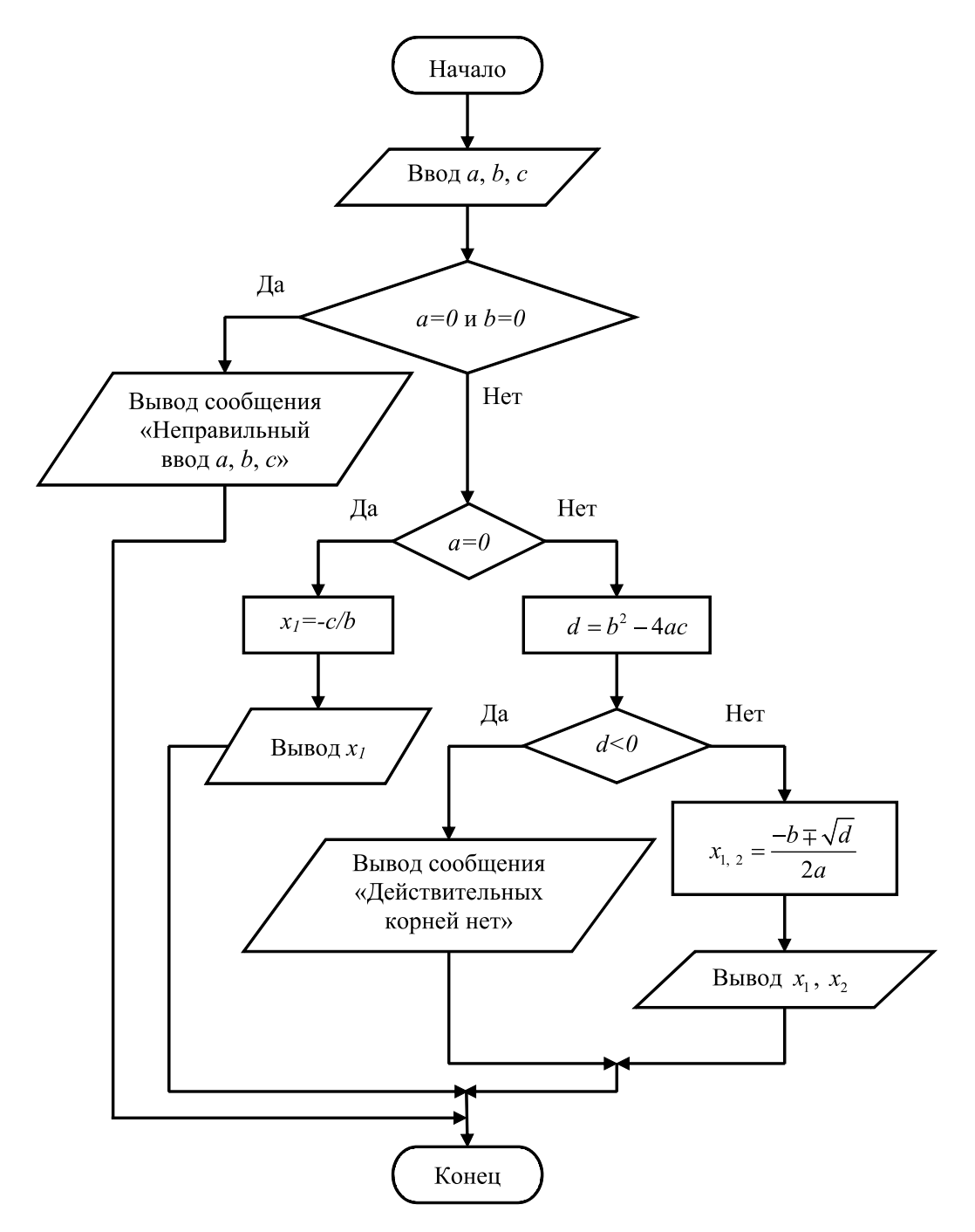

Рис. 2.9 – Блок-схема улучшенного алгоритма решения квадратного уравнения

Следуя блок-схеме, напишем окончательный вариант программы. (В первых позициях каждой строки в круглых скобках приведен номер строки, который нужен только для удобства дальнейшего изложения.)

```
{Улучшенная программа вычисления корней
 квадратного уравнения}
(1) Program best_quadratic_equation;
(2) Var a, b, c, d, x1, x2: Real;
(3) Begin
(4) WriteLN ('Введите коэффициенты a, b, c');
(5) ReadLN (a, b, c);
(6) If (a=0) And (b=0) Then
(7)WriteLN ('Неправильный ввод a, b, c')
(8) Else
       If a=0 Then
(9)Begin
(10)x1:=-c/b;(11)WriteLN ('Корень линейного уравнения ',
             x1: 0: 3);End
(12)Else
(13)(14)Begin
(15)d:=b*b-4*a*c;If d<0 Then
(16)WriteLN ('Действительных корней нет')
(17)(18)Else
             Begin
(19)(20)x1:=(-b-Sqrt(d))/(2*a);(21)x2 := (-b + Sqrt(d)) / (2 * a);(22)WriteLN ('x1=', x1: 0: 3, 'x2=',x2: 0: 3:
(23)End:(24)End;
(25)ReadLN;
(26) End.
Подробно разберем эту улучшенную программу вычисления корней квадратно-
```
го уравнения. Во 2-й строке объявляется группа переменных вещественного типа. Следующая строка (Begin) — начало тела программы, которая завершается парной к ней 26-й строкой (End.). В следующей строке на экран выводится поясняющая надпись Введите коэффициенты a, b, c'. В 5-й строке осуществляется ввод коэффициентов с клавиатуры. Большую часть программы составляет условный оператор (строки с 6-й по 24-ю). Если записанное в заголовке этого оператора условие (а=0 и b=0) истинно, то выполняется записанный в 7-й строке оператор вывода на экран, после чего управление передается на 25-ю, предпоследнюю строку программы. В противном случае (условие (а=0 и b=0) ложно, т. е. хотя бы один из этих коэффициентов отличен от нуля) выполняется условный оператор, занимающий в программе строки с 9-й по 24-ю. Опять, если записанное в заголовке этого оператора условие (a=0) истинно, то выполняются заключенные в операторные скобки (Begin и End)два оператора, записанные в 10-й и 11-й строках (вычисление единственного корня уравнения и вывод его значения на экран), после чего управление передается на 25-ю, предпоследнюю строку программы. В противном случае (условие (а=0) ложно) выполняется составной оператор, занимающий в программе строки с 14-й по 24-ю.

Этот составной оператор, в свою очередь, состоит из двух операторов - оператора присваивания (вычисление дискриминанта d в 15-й строке) и условного оператора (строки с 16-й по 23-ю). В очередной раз, если записанное в заголовке этого оператора условие (d<0) истинно, то выполняются оператор вывода на экран информации об отсутствии действительных корней (17-я строка), после чего управление опять передается на 25-ю, предпоследнюю строку программы. В противном случае (условие (d<0) ложно) выполняется составной оператор, занимающий в программе строки с 19-й по 23-ю. Во всех случаях последним выполняется записанный в 25-й строке оператор ReadLN, предназначенный для задержки выполнения программы до нажатия Enter.

## 2.6.2 Оператор выбора

Оператор выбора Сазе позволяет выбрать вариант из любого количества вариантов. Общий вид оператора:

```
Case s Of
    c1: оператор_1;
     c2: oneparop_2;
    \dddot{\phantom{0}}cN: оператор_N
    Else оператор
```
#### End:

Здесь s — переменная или выражение порядкового типа; c1, c2, ..., cN — список констант, с которыми сравнивается значение s. Если какая-либо константа с1, с2, ..., сN совпадает со значением s, то выполняется соответствующий константе оператор, следующий после двоеточия. Если значение s не совпадает ни с одной из констант с1, с2, ..., сN, то выполняется оператор после слова Else (см. рис. 2.10 и пример 2.13).

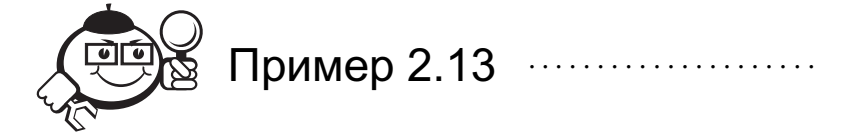

```
Program example_Case; //Программа с оператором Case
Var i: Integer;
Begin //Начало тела программы
     WriteLN ('Введите целое число');
     ReadLN(i); //Ввод с клавиатуры числа
     Case i Of
              0: WriteLN ('HOJL');
      1, 3, 5, 7, 9: WriteLN ('Нечётное число');
```
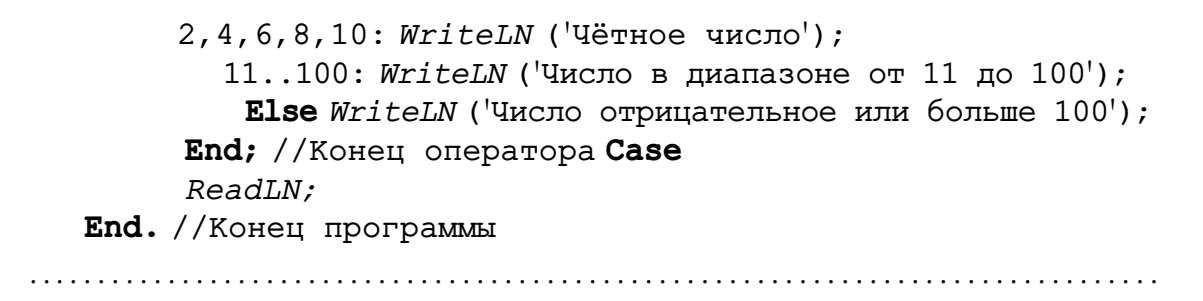

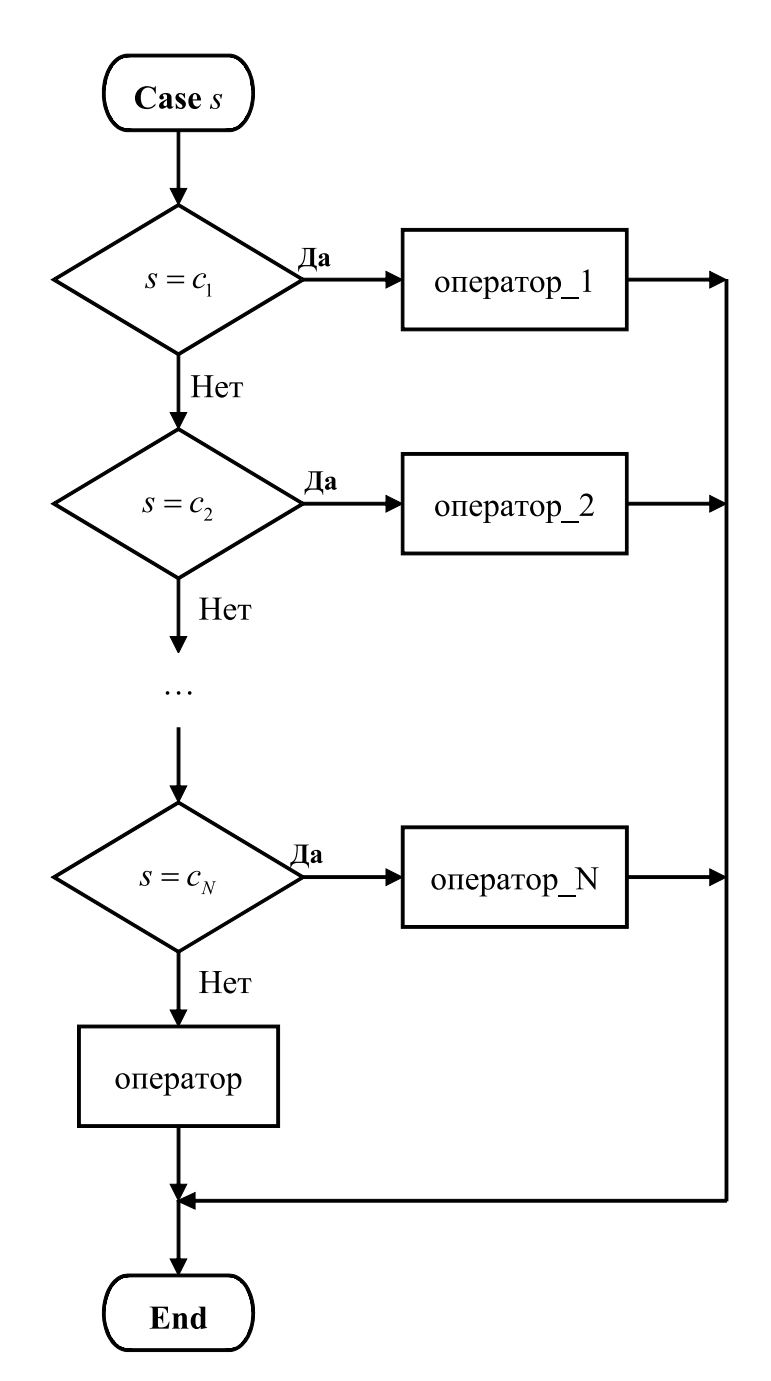

Рис. 2.10 - Блок-схема оператора выбора Саве

В этой программе используется одна переменная і целого типа. В начале программы эта переменная считывается с клавиатуры при помощи оператора ReadLN(i). Далее, в операторе Саse значение этой переменной последовательно проверяется на совпадение с образцом. Если значение переменной і равняется 0, то выполняется оператор вывода

WriteLN ('Ноль')

и на этом работа оператора Саве заканчивается. В противном случае значение переменной і последовательно сопоставляется с перечислениями 1, 3, 5, 7, 9; 2, 4, 6, 8, 10 и диапазоном 11..100. Если значение і присутствует среди перечисленных значений, то выполняется оператор, следующий в этой строке за двоеточием. Иными словами, оператор варианта Сазе приводит к выполнению оператора, которому предшествует константа выбора, равная значению переключателя і или диапазону выбора, в котором находится значение переключателя. Если такой константы выбора или такого диапазона выбора не существует и присутствует ветвь Else, то выполнются оператор, следующий за ключевым словом Else. Если же ветвь Else отсутствует, то никакой оператор не выполняется.

Ветвь Else является необязательной. Если она отсутствует и значение s не совпадает ни с одной из перечисленных констант, весь оператор Саse рассматривается как пустой, т. е. он не выполняет никаких действий. В отличие от оператора If перед словом Else точку с запятой можно ставить.

Если для нескольких констант нужно выполнять один и тот же оператор, то их можно перечислить через запятую (или указать диапазон, если возможно), сопроводив их одним оператором, как в примере 2.13.

Оператор Саве обязательно заканчивается словом End.

### 2.6.3 Оператор цикла While..do

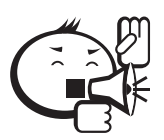

Оператор цикла While..do организует выполнение одного оператора неизвестное заранее число раз. 

Выход из цикла осуществляется, если логическое выражение, стоящее в начале цикла, окажется ложным. Так как ложность логического выражения проверяется в начале каждой итерации, тело цикла может не выполниться ни разу, поэтому этот цикл называют ещё циклом с предусловием (рис. 2.11).

Итерацией называется однократное выполнение тела цикла, т.е. операторов, входящих в цикл.

Обычно в операторе While логическое выражение - это некоторое условие, при истинности которого должны выполняться необходимые для решения задачи операторы, составляющие тело цикла и помещаемые в операторные скобки Begin и End, т. е. тело цикла зачастую является составным оператором. Структура оператора:

#### While логическое\_выражение Do оператор;

С английского языка запись данного оператора переводится как: пока (While) логическое выражение истинно (имеет значение True), делать (Do) оператор.

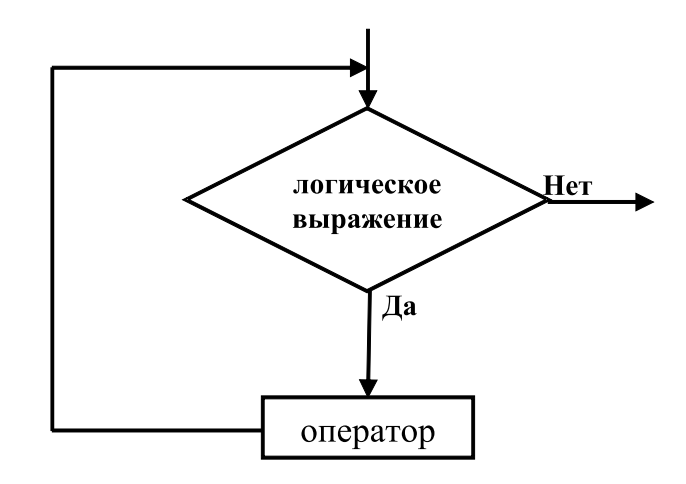

Рис. 2.11 - Блок-схема оператора цикла While

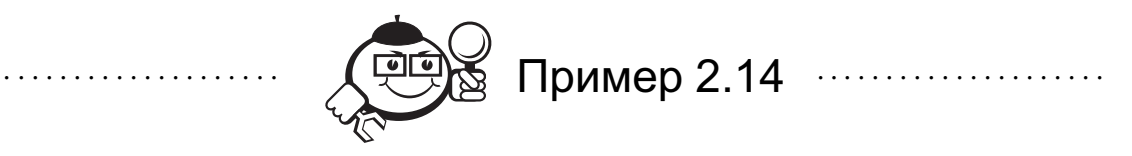

Написать программу, вычисляющую сумму ряда sum =  $\sum_{i=1}^{\infty} \frac{i}{i^2 + 5i - 1}$ , пока члены ряда больше или равны 0.005. Вывести на экран полученную сумму и количество просуммированных членов ряда.

Рассчитаем несколько первых членов ряда:

$$
1-\ddot{n} \frac{1}{1^2+5\cdot 1-1} = \frac{1}{5} = 0.2 \text{ rpm } i = 1;
$$
  
\n
$$
2-\ddot{n} \frac{2}{2^2+5\cdot 2-1} = \frac{2}{13} \approx 0.154 \text{ rpm } i = 2;
$$
  
\n
$$
3-\ddot{n} \frac{3}{3^2+5\cdot 3-1} = \frac{3}{23} \approx 0.130 \text{ rpm } i = 3;
$$
  
\n
$$
4-\ddot{n} \frac{4}{4^2+5\cdot 4-1} = \frac{4}{35} \approx 0.114 \text{ rpm } i = 4;
$$
  
\n
$$
5-\ddot{n} \frac{5}{1^2+5\cdot 5-1} = \frac{5}{49} \approx 0.102 \text{ rpm } i = 5 \text{ m. m.}
$$

Очевидно, что с увеличением і члены ряда уменьшаются.

Сумму членов ряда будем вычислять по алгоритму, аналогичному алгоритму вычисления суммы элементов матрицы (рис. 1.3).

//Программа вычисления суммы ряда Program sum\_of\_series\_1; **Const** starting\_i=1; //Начальное значение i min\_term=0.005; //Минимальное значение члена ряда Var sum, term: Real; {Сумма и член ряда, переменные вещественного типа} i: Integer; {порядковый номер слагаемого, переменная целого типа} Begin

sum: = 0; // Обнуление переменной суммы

```
i:=starting_i; //Задание начального значения i
    term:=i/(i*i+5*i-1); //Вычисление первого члена ряда
    While term>=min_term Do
    Begin
       sum:=sum+term;i := i+1;term: = i / (i * i + 5 * i - 1);End:WriteLN ('Сумма ряда ', sum: 0: 3);
    WriteLN ('Количество просуммированных членов ряда ',
             i-1);
    ReadLN:End. //Конец программы
```
Рассмотрим подробнее этот пример. Описания всех используемых в примере констант и переменных сопровождаются комментариями в тексте программы. В начале программы стоят два типичных для такого рода программ оператора присваивания - обнуление переменной, в которой будет накапливаться сумма, и задание начального значения переменной цикла і.

 $sum := 0;$  $i :=$ starting\_i; Далее вычисляется первое слагаемое (первый члена ряда).  $term := i / (i * i + 5 * i - 1);$ 

В заголовке цикла значение текущего слагаемого term сравнивается с минимальным его минимально допустимым значением min\_term. Составляющий тело цикла составной оператор

### Begin

```
sum:=sum+term:i := i + 1;term := i / (i * i + 5 * i - 1);
```
#### End

будет выполняться до тех пор, пока истинно логическое выражение в заголовке цикла (выражение term>=min\_term принимает значение True). Первый оператор присваивания в этом составном операторе добавляет к текущему значению суммы sum значение очередного слагаемого term. Второй оператор увеличивает на 1 значение переменной цикла і (порядковый номер слагаемого). Наконец, последний, третий оператор вычисляет значение следующего слагаемого term.

После завершения цикла (по достижению условия term>=min\_term = = False) на экран выводятся сумма ряда с точностью до третьего знака после десятичной точки и количество членов ряда (параметр і надо уменьшить на единицу, так как последний вычисленный член ряда не суммируется).

Результатом исполнения данной программы будет:

Сумма ряда 3.568

Количество просуммированных членов ряда 178

## 2.6.4 Оператор цикла Repeat..until

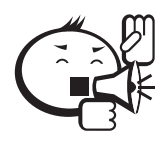

Оператор цикла Repeat..until организует выполнение любого количества операторов неизвестное заранее число раз. 

Repeat

```
оператор_1;
оператор_2;
\ddotsc
```

```
оператор_N;
```
Until логическое\_выражение;

Запись данного оператора читается: повторять (Repeat) операторы до тех пор, пока (Until) логическое выражение не станет истинно (True).

Цикл Repeat..until похож на While..do тем, что также выполняется неизвестное заранее число раз, и поэтому большинство задач можно решить как при помощи одного цикла, так и при помощи другого. Цикл Repeat..until имеет следующие существенные отличия от цикла While..do:

- 1) В операторе **Repeat..until** проверка условия выхода выполняется в конце, а не в начале цикла.
- 2) Как следствие первого отличия, тело цикла **Repeat..until** всегда выполняется хотя бы один раз.
- 3) В операторе Repeat..until условие выхода удовлетворяется, если выражение истинно, а в операторе While..do - если ложно.
- 4) Между ключевыми словами Repeat и Until можно поместить любое количество операторов (без использования составного оператора), а в операторе While..do тело цикла должно содержать только один оператор (либо использоваться составной оператор).

Цикл Repeat..until называют ещё циклом с постусловием (рис. 2.12).

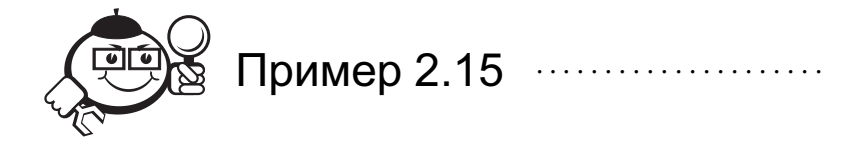

В данном примере решим ту же задачу, что и в примере 2.14, но с использованием оператора цикла Repeat..until.

```
//Программа вычисления суммы ряда
Program sum_of_series_2;
Const min_term=0.005; //Минимальное значение члена ряда
Var sum, term: Real; {Сумма и член ряда,
                     переменные вещественного типа}
   i: Integer; {порядковый номер слагаемого,
                переменная целого типа}
```
Begin

```
sum:=0; //Обнуление переменной суммы
і: = 0; // Обнуление параметра цикла
Repeat
  i:=i+1; //Увеличение параметра ряда на единицу
  term:=i/(i*1+5*1-1); {Вычисление очередного
                         слагаемого}
  sum: = sum+term; //Приращение суммы
Until term<min_term; //Конец цикла
WriteLN ('Сумма ряда ', sum: 0: 3);
WriteLN ('Количество просуммированных членов ряда ', i);
ReadLN;
```
**End.** //Конец программы

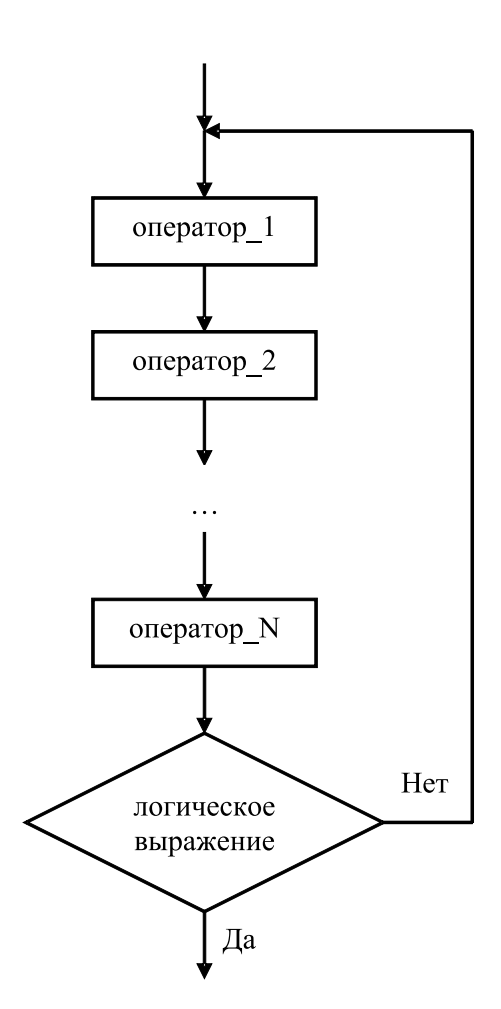

Рис. 2.12 - Блок-схема оператора цикла Repeat

В результате исполнения данной программы на экране будет то же, что и при исполнении программы sum\_of\_series\_1 из примера 2.14.

Часто бывает удобно использовать следующую конструкцию с оператором Repeat..until. В разделе объявления переменных необходимо описать какуюлибо переменную символьным типом, например:

Var ch: Char;

Все операторы, направленные на решение какой-либо задачи, помещаются в тело цикла:

```
Begin //Начало любой программы
   Repeat //Начало цикла
     //Операторы, решающие любую задачу
     WriteLN ('Для завершения программы введите пробел');
     WriteLN ('Для продолжения программы введите любой
              символ'):
     ReadLN (ch) ;
   Until ch=' '; //Конец цикла
End. //Конец программы
```
### 2.6.5 Оператор цикла For

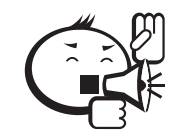

Оператор цикла **For** организует выполнение одного оператора заранее известное число раз, в чём и заключается его основное отличие от циклов While..do и Repeat..until. 

Существует два варианта оператора:

For  $i := min$  To max Do oneparop;

И

For  $i := max$  DownTo min Do oneparop;

Здесь і — параметр цикла, который должен быть переменной порядкового типа; min, max - константы, переменные или выражения порядкового типа, определяющие минимальное и максимальное значения параметра цикла. Цикл работает следующим образом (см. рис. 2.13). Сначала, если min, max - выражения, то вычисляются их значения. Далее параметру цикла і присваивается значение min (в первом варианте) или тах (во втором варианте). Затем, пока і в зависимости от варианта либо меньше или равен тах, либо больше или равен тіп, выполняется очередная итерация цикла; в противном случае происходит выход из цикла. Выполнение очередной итерации включает в себя сначала выполнение оператора, составляющего тело цикла, а затем присвоение параметру цикла і следующего большего значения (в первом варианте) или следующего меньшего значения (во втором варианте) соответственно.

Естественно, что если в первом варианте значение min больше max, а во втором варианте тах меньше тіп, то тело цикла не выполнится ни разу.

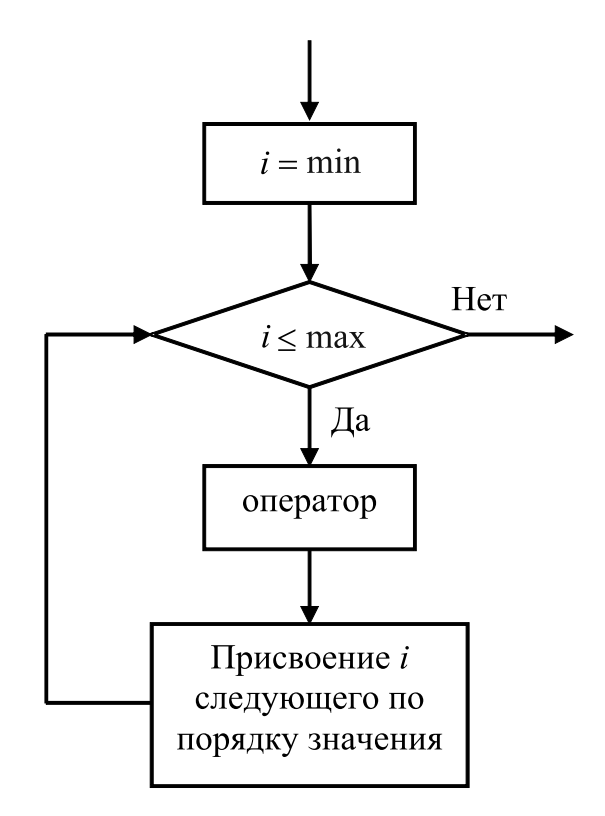

Рис. 2.13 – Блок-схема оператора цикла **For** 

Если в цикле For необходимо выполнить не один, а несколько операторов, то используется составной оператор, начинающийся Begin и заканчивающийся End, аналогично циклу While..do.

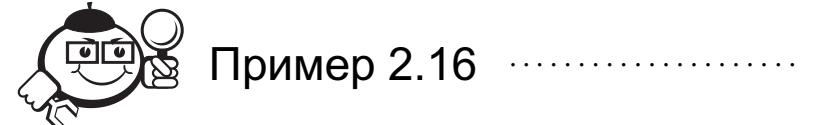

```
Вывести на экран буквы от А до Z и числа от 9 до 0.
//Программа с примерами двух вариантов цикла
For
Program example_cycle_For;
Var roman_letter: Char; //Переменная символьного типа
         number: Integer; //Переменная целого типа
Begin
     {Первый вариант цикла, в котором выводятся в строку
        через один пробел буквы от A до Z}
    For roman letter:='A' To 'Z' Do
        Write (roman\_letter: 2);WriteLN; //Перевод курсора на новую строку
        {Второй вариант цикла, в котором выводятся
           в строку через один пробел числа от 9 до 0}
        For number: = 9 DownTo 0 Do Write (number: 2);
        ReadLN;
End. //Конец программы
```
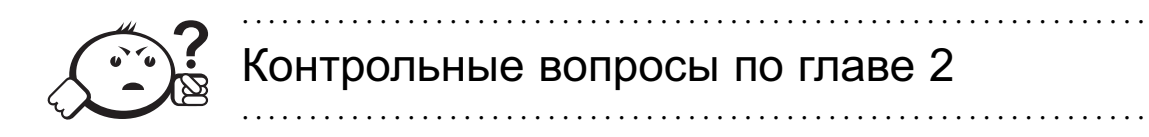

- 1) Из чего состоит алфавит языка?
- 2) Что такое идентификатор?
- 3) Как правильно записываются идентификаторы?
- 4) Что такое разделители?
- 5) Какие бывают комментарии?
- 6) Что относится к специальным символам?
- 7) Что составляет структуру программы?
- 8) С помощью каких процедур осуществляется ввод/вывод?
- 9) Что определяет тип данных?
- 10) Что такое перечисляемый тип данных?
- 11) Что такое выражение?
- 12) Какие бывают операции?

# $\Gamma$ пава  $3$

# СТРУКТУРИРОВАННЫЕ ТИПЫ ДАННЫХ **FREE PASCAL**

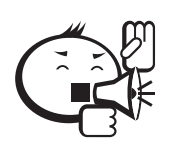

Структурированные типы данных определяют последовательности однотипных или разнотипных компонент и образуются из других типов данных (простых или структурированных). 

В языке Pascal существуют следующие структурированные типы: тип-массив, тип-строка, тип-запись, тип-файл, тип-множество.

В дальнейшем объекты структурированных типов для краткости будут называться теми же именами, что и их типы, без указания слова «тип»: массив, строка, запись, файл.

# 3.1 Массивы. Сортировки массивов

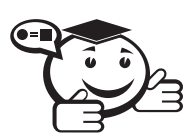

Массив - это фиксированная последовательность упорядоченных однотипных компонент, снабжённых индексами.

Массивы могут быть одномерными и многомерными. Мы будем рассматривать одномерные и двухмерные массивы, которые в высшей математике соответствуют векторам-столбцам (векторам-строкам) и двухмерным матрицам.

Чтобы задать массив, используется зарезервированное слово Array, после которого следует указать в квадратных скобках тип и количество индексов и далее после слова **Of** - тип компонент:

Туре имя\_типа = Array [тип\_индексов] Of тип\_компонент;

Размерность массива может быть любой, компоненты массива могут быть любого, в том числе и структурированного, типа, индексы должны быть порядкового типа.

Описать переменные типом-массивом можно двумя способами:

- 1) предварительно в разделе объявления типов описать типмассив, а затем в разделе объявления переменных этим типом описать переменную;
- 2) непосредственно в разделе объявления переменных описать переменную типом-массивом.

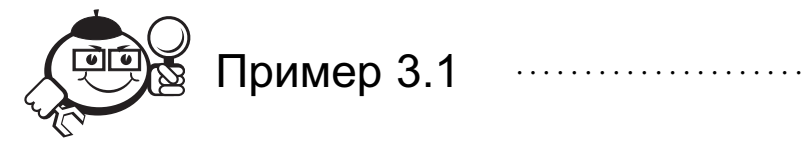

Type type\_array =  $Array [1..5]$  Of Integer; {описывается тип одномерного массива с именем type\_array, состоящий из пяти компонент типа Integer} Var a: type\_array; {Переменная а описана как переменная типа type\_array} b:  $Array [1..5]$  Of Integer; c: Array [1..5] Of Integer; {Переменные b, с описаны как одномерные массивы из пяти компонент типа Integer} d:  $Array [1..3, 1..3]$  Of  $Real;$ {Переменная d описана как двухмерный массив из девяти компонент типа Real} 

В математике одномерные массивы  $a, b, c$  соответствуют, например, векторстрокам:

$$
a = (a_1, a_2, a_3, a_4, a_5),
$$
  
\n
$$
b = (b_1, b_2, b_3, b_4, b_5),
$$
  
\n
$$
c = (c_1, c_2, c_3, c_4, c_5),
$$

а двухмерный массив d - матрице:

$$
d = \begin{pmatrix} d_{11} & d_{12} & d_{13} \\ d_{21} & d_{22} & d_{23} \\ d_{31} & d_{32} & d_{33} \end{pmatrix}.
$$

Хотя массивы a, b, с одинакового типа, но языком Pascal они не считаются идентичными, поэтому операторы а: =b, b: =с и т. п. являются недопустимыми, однако отдельные компоненты данных массивов можно присваивать друг другу. При создании программ рекомендуется использовать первый способ описания массивов. Доступ к компонентам массива осуществляется указанием имени массива, за которым в квадратных скобках помещаются значения индексов компоненты.

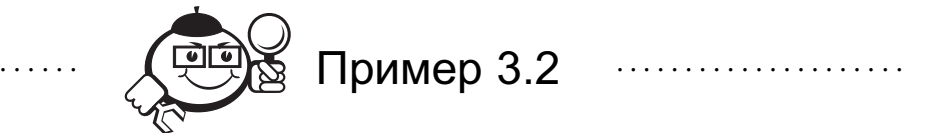

Осуществить ввод с клавиатуры пяти компонент вещественного типа одномерного массива vector и ввод случайным образом девяти компонент целого типа двухмерного массива matrix размера три строки на три столбца. Вывести данные массивы на экран.

Ввод с клавиатуры компонент массива vector можно сделать при помощи операторов:

```
ReadLN (vector[1]);
ReadLN (vector[2]);
ReadLN (vector[3]);
ReadLN (vector[4]);
ReadLN (vector[5]);
```
что не рационально, так как зачастую компонент больше пяти или их число заранее неизвестно и вводится пользователем после запуска программы. Аналогичная ситуация и при выводе компонент массивов. На самом деле, при работе с массивами широко используется цикл с известным количеством повторений For, и при вводе/выводе массивов также надо применять его.

Для ввода компонент массивов случайным образом используется стандартная функция Random, которая формирует случайное целое число в диапазоне  $0 \le x \le$  $\leq$  (rang - 1), если имеет вид:

$$
x := \text{Random}(\text{rang}),
$$

где rang - целое число, задаваемое пользователем; или формирует случайное вещественное число в диапазоне  $0.0 \le x \le 1.0$ , если имеет вид:

```
x: =Random.
```
Обычно, совместно с функцией Random используется стандартная процедура без параметров Randomize, которая инициализирует генератор случайных чисел. Без этой процедуры база случайных чисел, основанная на показаниях системных часов компьютера, после первоначального запуска программы не будет меняться, поэтому при последующих запусках программы числа, сформированные Random, также не будут меняться.

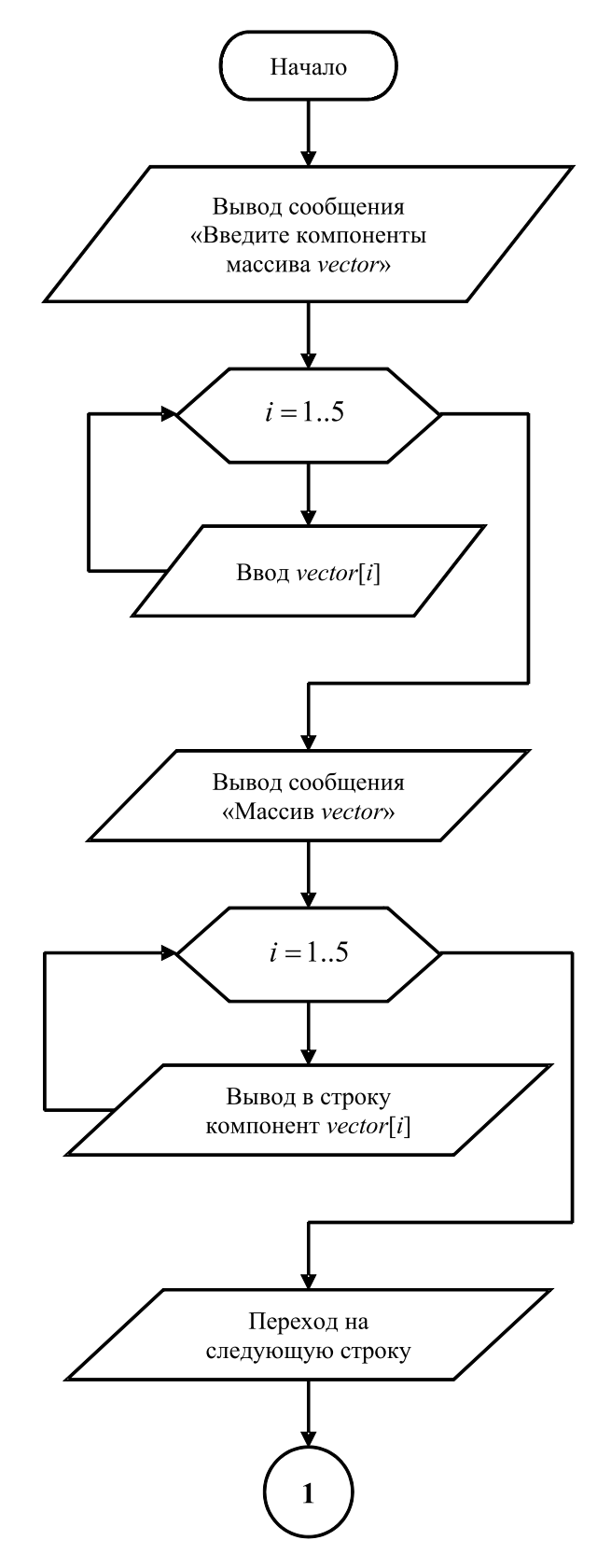

Рис. 3.1 – Блок-схема алгоритма ввода с клавиатуры и вывода на экран одномерного массива

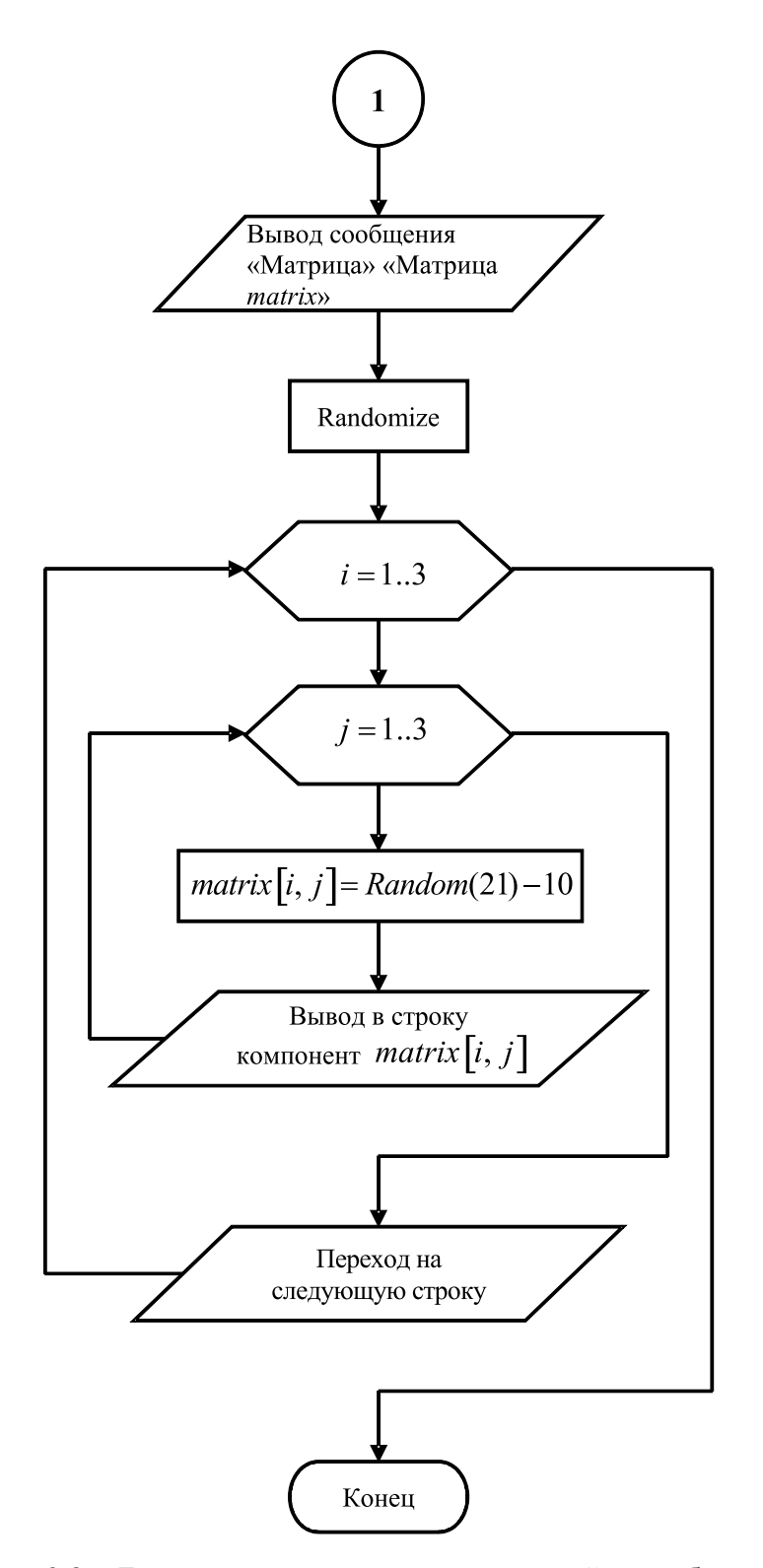

Рис. 3.2 – Блок-схема алгоритма ввода случайным образом и вывода на экран двухмерного массива

На рис. 3.1, 3.2 представлен алгоритм решения поставленной задачи. По блоксхеме пишем программу.

```
//Программа ввода и вывода массивов
Program input_output_array;
Type
    type_vector = Array [1..5] Of Real;
         {Описание типа одномерного массива
         с именем type_vector, состоящего из пяти
         компонент типа Real }
    type_matrix = Array [1..3, 1..3] Of Integer;
         {Описание типа двухмерного массива
         с именем type_matrix, состоящего из девяти
         компонент типа Integer}
Var vector: type_vector;
         //Массив vector типа type_vector
    matrix: type_matrix;
         //Массив matrix типа type_matrix
    i, j: Integer;
Begin
    WriteLN ('Введите компоненты массива vector');
    For i:=1 To 5 Do ReadLN (vector[i]);
    WriteLN ('Массив vector');
    For i:=1 To 5 Do Write (vector[i]: 0: 3, ' ';
    WriteLN; {Перевод курсора на следующую строку}
    WriteLN ('Матрица matrix');
    Randomize;
       //Инициализация генератора случайных чисел
    For i := 1 To 3 Do
    Begin
      For j := 1 To 3 Do
      Begin
         matrix[i, j]: = Random(21)-10;
         Write (\text{matrix}[i, j]: 4);
      End; //Конец цикла по ј
       WriteLN; //Перевод курсора на следующую строку
    End; //Конец цикла по і
    ReadLN;
End. //Конец программы
```
В первом цикле **For** в этом примере происходит покомпонентный ввод массива vector, при этом параметр цикла і меняется от 1 до 5 с шагом 1. Во втором цикле происходит вывод в строку через один пробел компонент массива vector с точностью до третьего знака после десятичной точки. Далее в програме представлен пример двух вложенных циклов - телом внешнего цикла является внутренний цикл. Во внешнем цикле параметр і пробегает значения от 1 до 3 с шагом 1, во внутреннем цикле соответственно параметр  $\dot{\rm j}$  пробегает значения от 1 до 3. В теле внутреннего цикла задаются компоненты матрицы случайными целыми числами

в диапазоне от -10 до 10 и вывод компонент матрицы в строку минимум через олин пробел.

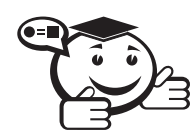

Сортировкой массива называется перераспределение компонент массива в порядке возрастания или убывания значений компонент. 

Рассмотрим три простейших метода сортировок массива, на которых основаны более сложные способы, использующиеся в специализированных программах обработки больших объёмов данных.

Метод простого выбора заключается в выборе наименьшего (в случае сортировки по возрастанию) или наибольшего (в случае сортировки по убыванию) значения компоненты массива; затем эта компонента меняется местами с первой компонентой. Далее выбирается наименьшая (наибольшая) компонента из оставшейся неотсортированной части массива и меняется местами со второй компонентой и т л

В таблице 3.1 приведён пример сортировки по возрастанию значений компонент массива  $m = (5 \ 3 \ 2 \ 1 \ 4)$  методом простого выбора. Фигурной границей показаны компоненты, среди которых происходит поиск наименьшего значения. Полужирным шрифтом выделены минимальные значения на каждом прогоне. Стрелками показаны компоненты, значения которых меняются местами. Прогоном будем называть цикл, в котором происходит поиск минимального значения в неотсортированной части массива.

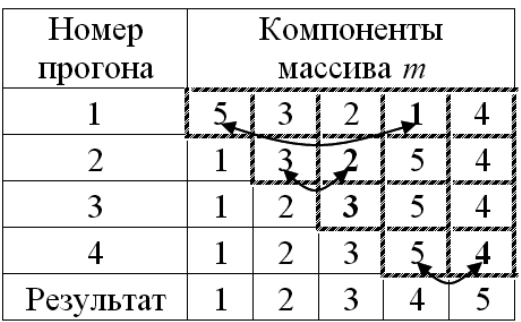

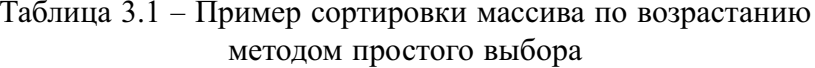

Заметим, что количество прогонов будет на единицу меньше количества компонент массива. Поэтому если количество компонент массива *т* будет *п*, то количество прогонов составит  $n-1$ .

Алгоритм метода простого выбора представлен на рис. 3.3. Первый цикл по  $i$  отвечает за прогоны; вложенный в него второй цикл по  $j$  осуществляет перебор компонент массива для поиска минимального значения, которое запоминается в переменной *extr*, а индекс этой компоненты - в переменной  $k$ . Параметры циклов і и і связаны таким образом, чтобы на каждом следующем прогоне исключать из поиска минимального значения отсортированную компоненту. После выхода из цикла по і происходит переприсвоение значения компоненты, занимающей первое место в неотсортированной части массива, и минимального значения компоненты.

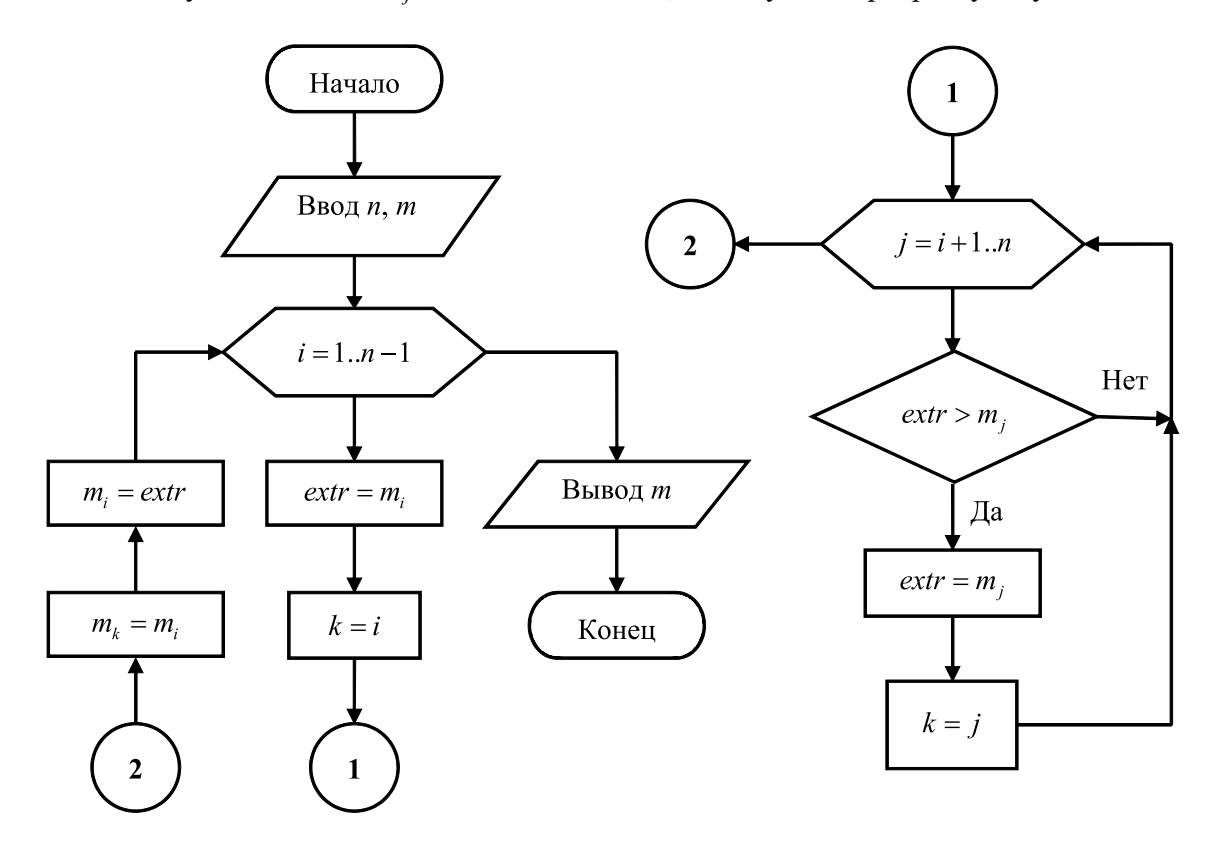

Если в условии *extr* >  $m_i$  поменять знак на <, то получим сортировку по убыванию.

Рис. 3.3 – Блок-схема метода простого выбора

По блок-схеме на рис. 3.3, осуществляя ввод массива т аналогично алгоритму на рис. 3.2 и вывод, как на рис. 3.1, записываем следующую программу.

```
//Программа сортировки массива методом простого выбора
Program simple_selection_sort_of_array;
Const
    n=100; //размер массива
Type
    type_vector = Array [1..n] Of Integer;
               {Описывается одномерный тип-массив
               с именем type_vector, состоящий из n
              компонент типа Integer, соответственно
              индекс элементов массива изменяется
              в диапазоне от 1 до n}
Var m: type_vector; //Массив m типа type_vector
    i, j, k, //Индексы компонент массива
    extr: Integer; {Переменная для хранения
                   наименьшего значения
                   компонент массива}
```
#### Begin

Randomize;

//Инициализация генератора случайных чисел

```
For i := 1 To n Do
Begin
           m[i]:=Random(21)-10;Write(m[i]: 4);End; {Конец цикла по i}
WriteLN; / Перевод курсора на следующую строку
For i := 1 To n-1 Do
Begin
           extr:=m[i];//Задание начального наименьшего
               значения
           k := i:
               {Задание индекса компоненты
               с наименьшим значением}
           For i := i + 1 To n Do
               If extr>m[j] Then
               Begin
                 extr:=m[j];k := j;End; {Конец условного оператора и цикла
               \overline{\text{no}} i}
           m[k]:=m[i];m[i]:=extr;End: {Конец цикла по i}
WriteLN ('Отсортированный массив m');
           For i:=1 To n Do Write (m[i]: 4);
           ReadLN;
```
**End.** //Конец программы

В представленной программе в первом цикле (по i) происходит ввод и вывод массива т. Компоненты массива задаются случайными целыми числами в диапазоне от -10 до 10. Второй цикл (по і) собственно и осуществляет сортировку. На каждом шаге этого цикла находится минимальная компонента массива в диапазоне от і-го элемента до n-го и ее значение обменивается со значением в і-м элементе массива.

Этот поиск осуществляется в цикле по ј перебором компонент массива. Если значение extr больше значения текущей компоненты массива, то номер этого элемента запоминается в переменной k, а значение этого элемента запоминается в переменной extr. После выхода из этого внутреннего цикла происходит обмен значениями между і-м и к-м элементами массива.

Недостатком метода простого выбора является то, что в случае если значение компоненты уже находится на своём месте (см. таблицу 3.1 3-й прогон), происходит присвоение этого значения той же компоненте, т. е. выполняются лишние действия, что приводит к увеличению времени сортировки. Данный недостаток устранён в методе «пузырька».

*Метод простого обмена («пузырька»)* заключается в последовательном сравнении соседних компонент массива и переприсвоении значений этих компонент в зависимости от вида сортировки (по возрастанию или по убыванию). Таким образом, за один прогон на своё место встаёт одно значение, «всплывая», как пузырёк газа в жидкости, откуда произошло второе название метода (см. таблицу 3.2 — пример сортировки по возрастанию).

В таблице 3.2 фигурной границей показаны компоненты, которые отсортированы в предыдущем прогоне и не участвуют в текущем прогоне. Прогоном будем называть цикл, в котором происходит перемещение значения на своё место в неотсортированной части массива. Полужирным шрифтом выделены сравниваемые значения. Стрелками показаны компоненты, значения которых меняются местами.

Алгоритм метода «пузырька» представлен на рис. 3.4. Аналогично методу простого выбора — первый цикл по *i* отвечает за прогоны, количество которых будет на единицу меньше количества компонент массива; вложенный в него второй цикл по *j* осуществляет перебор компонент массива, и если условие  $m_i > m_{i+1}$  истинно, то значения компонент меняются местами (если в этом условии поменять знак на <sup>&</sup>lt;, то получим сортировку по убыванию); параметры циклов *i* и *j* связаны таким образом, чтобы на каждом следующем прогоне исключать отсортированную компоненту.

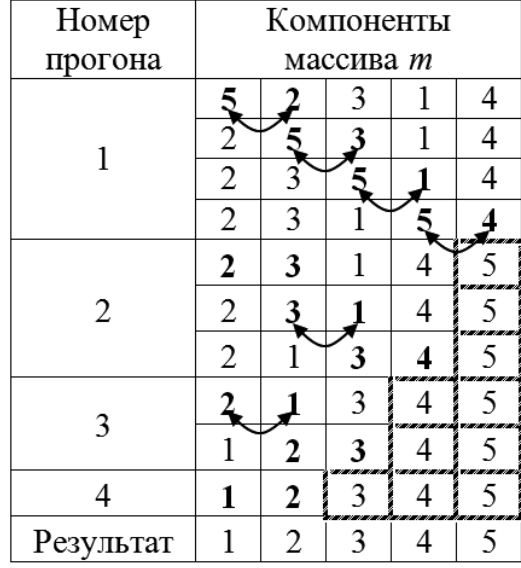

### Таблица 3.2 – Пример сортировки массива по возрастанию методом простого обмена

```
По блок-схеме на рис. 3.4 записываем следующую программу.
//Программа сортировки массива методом пузырька
Program bubble_sort_of_array;
Const
    n=100; //размер массива
Type
    type vector = Array [1..n] Of Integer;
Var m: type_vector;
```

```
i, j,buf: Integer;
     //Буферная переменная
Begin
     WriteLN ('Maccub m');
    Randomize;
     For i:= 1 To n Do Begin
      m[i]:=Random(21)-10;Write(m[i]: 4);End;
     WriteLN;
    For i := 1 To n-1 Do
       For i := 1 To n-i Do
       If m[i] > m[i+1] Then
       Begin
         buf:=m[j];m[j] := m[j+1];m[j+1]:=buf;End:
     WriteLN ('Отсортированный массив m');
       For i := 1 To n Do
         Write(m[i]: 4);ReadLN;
End. //Конец программы
```
Хотя в методе «пузырька» нет лишних переприсвоений, однако на каждом прогоне сравниваются все пары компонент, что также увеличивает время сортировки. Это устраняется в методе простых вставок, в котором значение компоненты из неотсортированной части массива, меняясь местами со значениями из отсортированной части, встаёт на своё место.

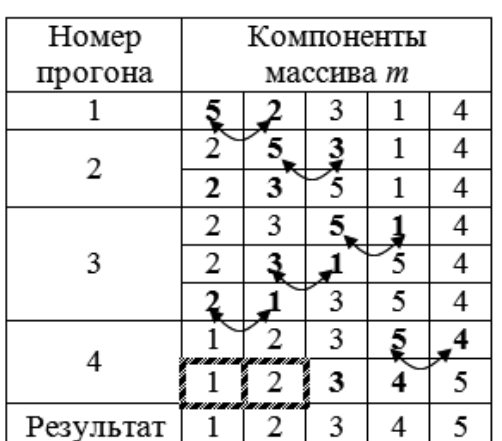

Таблица 3.3 – Пример сортировки массива по возрастанию методом простых вставок

В таблице 3.3 представлена сортировка по возрастанию следующего массива  $m = (5 \ 2 \ 3 \ 1 \ 4)$  методом простых вставок. Полужирным шрифтом выделены сравниваемые значения. Стрелками показаны компоненты, значения которых меняются местами. Фигурной границей показаны компоненты, значения которых не сравниваются в текущем прогоне, что сокращает время сортировки. Прогоном будем называть цикл, в котором значение из неотсортированной части занимает своё место в отсортированной части массива.

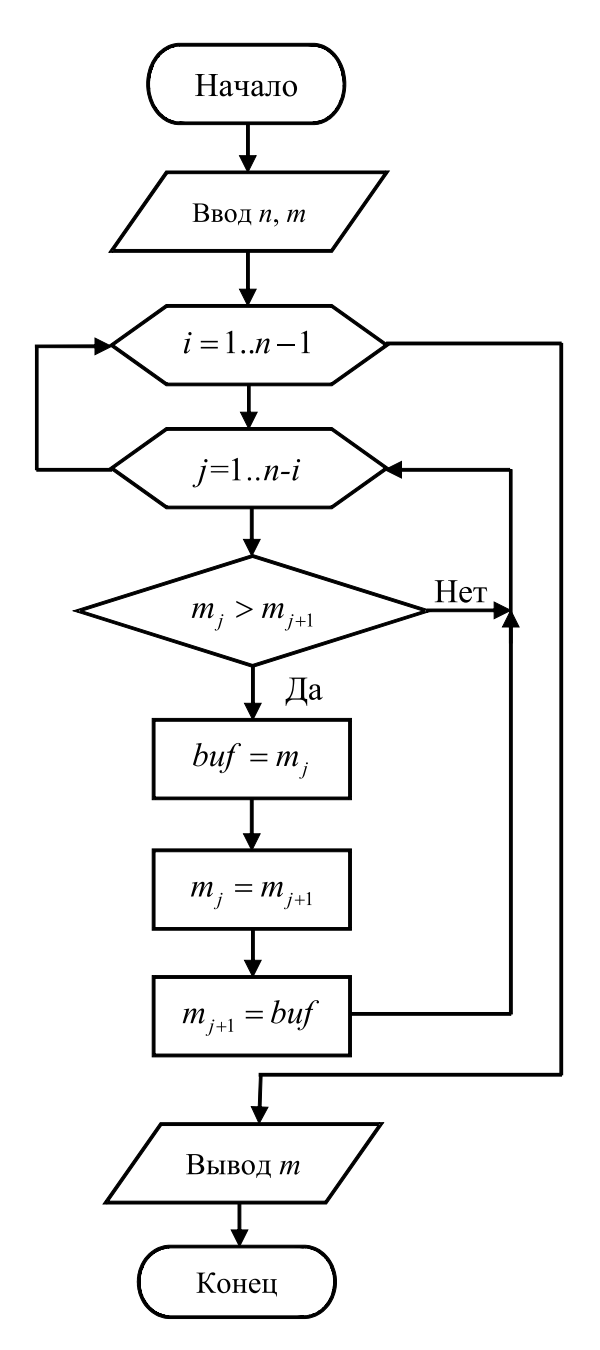

Рис. 3.4 – Блок-схема метода простого обмена

По блок-схеме на рис. 3.5 записываем программу, в которой присутствуют, как и в предыдущих методах, цикл по *i* с количеством итераций (прогонов) на единицу меньше количества компонент массива и вложенный в него второй цикл с неизвестным заранее количеством итераций. При истинности логического выражения  $(m_j > m_{j+1} \le j \ge 1)$  во втором цикле осуществляется перебор компонент массива и значения компонент меняются местами (если в условии  $m_j > m_{j+1}$  поменять знак на <sup>&</sup>lt;, то получим сортировку по убыванию).

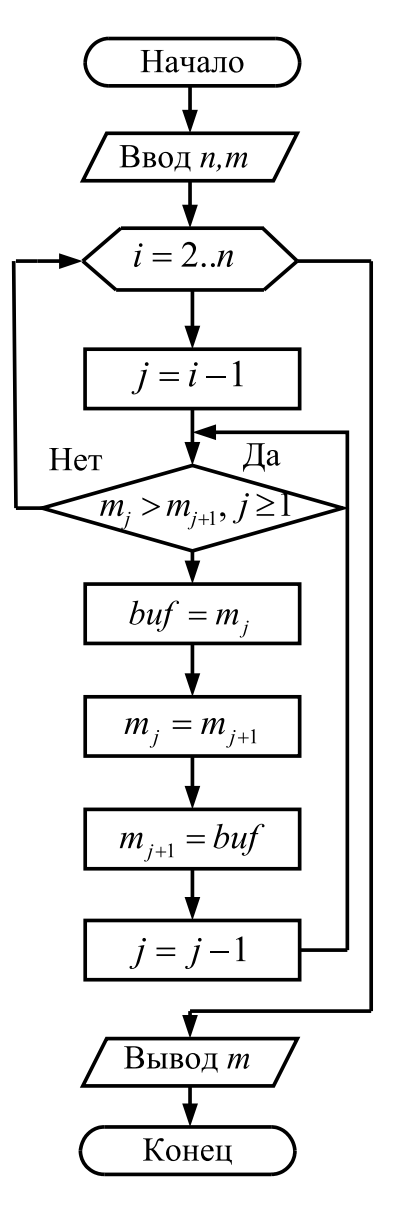

Рис. 3.5 – Блок-схема метода простых вставок

```
{Программа сортировки массива методом простых вставок}
Program simple_insertion_sort_of_array;
Const
    n=100; //размер массива
Type
    type vector = Array [1..n] Of Integer;
Var
    m: type_vector;
    i, j, //Индексы компонент
    buf: Integer;
    //Буферная переменная
```

```
Begin
     WriteLN ('Maccup m') ;
     Randomize;
     For i := 1 To n Do
Begin
       m[i]:=Random(21)-10;Write(m[i]: 4);End; //Конец цикла по і
     WriteIN:For i := 2 To n Do
     Begin
       j := i - 1;While (m[j] > m[j+1])And (j>=1) Do
       Begin
         buf:=m[j];m[j] := m[j+1];m[i+1]:=buf;j := j - 1;End; //Конец цикла While
     End; //Конец цикла For
     WriteLN ('Отсортированный массив m');
     For i := 1 To n Do
       Write(m[i]: 4);ReadLN;
End. //Конец программы
```
# 3.2 Строки типа String

Строка стандартного типа String - это последовательность символов длиной до 255 компонент. Строки можно рассматривать как массивы символов. Доступ к отдельному символу строки осуществляется так же как к компоненте одномерного массива, т.е. указывается имя переменной, а затем в квадратных скобках порядковый номер символа в строке.

При объявлении переменной строкового типа после слова String в квадратных скобках можно указывать её размер (от 1 до 255), если размер не указан, то он по умолчанию принимается равным 255 символам.

Для строк применимы операции конкатенации (сложение - знак «+») и сравнения. При сложении строк следует помнить, что в общем случае  $s1 + s2 \neq s2 + s1$ , где  $s1$  и  $s2$  - строки. При сравнении двух строк последовательно сравниваются коды входящих в строки символов, начиная с первого, и большей считается та, код символа которой является большим в кодовой таблице символов. Равными считаются строки, все символы и длина которых одинаковы.

```
Пример 3.3
//Программа с операциями над строками
Program operations_with_String;
Var
     s1: String [5]; //Строка из 5-ти символов
     s2: String [6]; //Строка из 6-ти символов
     s_max: String; {Максимальная строка из 255-ти
                      символов}
Begin
     s1 := 'Free';s2 := 'Pascal';If s1>s2 Then
    Begin
       -<br>Write ('Символ ', s1[1], 'с кодом ', Ord(s1[1]));
       Write ('больше символа ', s2[1]);
       WriteLN ('c кодом ', Ord(s2[1]));
         {Переменной s_max присваивается строка,
         которая складывается из строки s1,
         пробела и строки s2}
       s_{max}:=s1+' '+s2;
    End
    Else
    Begin
       Write('Символ', s1[1], 'c корom', Ord(s1[1]));Write ('меньше или равен символу ', s2[1]);
       WriteLN ('c кодом ', Ord(s2[1]));
       s_{max} := s2 + ' ' + s1;End;
     WriteLN (s_max);
     ReadLN;
End. //Конец программы
                      . . . . . . . . . . . . . .
```
Рассмотрим стандартные подпрограммы обработки строк. В фигурных скобках указывается тип задаваемых и возвращаемых параметров подпрограмм.

### Функции работы со строками

1. Concat (s1, s2,..., sn{: String}) {: String} - возвращает строку, которая является результатом сложения строк s1, s2, ..., sn, и при необходимости усекает чрезмерно большую полученную строку до 255 символов. Например, оператор

 $s_{max} := s1 + ' ' + s2;$ 

будет эквивалентен оператору

```
s_max:=Concat(s1,' ' , s2);
```
2. Copy (s{: *String*}, p, n{: *Integer*}){: *String*} — возвращает строку длиной n символов, начиная с позиции p, выделенную из строки s. Например,  $full_name := 'Сидоров Иван Перрович';$ 

 $name:=Copy(full_name, 9, 4);$ 

в результате переменная

name='Иван'

3. Length (s{: *String*}){: *Integer*} — возвращает текущий размер строки s. Например,

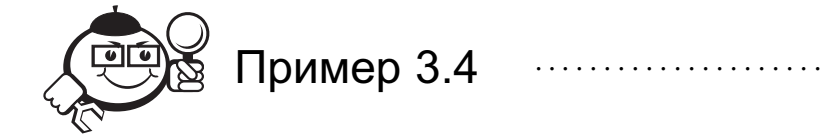

 $s1:=$ 'Free'; s2:='Pascal'; s max:=s1+' '+s2; size\_str:=Length(s\_max);

в результате переменная

size str=12

. . . . . . . . . . . . . . . . . . . . . . . . . . . . . . . . . . . . . . . . . . . . . . . . . . . . . . . . . . . . . . . . . . . . . . . . . . . . . . . . .

4. Pos (s1, s2{: *String*}){: *Byte*} — возвращает номер первого символа подстроки s1, входящей в строку s2. Если подстроки s1 в строке s2 нет, то возвращается ноль. Например,

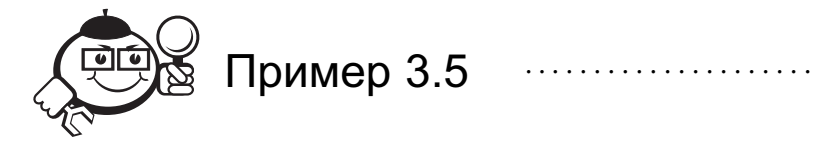

 $full_name := 'Cuqopob$  Иван Петрович';  $name:='IIBaH'$ ; patronymic:='Викторович'; p\_name:=Pos(name,full\_name); p\_patr:=Pos(patronymic,full\_name);

. . . . . . . . . . . . . . . . . . . . . . . . . . . . . . . . . . . . . . . . . . . . . . . . . . . . . . . . . . . . . . . . . . . . . . . . . . . . . . . . .

в результате переменные

p\_name=9 p patr=0

### Процедуры работы со строками

1. Delete  $({Var}_{s} : String)$ , p, n{: Integer}) - удаляет n символов из строки s, начиная с позиции р. Например,

full\_name:='Сидоров Иван Петрович';

Delete (full\_name, 13, 9);

в результате переменная

full\_name='Сидоров Иван'

2. Insert (s1,  $\{Var\} s2$  {:  $String\}$ ,  $p$  {:  $Integer$ }) - вставляет строку s1 в строку s2, начиная с позиции р. Например,

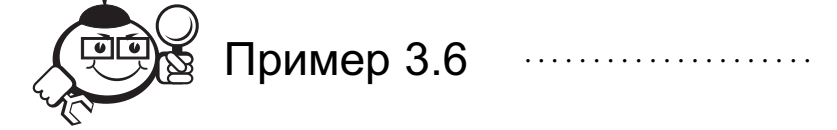

```
full_name:='Сидоров Петрович';
name:='IIBaH';Insert (name+' \prime, full_name, 9);
```
в результате переменная

```
full_name='Сидоров Иван Петрович'
```
3. Str (n{: Числовой тип}, {Var}s{: String}) - преобразует вещественное или целое число n в строку s. Для числа можно задать формат. Например,

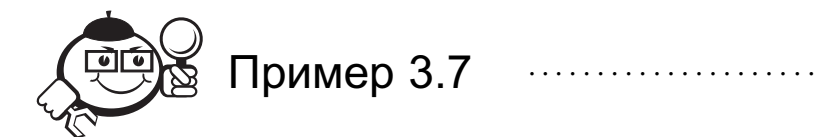

 $n := 10;$ Str  $(n, sl)$ ; Str (Pi: 4: 2, s2);

в результате переменные

 $s1 = '10'$  $s2 = 3.14'$ 

Рассмотрим в этом же параграфе две полезные стандартные функции преобразования типов:

1. Chr (c{: Byte}) {: Char} — возвращает символ с кодом с. Например,

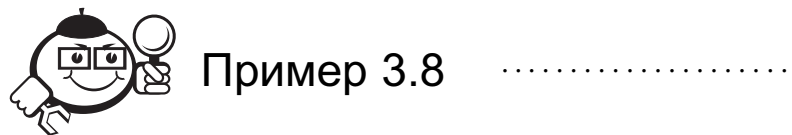

 $code:=65;$ symbol:=Chr(code); в результате переменная

 $symboll = 'A'$ 

2. Ord (v{: Порядковый тип}) {: LongInt} - возвращает порядковый номер переменной у. См. пример 3.3, в котором выводится код первых символов строк s1 и s2.

Фактически строка из *n* символов представляет собой массив из  $n + 1$  символа. Нулевой символ предназначен для указания используемого количества символов строки и может изменяться от символа с кодом 0 до символа с кодом *п* в кодовой таблице. С ним можно работать как и с остальными символами строки (записывать, читать его значение и др.), но не забывать о его основном предназначении.

# 3.3 Записи. Оператор над записями With

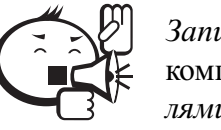

Запись представляет собой фиксированную последовательность компонент различного типа. Компоненты записи называются полями, количество которых может быть любым.

Тип-запись не является стандартным типом и объявляется как

```
Туре имя_типа = Record
```

```
поле-1: тип-1;
  поле-2:тип-2:\ddotscполе_n: тип_n;
End:
```
После имени типа-записи ставится знак «=» и зарезервированное слово Record, затем перечисляются все поля с указанием через двоеточие их типов (если в записи несколько полей одного типа, то их можно объединить в одну группу, перечислив через запятые, и указать общий тип). Тип-запись завершается словом End. Объявления полей отделяются друг от друга точкой с запятой.

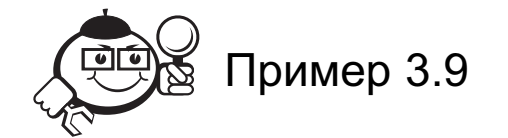

Объявление типа-записи библиотечных книг и переменной этого типа. Type

```
record book = Recordname, //Фамилия автора
 initials: String [30]; //Инициалы автора
  title, //Название книги
 publ_house: String; //Издательство
 publ_date, //Год издания
 pages: Integer; //Количество страниц
  artwork: Boolean; {Переменная логического типа.
```
Если иллюстрации в книге есть, то переменная - True,  $M$   $H$   $A$   $V$   $C$   $H$   $D$   $H$   $D$   $H$   $D$   $H$   $D$   $H$   $D$   $H$   $D$   $H$   $D$   $H$   $D$   $H$ 

**End;** //Конец записи

```
Var //Раздел объявления переменных
```
book: record\_book; {Переменная book типа record\_book}

В программе доступ к полям записи осуществляется указанием имени переменной и имени поля, записываемого через точку.

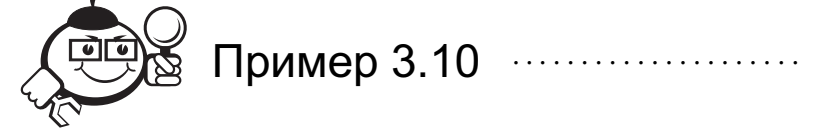

Использование полей записи в программе. book.name:= $Bupp';$ book.initials:= $'H.'$ ; book.title:='АЛГОРИТМЫ И СТРУКТУРЫ ДАННЫХ'; book.publ\_house:='M.: Mup'; book.publ\_date:=1989; book.pages:= $360;$  $book.array: = True;$ 

Для того чтобы не выписывать каждый раз имя записи при обращении к её полям, можно использовать оператор над записями With, структура которого выглядит следующим образом:

With переменная\_запись Do оператор\_с\_полями;

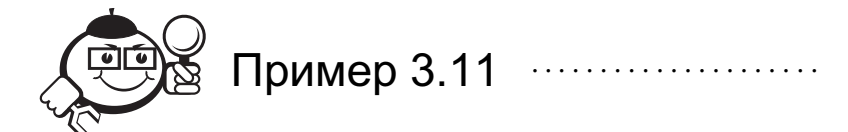

Использование оператора With для выполнения действий, аналогичных примеру 3.5.

```
//С переменной book выполнять составной оператор
  With book Do
  Begin
         name:='Bupp';initials := 'H.'title:='АЛГОРИТМЫ И СТРУКТУРЫ ДАННЫХ';
         publ\_house:='M.: Mup';publ\_date:=1989;pages:=360;artwork := True;End:
```
# 3.4 Файлы

Тип-файл — это последовательность компонент одного типа, расположенных на дисках. Число компонент в файле не объявляется. В общем виде объявление типафайла выглялит как

### **Туре** имя\_типа = File Of тип\_компонент;

В Free Pascal поддерживается три разновидности файлов: типизированные, нетипизированные и текстовые файлы. При определении нетипизированного файла не указывается тип его компонент. Нетипизированный файл рассматривается как совокупность байтов и используется при скоростной обработке файлов. Если в типизированных и текстовых файлах считывание и запись информации идёт покомпонентно и каждый раз обращение к файлу идёт сравнительно медленно, то в нетипизированных файлах возможны считывание и запись блоками. При этом реальные компоненты файла могут быть различного типа.

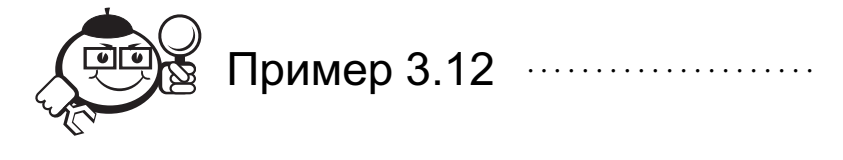

Type

```
file_int = File Of Integer;
      //Тип целочисленного файла
    file_roman = File Of 'A'..'Z';
       {Тип файла, содержащего диапазон
      латинских заглавных букв}
Var
    fl: file_int; //Целочисленный файл
    f2: file_roman; //Файл типа file_roman
    f3: Text; //Текстовый байл
    f4: File; //Нетипизированный файл
```
Файловые переменные имеют специфическое применение. Над ними нельзя выполнять никаких операций (присваивать значение, сравнивать и т. д.). Их можно использовать только для выполнения операций с файлами (чтения, записи, удаления из файла и т.п.). Кроме того, через файловую переменную можно получить информацию о конкретном файле (тип, параметры, имя файла и т. д.).

Рассмотрим основные подпрограммы обработки файлов. Параметр f во всех подпрограммах является переменной файлового типа.

Процедуры:

• Assign  $(f, s): String)$  – связывает файловую переменную  $f$  и файл, имя которого указывается в строке. Если в строке s не указывается полное имя файла, т.е. отсутствует путь к файлу, тогда он должен находиться в текущей папке. После использования процедуры Assign обращение к файлу осуществляется через файловую переменную, а не по имени файла.

- ReWrite  $(f)$  создаёт и открывает новый файл для записи в него данных.
- Reset  $(f)$  открывает существующий файл, т.е. файл к моменту действия этой процедуры уже должен быть создан на диске.
- Append (f) открывает существующий текстовый файл для добавления в него ланных.
- Read  $(f, x1, x2,..., xn$  [группа читаемых параметров}) читает информацию из типизированного или текстового файла. Для текстовых файлов также можно использовать процедуру ReadLN с теми же параметрами. Чтение информации из файла без типа выполняется процедурой BlockRead<sup>[3]</sup>.
- Write  $(f, x1, x2, \ldots, xn$  (группа записываемых параметров}) записывает информацию в типизированный или текстовый файл. Для текстовых файлов также можно использовать процедуру WriteLN с теми же параметрами. Запись информации в файл без типа выполняется процедурой BlockWrite<sup>[3]</sup>.
- Close  $(f)$  закрывает ранее открытый файл.

Функция логического типа EOF (f) {: Boolean} возвращает истину (True), если указатель позиции в файле стоит за последним компонентом, т.е. фиксирует конец файла, и ложь (False) в противном случае.

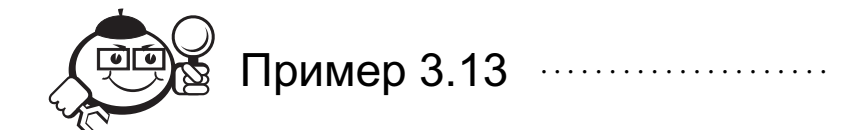

1. Написать программу создания файла записей, содержащего информацию о книгах (фамилия, инициалы автора, название книги, издательство, год издания, количество страниц, наличие иллюстраций).

2. Написать программу создания текстового файла, содержащего прочитанную из существующего файла записей информацию об иллюстрированных книгах, отсортированных в порядке возрастания года издания.

В программах будем использовать запись, рассмотренную в примере 3.9.

```
//Программа создания файла записей
```

```
Program creation_file_of_records;
```
Type

### $record\_book = Record$

```
name, //Фамилия автора
initials: String [30]; //Инициалы автора
title, //Название книги
publ_house: String; //Издательство
publ_date, //Год издания
pages: Integer; //Количество страниц
artwork: Boolean; {Переменная логического типа.
                  Если иллюстрации в книге есть,
                  то переменная - True,
                  MHAue - False
```
```
End; //Конец записи
Var
    file name: String [75];
    file record: File Of record book;
                 {Файловая переменная типа
                 record book для файла записей}
    i: Integer;
    book: record book; {Переменная book типа record book}
    selection: Char; //Переменная символьного типа
Begin
    WriteLN ('Введите имя файла записей
             (без расширения)');
    ReadLN (file_name); {Считывание с клавиатуры
                         строки file name}
    Assign (file_record, file_name+'.dat');
    ReWrite (file_record); //Создание и открытие файла
    i:=0; //Обнуление счётчика записей
    Repeat
       i := i + 1;WriteLN ('Введите ', i, '-ю запись книги:');
      With book Do
      Begin
         Write ('Фамилия автора - ');
         ReadLN (name);
         Write ('Инициалы автора - ');
         ReadLN (initials);
         Write ('Название книги - ');
         ReadLN (title);
         Write ('Издательство - ');
         ReadLN (publ_house);
         Write ('Год издания - ');
         ReadLN (publ_date);
         Write ('Количество страниц - ');
         ReadLN (pages);
         Write ('Если иллюстрации есть,', 'введите "1",
               иначе – 0'');
         Repeat
             ReadLN (selection);
             {До тех пор, пока значение selection
             не станет равно символу "1"или "0".}
         Until (selection='1') Or (selection='0');
         artwork := selection;
      End;
       Write (file_record, book);
       WriteLN ('Для продолжения введите',
               'любой символ');
```

```
WriteLN ('Для выхода из программы ',
               'введите "0");
       ReadLN (selection);
    Until selection='0';
    Close (file_record);
End. //Конец программы
```
В записанной выше программе первый цикл повторяет считывание информации с клавиатуры и запись её в файл, пока пользователем не будет введён символ ноль после соответствующего сообщения. Второй цикл предназначен для того, чтобы при определении - имеются или нет иллюстрации в книге, избежать ошибочного ввода любых символов, кроме «1» и «0».

```
//Программа создания текстового файла
Program creation_text_file;
Type
    record\_book = Recordname, //Фамилия автора
      initials: String [30]; //Инициалы автора
      title, //Название книги
      publ_house: String; //Издательство
      publ_date, //Год издания
      pages: Integer; //Количество страниц
      artwork: Boolean; {Переменная логического типа.
                         Если иллюстрации в книге есть,
                         то переменная - True,
                         MHaue - FalseEnd; //Конец записи
    array\_books = Array[1..50] Of record book;
Var
       {Имя файла, максимальный размер которого,
      включая имя устройства и путь, будет 79
      символов минус 4 символа под расширение}
    file_name: String [75];
    file_record: File Of record_book;
    і, і, //Индексы массива записей
    n: Integer; //Количество записей
    books: array_books; {Массив books типа array_books}
    buf: record_book; {Буферная переменная типа record_book}
    text_file: Text;
Begin
    WriteLN ('Введите имя файла записей ',
             '(без расширения)');
    ReadLN (file_name);
    Assign (file_record, file_name+'.dat');
    Reset (file_record);
```

```
i:=1; //Задание начального индекса массива
While Not EOF(file record) Do
Begin
  Read (file_record, books[i]);
  If books[i].artwork Then
    i := i + 1;End;
Close (file_record);
n:=i-1;{Сортировка массива books методом
простых вставок}
For i:=2 To n Do
Begin
  j := i - 1;While (books[j].publ_date
  > books[j+1].publ date) And (j>=1) Do
  Begin
    buf:=books[j];
    books[j]:=books[j+1];
    books[j+1]:=buf;j := j - 1;End;
End;
WriteLN ('Введите имя текстового ',
        'файла (без расширения)');
ReadLN (file_name);
Assign (text_file, file_name+'.txt');
ReWrite (text_file);
WriteLN (text file, 'ИЛЛЮСТРИРОВАННЫЕ КНИГИ');
For i:=1 To n Do
  With books[i] Do
  Begin
  WriteLN (text_file, i, '-я книга');
  WriteLN (text_file, name, ' ', initials);
  WriteLN (text_file, title);
  WriteLN (text_file, publ_house);
  WriteLN (text_file, 'Год издания ', publ_date);
  WriteLN (text_file, 'Количество страниц', pages);
End;
Close (text_file);
```
#### **End.**

В приведённой программе три основных блока.

В первом считывание информации из файла записей организовано таким образом, что запись книги сначала считывается в текущую компоненту массива, а затем при условии наличия иллюстраций индекс компонент массива увеличивается на единицу, иначе индекс не изменяется. Поэтому компонента массива с записью книги без иллюстраций перезаписывается при следующем считывании информации из файла. Однако в последней компоненте массива может оказаться как запись книги с иллюстрациями, так и без иллюстраций. В первом случае количество необходимых записей п меньше і на единицу потому, что условие в цикле выполняется и происходит лишнее приращение і. Во втором случае n должно быть меньше і на единицу, так как компонента массива с последней записью книги без иллюстраций не нужна по условию задачи.

Во втором блоке происходит сортировка методом простых вставок массива записей книг с иллюстрациями по возрастанию значений поля publ\_date (года издания). Метод простых вставок подробно рассматривается в п. 3.1.

В третьем блоке записи книг отсортированного массива записываются в текстовый файл, имя которого вводится пользователем. Содержимое получаемого таким образом файла можно просмотреть в любом текстовом редакторе.

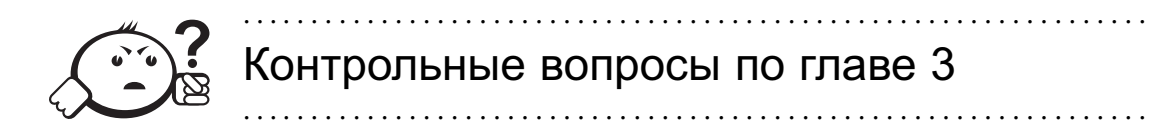

- 1) Что такое массив?
- 2) Какие бывают массивы?
- 3) Что такое сортировка массивов?
- 4) Какие виды сортировок Вам известны?
- 5) Что такое строка?
- 6) Какие процедуры и функции работы со сторками Вам известны?
- 7) Что такое запись?
- 8) Как осуществляется доступ к полю записи?
- 9) Что такое файл?
- 10) Как осуществляется доступ к элементам файла?

## Глава 4

# ПОДПРОГРАММЫ. БИБЛИОТЕКИ ПОДПРОГРАММ FREE PASCAL

## 4.1 Подпрограммы

В языке Pascal имеются две разновидности подпрограмм — процедуры и функции. Структура любой подпрограммы аналогична структуре всей программы. Подпрограмма должна быть описана до того, как она будет использована в основной программе или другой подпрограмме. Любая подпрограмма начинается с заголовка. За заголовком могут идти такие же разделы, что и в основной программе. В отличие от основной программы заголовок в подпрограмме обязателен, и завершается она не точкой, а точкой с запятой.

Все параметры, которые использует подпрограмма, делятся на две категории: локальные параметры, объявляемые внутри подпрограммы и доступные только ей самой, и глобальные параметры, объявляемые в основной программе и доступные как программе, так и всем её подпрограммам.

Подпрограмма-процедура предназначена для выполнения какой-либо законченной последовательности действий. Заголовок процедуры начинается с зарезервированного слова **Procedure**, за которым следует идентификатор имени процедуры, а далее в круглых скобках — список формальных параметров:

Procedure имя процедуры (список формальных параметров);

Подпрограмма-функция предназначена для вычисления какого-либо параметра. У функции два основных отличия от процедуры.

Первое отличие в заголовке. В функции он состоит из слова Function, за которым следует имя функции, далее в круглых скобках - список формальных параметров, затем через двоеточие записывается тип функции - тип возвращаемого параметра. Функция может возвращать параметры следующих типов: любого порядкового, любого вещественного, стандартного типа String, любого указателя.

Function имя\_функции (список\_формальных\_параметров):

тип\_функции;

Второе отличие заключается в том, что в теле функции её имени хотя бы раз должно быть присвоено некоторое значение.

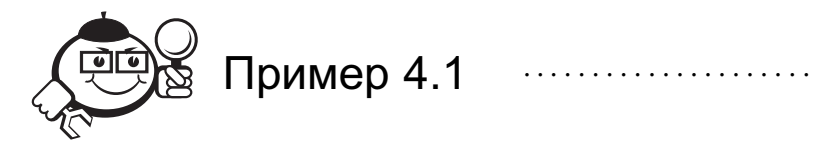

Рассмотрим следующую задачу.

Пусть даны координаты вершин плоского п-угольника. Требуется найти координаты всех середин его сторон. Разумеется, данную задачу можно решить и без использования подпрограмм. Для определенности будем считать, что n = 4, а координаты всех вершин для простоты зададим при помощи операторов присваивания.

```
Program without_subprogram; //Программа без подпрограмм
Const
```

```
n=4:
```
#### Type

```
point =Record
     x, y: Real;End:
    pnts = Array[1..n] Of point;Var
```

```
arr1, arr2: pnts;
i, j, k: Integer;
```
#### Begin

```
arr1[1].x:=1.0; arr1[1].y:=1.0;arr1[2].x:=3.0; arr1[2].y:=1.0;arr1[3].x:=3.0; arr1[3].y:=3.0;arr1[4].x:=1.0; arr1[4].y:=3.0;For i := 1 To n do
Begin
  j := i + 1;If \exists>n Then \exists :=1;
 arr2[i].x := (arr1[i].x + arr1[j].x)/2;arr2[i], y := (arr1[i], y + arr1[j], y)/2;End
```
#### End.

В этой программе для координаты точки введен тип point, координатам х и у соответствуют одноименные поля этой записи. Для координат всех вершин или середин сторон заведен массив таких записей (тип pnts).

Модифицируем теперь эту программу так, чтобы координаты середин сторон вычисляла специальная процедура с тремя параметрами - двумя входными (координаты вершин отрезка) и одним выходным (координаты середины отрезка).

```
Program with_subprogram_1; //Программа с подпрограммами
   Const
      n=4;Type
      point =Record
        x, y: Real;
      End;
      pnts = Array[1..n] Of point;Var
      arr1, arr2: pnts;
       i, j, k: Integer;Procedure middle(a, b:point; Var c:point);
  Begin
       c.x := (a.x + b.x)/2c.y := (a.y + b.y)/2;End;Begin
       arr1[1].x:=1.0; arr1[1].y:=1.0;arr1[2].x:=3.0; arr1[2].y:=1.0;arr1[3].x:=3.0; arr1[3].y:=3.0;arr1[4].x:=1.0; arr1[4].y:=3.0;For i := 1 To n do
      Beain
        j := i + 1;If j>n Then j := 1;
        middle(arr1[i], arr1[j], arr2[i]);End
  End.
   Модифицируем нашу программу еще раз. Пусть специальная процедура пол-
ностью решает поставленную задачу.
```

```
Program with_subprogram_2; // Программа с подпрограммами2
Const
```

```
n=4;Type
    point =Record
     x, y: Real;End;
    pnts = Array[1..n] Of point;Var
    arr1, arr2: pnts;
Procedure middle(a, b:point; Var c:point);
Begin
    c.x := (a.x + b.x)/2;c.y := (a.y + b.y)/2;End;
```

```
Procedure mid_arr;
Var
    i, j: Integer;Begin
    For i := 1 To n do
    Begin
      j := i + 1;If \exists>n Then \exists:=1;
      middle(arr1[i], arr1[j], arr2[i]);End
End:
```
#### Begin

```
arr1[1].x:=1.0; arr1[1].y:=1.0;arr1[2].x:=3.0; arr1[2].y:=1.0;arr1[3].x:=3.0; arr1[3].y:=3.0;arr1[4].x:=1.0; arr1[4].y:=3.0;mid_arr;
```
#### End.

Однако новый вариант программы не имеет особых преимуществ перед предыдущим вариантом. Усложним первоначальную задачу: пусть требуется найти координаты всех середин сторон п-угольника и координаты всех середин п-угольника, вершины которого лежат в серединах сторон первого *п*-угольника. В этом случае имеет смысл модифицировать процедуру mid\_arr, сделав ее процедурой с параметрами. Тогда при первом обращении к этой процедуре можно будет определить координаты всех середин сторон п-угольника, а при втором - координаты всех середин п-угольника, вершины которого лежат в серединах сторон первого п-угольника. Заключительный вариант программы будет выглядеть следующим образом.

```
Program with_subprogram_3; // Программа с подпрограммами3
Const
```

```
n=4;Type
   point =Record
     x, y: Real;End:pnts = Array[1..n] Of point;Var
    arr1, arr2, arr3: pnts;
Procedure middle(a, b:point; Var c:point);
Begin
    c.x := (a.x + b.x)/2;c.y := (a.y + b.y)/2;End:Procedure mid_arr(a:pnts; Var b:pnts);
Var
    i, j: Integer;
```

```
Begin
    For i := 1 To n do
    Begin
      i := i + 1;If j>n Then j := 1;
      middle(a[i], a[j], b[i]),End
```
## End:

```
Begin
   arr1[1].x:=1.0; arr1[1].y:=1.0;arr1[2].x:=3.0; arr1[2].y:=1.0;arr1[3].x:=3.0; arr1[3].y:=3.0;arr1[4].x:=1.0; arr1[4].y:=3.0;mid\_arr(arr1, arr2);
   mid\_arr(arr2, arr3);
```
End.

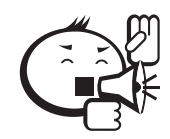

Формальные параметры подпрограммы указывают, с какими параметрами следует обращаться к этой подпрограмме (количество параметров, их последовательность, типы).

Они задаются в заголовке подпрограммы в виде списка, разбитого на группы, которые разделяются точками с запятыми. В группу формальных параметров включаются однотипные параметры одной категории.

Все формальные параметры разбиваются на четыре категории:

- 1. Параметры-значения, которые подпрограммой изменяться не могут. Они указываются в заголовке подпрограммы своим именем и через двоеточие типом. Тип параметра-значения может быть любым за исключением файлового. Если параметров-значений одного типа несколько, то их можно объединить в одну группу, перечислив их имена через запятую, а затем указать общий тип.
- 2. Параметры-переменные, которые могут изменяться подпрограммой. Они указываются в заголовке подпрограммы аналогично параметрам-значениям. но только перед именем параметра-переменной записывается зарезервированное слово Var. Действие слова Var распространяется до ближайшей точки с запятой, т. е. в пределах одной группы.
- 3. Параметры-константы см. [3].
- 4. Параметры-процедуры и параметры-функции см. [3].

Имена формальных параметров могут быть любыми, в том числе и совпадать с именами объектов основной программы. Необходимо лишь помнить, что в этом случае параметр основной программы с таким именем становится недоступным для непосредственного использования подпрограммой.

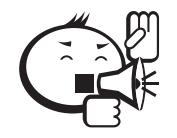

В заголовке подпрограммы нельзя вводить новый тип. 

### Например, нельзя писать Procedure output\_Real\_vector (size\_arr: Integer;  $vector: Array [1..100] Of Real);$

Чтобы правильно записать этот заголовок, следует в основной программе описать глобальный тип-массив, а затем использовать его в заголовке.

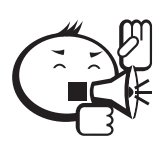

При обращении к подпрограмме формальные параметры заменяются соответствующими фактическими параметрами вызывающей программы или подпрограммы.

Таким образом, для вызова подпрограммы из основной программы или другой подпрограммы следует записать имя подпрограммы со списком фактических параметров, которые должны совпадать по количеству и типам с формальными параметрами подпрограммы.

Иногда бывает необходимо, чтобы подпрограмма вызывала саму себя (рекурсивное обращение, или коротко - рекурсия). В этом случае при каждом новом обращении к подпрограмме параметры, которые она использует, заносятся в стек (специальная область памяти), причём параметры предыдущего обращения также сохраняются. Подпрограммы с рекурсивными алгоритмами могут быть более компактными и эффективными, однако они являются более сложными для понимания логики выполняемых действий, и не следует забывать об опасности переполнения стека, размер которого ограничен.

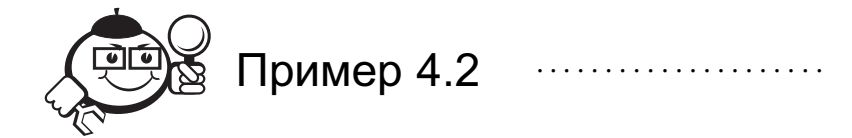

Две подпрограммы-функции (обычная и с рекурсией) для вычисления факториала некоторого натурального числа. Вспомним, что факториал  $n! = \prod_{i=1}^{n} i =$ = 1 · 2 · 3 · . . . ·  $(n-1)$  · *n*, причём 0!=1 и 1!=1. Например, 2! =  $\prod_{i=1}^{2} i = 1 \cdot 2 = 2$ , 3! =  $\prod_{i=1}^{3} i = 1 \cdot 2 \cdot 3 = 6$ , 4! =  $\prod_{i=1}^{4} i = 1 \cdot 2 \cdot 3 \cdot 4 = 24$ , 5! =  $\prod_{i=1}^{5} i = 1 \cdot 2 \cdot 3 \cdot 4 \cdot 5 = 120$  *u* T. *n*, {Функция с именем factorial1 целого типа LongInt для вычисления факториала числа с формальным параметром-значением n целого типа Byte} Function factorial1 (n: Byte): LongInt;

Var

- f: LongInt; //Вспомогательная переменная
- i: Byte; //Параметр цикла типа Byte

```
Begin
         f:=n; //Задание начального значения переменной f
        For i := n - 1 DownTo 2 Do
          If n=0 {Если n равно нулю} Then
            factorial1:=1Else
            factorial1:=fEnd; //Конец подпрограммы-функции factorial1
  Код рекурсивной подпрограммы-функции будет несколько короче:
  Function factorial12 (n: Byte): LongInt;
      Var
         f: LongInt; //Вспомогательная переменная
         i: Byte; //Параметр цикла типа Byte
      Begin
         If (n=0) Or (n = 1) Then
          factorial2:=1Else
          factorial2:=n*factorial2(n-1);{присвоить функции значение выражения,
              в котором осуществляется умножение n на
              значение, возвращаемое рекурсивно вызванной
              функцией с параметром n без единицы}
  End; //Конец подпрограммы-функции factorial2
```
## 4.2 Run-Time Library

В состав Free Pascal входят модули, реализующие основную функциональность. Конкретный состав модулей зависит от платформы. Кроме ядра динамической библиотеки Run-Time Library (RTL), оно присутствует всегда.

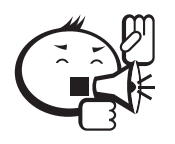

Модули RTL Free Pascal позволяют воспользоваться большим количеством уже готовых подпрограмм и упростить процедуру написания программы.

В программе модули, включая модули пользователя (см. п. 4.3), перечисляются через запятую после зарезервированного слова Uses.

RTL содержит много модулей, рассмотрим модули System и Crt.

Модуль System содержит подпрограммы, которые входят в стандарт языка Pascal. Он автоматически подключается к любой программе, поэтому его не следует указывать в разделе подключения библиотек, в случае явного указания будет инициирована ошибка двойного описания.

Помимо уже приведённых в других разделах данного пособия подпрограмм модуля System, познакомимся с подпрограммами, которые могут пригодиться при выполнении контрольных работ по курсу информатики.

## Арифметические функции

1. **Frac**( $x$ {: Real}) {: Real} - возвращает дробную часть вещественного числа х. Например,

```
fraction:=Frac(Pi);в результате переменная
           fraction=0.1415926536...
   2. Int (x{: Real}) {: Real} - возвращает целую часть вещественного чис-
ла х, без преобразования типа. Например,
           int_{part}:=Int(Pi);
в результате переменная
           int_part=3.0
```
### Функции для величин порядкового типа

1. Odd (x {: LongInt}) {: Boolean} - возвращает истину (True), если целое число х нечётное, и ложь (False) - в противном случае. Например,

```
x:=1; parity_x:=Odd(x);
```
 $y:=0$ ;  $parity_y:=Odd(y)$ ;

в результате переменные

```
parity_x = True //<b>r.e.</b> x - Heuë Thoe
```
parity\_y = False //T.e.  $y$ - $u\ddot{e}$ Thoe

**Pred** ( $x$ {: порядковый тип}) {: порядковый тип} - возвращает 2. предшествующее значение х порядкового типа. Например,

> $x:=1$ ;  $pred_x:=Pred(x)$ ;  $y:='b'$ ;  $pred_y:=Pred(y)$ ;

в результате переменные

pred\_x=0 и pred\_y='a'

 $succ(x)$ : порядковый тип}) {: порядковый тип} - возвращает  $3<sub>1</sub>$ следующее значение х порядкового типа. Например,

```
x:=1; succ_x:=Succ(x);
y := 'b'; succ_y:=Succ(y);
```

```
в результате переменные
```
 $succ_x=2$   $\mu$   $succ_y='c'$ 

### Функции преобразования типов

1. **Chr**(x{: Byte}){: *Char*} — возвращает символ с указанным кодом x. Например,

```
code:=65; symbol:=Chr(code);
```
в результате переменная

symbol='A'

2.  $Ord(x$ : порядковый тип} $)(:$  LongInt} — возвращает порядковый номер значения x порядкового типа. Например,

```
symbol:='A'; code1:=Ord(symbol);
```
logic1:=**True**; code2:=Ord(logic1);

logic2:=**False**; code3:=Ord(logic2);

в результате переменные

```
code1=65, code2=1, code3=0
```
3. **High**(x{: порядковый тип, тип-строка, тип-массив, открытый массив}){: Word} — возвращает максимальное значение x. Например,

```
max longint:=High(LongInt);
```
max String:=High(*String*);

в результате переменные

max longint=2147483647 и max *String*=255

4. **Low**(x{: порядковый тип, тип-строка, тип-массив, открытый массив}){: Word} — возвращает минимальное значение x. Например,

min\_longint:=Low(LongInt);

```
min String:=Low(String);
```
в результате переменные

min longint=−2147483648 и min *String*=0

5. **Round**( $x$ {: *Real*}){: LongInt} — округляет до целого вещественное значение x. Например,

 $x:=-6.5;$  round  $x:=$ Round(x);

в результате переменная

round x=−7

6. **Trunc**(x{: *Real*}){: LongInt} — возвращает целую часть вещественного значения x. Например,

```
x:=-6.5; trunc_x:=Trunc(x);y:=6.5; trunc_y:=Trunc(y);
в результате переменные
         x=−6 и y=6
```
### Процедуры для величин порядкового типа

1. **Dec**({**Var**}x{: порядковый тип}, n{: LongInt}) — уменьшает значение x порядкового типа на величину необязательного параметра n целого типа. Если n отсутствует, то x уменьшается на единицу. Например,

```
i:=1; Dec (i);
          k:=10; Dec (k, 5);c:='Z'; Dec (c, 10);
в результате переменные
```
 $i=0$ ,  $k=5$ ,  $c='P'$ 

2. Inc ({Var} x {: порядковый тип}, n {: LongInt}) - увеличивает значение х порядкового типа на величину необязательного параметра n целого типа. Если п отсутствует, то х увеличивается на единицу. Например,

```
i:=1; Inc (i);
k := 10; Inc (k, 5);c := 'A'; Inc (c, 10);
```
в результате переменные

 $i=2$ ,  $k=15$ ,  $c='K'$ 

Процедуры управления программой, не имеющие параметров:

- Break осуществляет немедленный выход из циклов Repeat, While или **For.** Процедуру можно использовать только внутри цикла.
- Continue прерывает текущую и начинает следующую итерацию циклов Repeat, While или For. Процедуру можно использовать только внутри никла.
- Exit осуществляет немедленный выход в вызывающую среду из подпрограммы или основной программы. В основной программе действует подобно процедуре Halt.
- $Halt$  прекращает выполнение программы.

Модуль Crt содержит константы, переменные и подпрограммы, предназначенные для работы с консолью. В отличие от стандартного ввода-вывода, когда он осуществляется через операционную систему, подпрограммы библиотеки Crt работают с базовой системой ввода-вывода (BIOS), а также непосредственно с видеопамятью.

При работе с экраном через Crt весь экран разбивается на отдельные строки, а каждая строка - на отельные позиции, в которые можно поместить символ (в том числе и пробел). Таким образом, весь экран разбивается на отдельные неделимые прямоугольные элементы. Для каждого элемента можно задать цвет фона (задний план) и цвет символа (передний план). Кроме того, при необходимости символ можно сделать мерцающим.

Рассмотрим основные подпрограммы Crt.

## Процедуры

1. TextMode (m{: Word}) - устанавливает текстовый режим m и увеличивает текущее окно до целого экрана. Значение m можно задавать как именем константы (ВW40 - 40 позиций на 25 строк режим чёрно-белый; СО40 - цветной;  $BW80 - y/6...$ ), так и номером  $(0, 1, 2...)$ . Если значение m не совпадает ни с одной из констант, то по умолчанию устанавливается режим СО80 (80  $\times$  25 цветной) с номером 3.

2. ClrScr - очищает текущее окно, заполняя его цветом фона, и помещает курсор в его верхний левый угол с координатами  $(1,1)$ .

3. ClrEol - удаляет все символы от курсора (включительно) до конца строки, заполняя этот участок строки цветом фона.

4. DelLine - удаляет строку, в которой находится курсор.

5. **InsLine** — вставляет пустую строку в месте расположения курсора и заполняет её цветом фона.

6. **GOTOXY** (x, y $\{ : Byte\}$ ) — перемещает курсор к элементу экрана с координатами x, y (координаты отсчитываются от левого верхнего угла текущего окна). Если хотя бы одна из координат недопустима, процедура не выполняется.

7. **Window** (x1, y1, x2, y2 {: Byte}) — задаёт размеры окна координатами x1, y1 левого верхнего угла и x2, y2 правого нижнего угла, а также помещает курсор в левый верхний угол созданного окна с координатами (1, 1). Если хотя бы одна из координат недопустима, процедура не выполняется.

8. **TextBackGround** (c{: Byte}) — задаёт цвет фона c со значением от 0 до 7 либо непосредственно именем константы: Black (чёрный — 0), Blue (синий — 1)  $\ldots$  LightGray (светло-серый - 7).

9. **TextColor** (c{: Byte}) — задаёт цвет символов с со значением от 0 до 15 либо непосредственно именем константы: Black (чёрный — 0), Blue (синий — 1) *. . .* White (белый — 15).

10. **Delay** (m{: Word}) — задерживает выполнение программы на m миллисекунд.

11. **Sound** (h{: Word}) — включает источник звука с частотой h герц.

12. **NoSound** — выключает источник звука.

### Функции

1. **KeyPressed**{: *Boolean*} — возвращает истину (**True**), если нажата любая клавиша на клавиатуре, и ложь (**False**) — в противном случае.

2. **ReadKey**{: *Char*} — считывает символ с клавиатуры. Например, c:=ReadKey;

в результате переменная c будет хранить значение введённого символа.

3. **WhereX**{: Byte} — возвращает текущую координату x курсора.

4. **WhereY**{: Byte} — возвращает текущую координату y курсора.

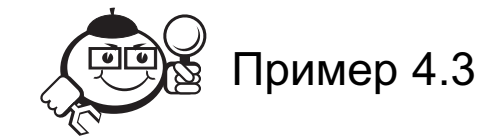

Программа, демонстрирующая работу подпрограмм модуля Crt. Program demo\_crt;

```
Uses Crt;
Var i, j: Byte;
Procedure music;
    Begin
      Sound (392); Delay (200); NoSound;
      Sound (330); Delay (100); NoSound;
      Sound (330); Delay (100); NoSound;
      Sound (392); Delay (200); NoSound;
      Sound (330); Delay (100); NoSound;
      Sound (330); Delay (100); NoSound;
      Sound (392); Delay (140); NoSound;
```

```
Sound (349); Delay (140); NoSound;
           Sound (330); Delay (140); NoSound;
           Sound (294); Delay (140); NoSound;
           Sound (262); Delay (140); NoSound;
        End;
   Begin
        TextMode (CO80);
        Repeat
           TextBackGround (LightGray);
           ClrScr;
           TextColor (Magenta);
           GoToXY (5, 2);
           Write ('ТОМСКИЙ ГОСУДАРСТВЕННЫЙ УНИВЕРСИТЕТ
                  C M C T E M ');
           Write ('УПРАВЛЕНИЯ И РАДИОЭЛЕКТРОНИКИ');
           GoToXY (19, 3);
           Write ('Кафедра прикладной математики
                  и информатики');
           For i:=1 To 7 Do
          Begin
             Window (5, 7, 75, 22);
             TextBackGround (i);
             ClrScr;
             For j:=1 To 15 Do
             Begin
               TextColor (j);
               GoToXY (17, 8);
                Write ('Для прекращения нажмите любую клавишу');
                Delay (200);
             End;
             If KeyPressed Then Break;
          End;
          music;
        Until KeyPressed;
        TextMode (3);
   End.
. . . . . . . . . . . . . . . . . . . . . . . . . . . . . . . . . . . . . . . . . . . . . . . . . . . . . . . . . . . . . . . . . . . . . . . . . . . . . . . . .
```
## 4.3 Модули пользователя

Создание собственных библиотек (*модулей пользователя*), содержащих подпрограммы и данные, позволяет программисту отлаживать программу по частям, а также практически неограниченно увеличивать код программы. Универсализация

библиотечных подпрограмм позволяет использовать их в различных программах, что упрощает программирование сложных алгоритмов.

Модуль состоит из следующих частей:

- 1. Заголовок.
- 2. Интерфейс.
- 3. Исполнительная часть.
- 4. Секция инициализации.

Все разделы модуля, кроме секции инициализации, являются обязательными. Обязательна также указанная последовательность разделов.

Заголовок модуля состоит из зарезервированного слова Unit и идентификатора (имени) модуля. Идентификатор модуля должен быть уникальным.

Модуль помещается в файл, имя которого должно обязательно совпадать с именем модуля, указанным в заголовке, а расширение файла должно быть \*.pas.

Через интерфейс осуществляется взаимодействие основной программы с модулем или модуля с модулем. Интерфейс начинается словом Interface. Далее идут разделы объявлений аналогично структуре основной программы. Идентификаторы из этих разделов могут быть использованы основной программой или другими модулями при вызове данного модуля. В разделе объявлений процедур и функций указываются лишь заголовки подпрограмм, а сами подпрограммы приводятся в исполнительной части модуля.

Исполнительная часть включает все подпрограммы модуля. В ней могут содержаться также локальные для неё разделы объявлений. Исполнительная часть начинается словом Implementation, после которого идут разделы объявлений аналогично структуре основной программы. При описании подпрограмм допустимо использовать сокращённые заголовки, т.е. без списка формальных параметров, если заголовок подпрограммы указан в секции Interface.

В некоторых случаях перед обращением к модулю следует провести ее инициализацию (например, установить связь с теми или иными файлами с помощью процедуры Assign). Необходимые действия можно выполнить в секции инициализации модуля. Эта секция начинается словом Begin, после которого идут исполняемые операторы, и заканчивается словом **End** с точкой. Если инициализация модуля не нужна, то в этой секции помещается только **End** с точкой.

После того, как текст модуля записан в файле с расширением \*.pas, необходимо организовать модуль. Для этого в меню нужно открыть окно Compile и выполнить опцию Build. В результате на диске будут созданы файлы с именем модуля и расширениеми \*.о и \*.рри. Файл с расширением \*.о должен находиться в том же каталоге, где и программа, использующая этот модуль, или в каталоге, где расположены стандартные модули.

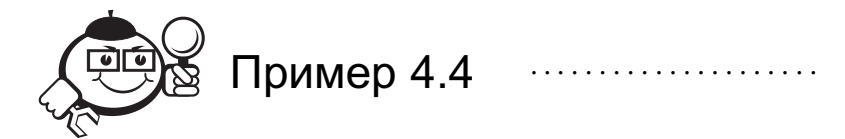

Библиотека, содержащая две подпрограммы-процедуры заполнения одномерных или двумерных массивов задаваемых размеров случайными целыми или вещественными числами в задаваемом диапазоне и две подпрограммы-процедуры вывода полученных массивов на экран.

```
Unit io_arr;
Interface
     Type real\_vector = \text{Array} [1..100] Of Real;int\_vector = Array [1..100] Of Integer;
          real_matrix = Array [1..10, 1..10] Of Real;
          int_matrix = Array [1..10, 1..10] Of Integer;
    Procedure input_vector (float: Boolean;
           Var n: Integer; Var vector);
    Procedure input_matrix (float: Boolean;
           Var n, m: Integer; Var matrix);
    Procedure output_vector (float: Boolean;
           Var n: Integer; Var vector);
     Procedure output_matrix (float: Boolean;
           Var n, m: Integer; Var matrix);
Implementation
  Procedure input_number_range (Var p1, p2: Real);
    Var a, b: Real;
    Begin
       WriteLN ('Введите границы диапазона',
         'случайных чисел');
       Write ('a='); ReadLN(a);Write('b='); ReadLN(b);If a>b
         Then
         Begin
           p1:=a; a:=b; b:=p1;End:
       If a=b
         Then
         Begin
           p1:=0; p2:=b;End
         Else
           If b=0Then
             Begin
               p1 := a; p2 := 0;End
             Else
```

```
Begin
               p1:=b−a; p2:=a;
             End;
    End;
  Procedure input vector (float: Boolean;
Var n: Integer; Var vector);
    Var par1, par2: Real;
       i: Integer;
       v: real_vector;
    Begin
       Write ('Введите количество компонент массива ');
       WriteLN ('(не более 100)');
       ReadLN (n);
       input_number_range (par1, par2);
      Randomize;
      For i:=1 To n Do v[i]:=Random*par1+par2;
       If float
         Then
           For i:=1 To n Do
             real vector(vector)[i]:=v[i]
         Else
           For i:=1 To n Do
             int\_vector(vector)[i]:=Round(v[i]);End;
  Procedure input matrix(float: Boolean;
Var n, m: Integer; Var matrix);
    Var par1, par2: Real;
       i, j: Integer;
       v: real matrix;
    Begin
       Write ('Введите количество строк матрицы ');
       WriteLN ('(не более 10)');
       ReadLN (n);
       Write ('Введите количество столбцов матрицы ');
       WriteLN ('(не более 10)');
       ReadLN (m);
       input_number_range (par1, par2);Randomize;
       For i:=1 To n Do
         For j:=1 To m Do
           v[i,j]:=Random*par1+par2;
       If float
         Then
           For i:=1 To n Do
             For j:=1 To m Do
               real matrix(matrix)[i,j]:=v[i,j]
```

```
Else
           For i:=1 To n Do
             For j:=1 To m Do
               int_matrix(matrix)[i,j]:=Round(v[i,j]);
    End;
  Procedure output_vector(float: Boolean;
Var n: Integer; Var vector);
    Var q2, i: Integer;
    Begin
       If float
         Then
         Begin
           Write ('Задайте: с точностью до ',
                 'какого знака ');
           Write ('после десятичной точки выводить ');
           WriteLN ('вещественные компоненты массива');
           ReadLN (q2);
           WriteLN ('Массив:');
           For i:=1 To n Do
             Write (real vector(vector)[i]: 0: q2, ' ');
         End
         Else
         Begin
           WriteLN ('Массив:');
           For i:=1 To n Do
             Write(int\_vector(vector)[i], 'End;
       WriteLN;
       WriteLN ('Нажмите Enter');
       ReadLN;
    End;
  Procedure output matrix(float: Boolean;
Var n, m: Integer; Var matrix);
    Var q1, q2, i, j: Integer;
    Begin
       If float
         Then
         Begin
           Write ('Задайте общее количество ',
                 'знаков под вывод ');
           WriteLN ('вещественной компоненты матрицы');
           ReadLN (q1);
           Write ('Задайте: с точностью до какого ',
                 'знака после ');
           Write ('десятичной точки выводить ',
                 'вещественную ');
```

```
WriteLN ('компоненту матрицы');
                ReadLN (q2);
                WriteLN ('Матрица:');
                For i:=1 To n Do
                Begin
                   For j:=1 To m Do
                      Write (real matrix(matrix)[i,j]: q1: q2, ' ');
                   WriteLN;
                End;
              End
              Else
              Begin
                 Write ('Задайте общее количество ',
                        'знаков под вывод ');
                WriteLN ('компоненты матрицы');
                ReadLN (q1);
                WriteLN ('Матрица:');
                For i:=1 To n Do
                Begin
                   For j:=1 To m Do
                      Write (int_matrix(matrix))[i,j]: q1, ' ');
                   WriteLN;
                End;
              End;
           WriteLN;
           WriteLN ('Нажмите Enter');
           ReadLN;
         End;
   End.
. . . . . . . . . . . . . . . . . . . . . . . . . . . . . . . . . . . . . . . . . . . . . . . . . . . . . . . . . . . . . . . . . . . . . . . . . . . . . . . . .
   Программа, в которой вызываются подпрограммы-процедуры библиотеки
io arr.
   Program uses_io_arr;
```

```
Uses Crt, io_arr;
Var selection: Char;
      n, m: Integer;
      v_r: real_vector;
      v_i: int vector;
      m r: real matrix;
      m_i: int_matrix;
```
## **Begin**

### **Repeat**

```
ClrScr;
Write ('Для заполнения случайными числами ');
WriteLN ('и вывода на экран');
```

```
WriteLN ('вещественного одномерного ',
          'массива введите 1");
  WriteLN ('целого одномерного массива ', '-"2");
  WriteLN ('вещественной матрицы ', '-"3");
  WriteLN ('целой матрицы ', '-"4"');
  WriteLN ('Выход из программы ', '-"0"');
  ReadLN (selection);
  Case selection Of
    '1': Begin
      input_vector (True, n, v_r);
      output_vector (True, n, v_r);
    End;
    '2': Begin
      input_vector (False, n, v_i);
      output_vector (False, n, v_i);
    End;
    '3': Begin
      input_matrix (True, n, m, m_r);
      output_matrix (True, n, m, m_r);
    End;
    '4': Begin
      input_matrix (False, n, m, m_i);
      output_matrix (False, n, m, m_i);
    End;
    '0': Halt;
    Else
      WriteLN ('Введите "1 "2 "3 "4"или "0"');
  End;
Until False;
```
**End.**

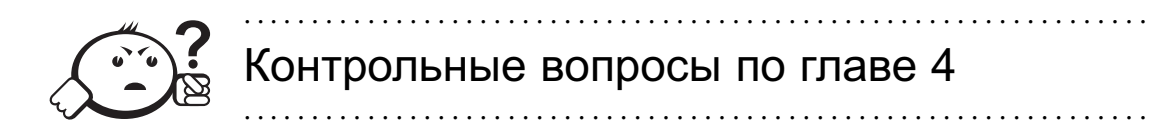

- 1) Что такое подпрограмма?
- 2) Какие виды подпрограмм существуют во Free Pascal?
- 3) Что такое локальные параметры?
- 4) Что такое глобальные параметры?
- 5) Что такое формальные параметры?
- 6) Что такое фактические параметры?
- 7) В чем принцип рекурсии?
- 8) Для чего нужна RTL?
- 9) Что такое модули пользователя?
- 10) Для чего нужен интерфейс модуля?

# Глава 5

# ИНТЕГРИРОВАННАЯ СРЕДА *NPOFPAMMUPOBAHUA FREE PASCAL*

## 5.1 Система Free Pascal

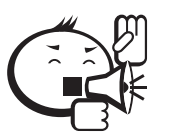

Процессор не «понимает» никаких языков программирования, поэтому в компьютере используется специальная машинная программа, называемая компилятором.

Компилятор преобразует программу, записанную на любом языке высокого уровня, в программу на машинном языке. Только после компиляции программа может быть запушена на компьютере.

Для одного и того же языка программирования существуют, как правило, несколько различных компиляторов, разработанных разными фирмами.

Версии Free Pascal имеют интегрированную среду программирования (Integrated Development Environment - далее IDE), внешне очень напоминающую среду программирования Turbo Pascal, включающую в себя: 1) экранный редактор исходного текста; 2) компилятор; 3) отладчик; 4) модули подпрограмм; 5) систему контекстной информационной помощи. Основные особенности IDE:

- возможность использования многих перекрывающихся окон, у которых можно менять размеры и которые можно перемещать по экрану;
- наличие развитой системы меню;
- наличие диалоговых окон;
- поддержка работы с «мышью»;
- многофайловый экранный редактор, причём можно осуществлять обмен информацией между отдельными окнами редактирования, а также использовать сведения из системы информационной помощи;
- увеличенные возможности отладчика;
- возможность полной очистки и восстановления экрана.

С помощью IDE программист реализует весь цикл работ по созданию законченной, годной для дальнейшей эксплуатации машинной программы. Вначале он в *экранном редакторе исходного текста* вводит программу с помощью клавиатуры в компьютер и сохраняет на диске для последующего использования и редактирования. Затем *компилирует* её. В случае синтаксических (возникающих в результате нарушения правил написания предложений языка) и семантических (связанных с недопустимыми значениями параметров, недопустимыми действиями над параметрами и т. п.) ошибок в тексте программы компилятор выдаёт диагностические сообщения. Тогда программисту приходится возвращаться на этап редактирования, чтобы исправить ошибки. Наконец, после успешной трансляции программист запускает программу на пробное исполнение (тестирование). Здесь также возможно обнаружение ошибок, но уже логических, т. е. ошибок в последовательности выполняемых действий или в самих действиях. *Отладчик* помогает отследить исполнение программы и определить источник таких ошибок.

*Модули подпрограмм* позволяют программисту составлять программы, включая в них заранее подготовленные вспомогательные *подпрограммы*. Они разделены на группы по различным областям применения. С помощью библиотек подпрограмм программист ускоряет и облегчает себе процесс разработки сложных алгоритмов.

## 5.2 Настройка IDE Free Pascal для работы

IDE запускается с помощью файла FP.EXE и может по желанию пользователя легко модифицироваться. После загрузки файла FP.EXE под Windows на экране дисплея в небольшом окне появляется основной экран IDE, имеющий вид, показанный на рис. 5.1. Чтобы преобразовать вид окна в полноэкранный (и обратно), можно использовать комбинацию клавиш [Alt]+[Enter]. Кстати, данная комбинация клавиш действует для любых окон в Windows.

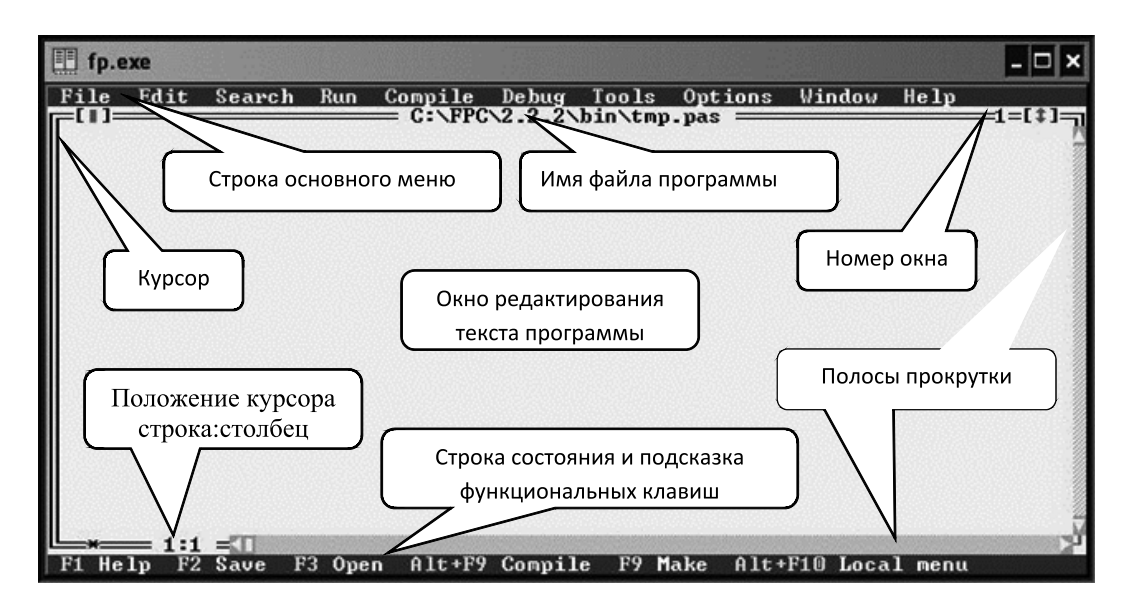

Рис. 5.1 – Экран интегрированной среды Free Pascal

Для настройки рабочей папки в IDE необходимо выполнить следующие действия.

- 1. С помощью «мыши» или клавиш [F10] <sup>⇒</sup> [←] <sup>и</sup> [→] <sup>⇒</sup> [Enter] выбрать пункт работы с файлами File (файл) из основного меню, расположенного в верхней строке окна.
- 2. В подменю выполнить команду New (новый). В результате будет открыт файл с именем NONAME00.PAS.
- 3. Ещё раз войти в подменю File основного меню.
- 4. Выбрать пункт Change dir*. . .* (изменение директории).
- 5. В появившемся окне можно либо в поле Directory name вручную набрать путь к своим файлам (в нашем случае — C:/MY PROGR), либо в поле Directory tree найти и выделить свою папку, используя команды Chdir и Revert (см. рис. 5.2). Для перемещения по пунктам, полям и командам в окнах с помощью клавиатуры используются клавиши управления курсором (стрелки) и [Tab]. При этом элементы окон выделяются цветом.
- 6. После настройки рабочей папки для выхода из окна Change Directory выполнить команду OK.
- 7. Из основного меню открыть подменю Options (опции).
- 8. Выбрать пункт Directories*. . .* (директории).

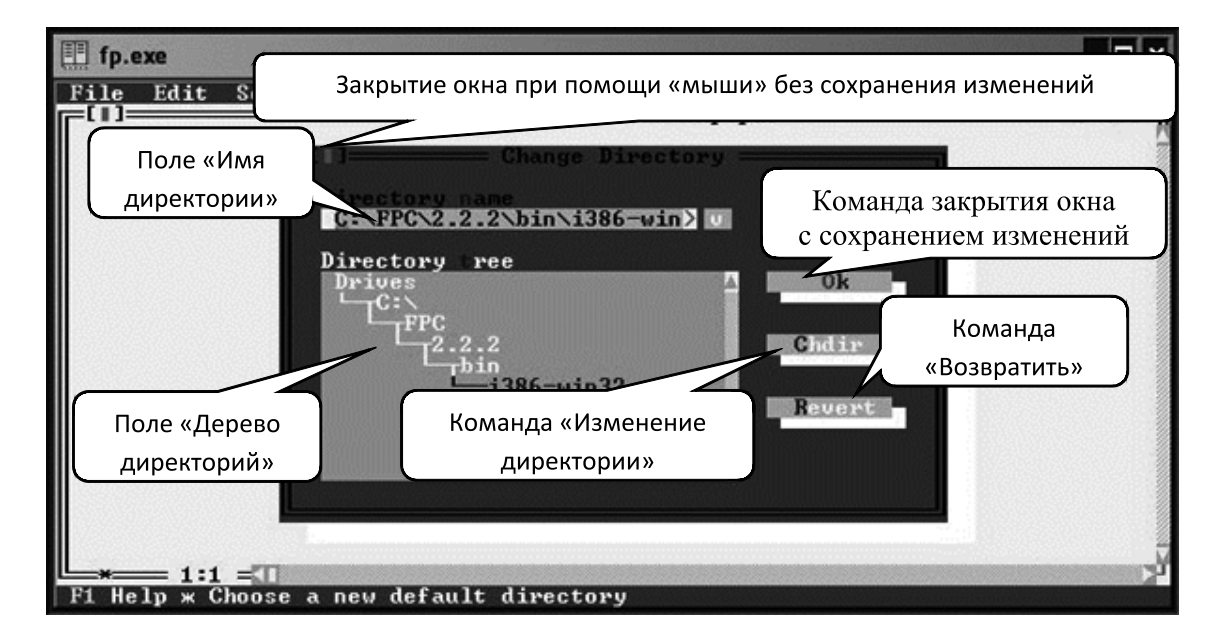

Рис. 5.2 – Экран IDE с окном Change Directory (изменение директории)

- 9. В открывшемся окне на закладке Misc. в поле EXE output directory ввести путь к своим файлам, как на рис. 5.3.
- 10. Выполнить команду OK.
- 11. Для сохранения настроек необходимо ещё раз из основного меню открыть подменю Options и выполнить команду Save FP.INI (сохранить в файле FP.INI).

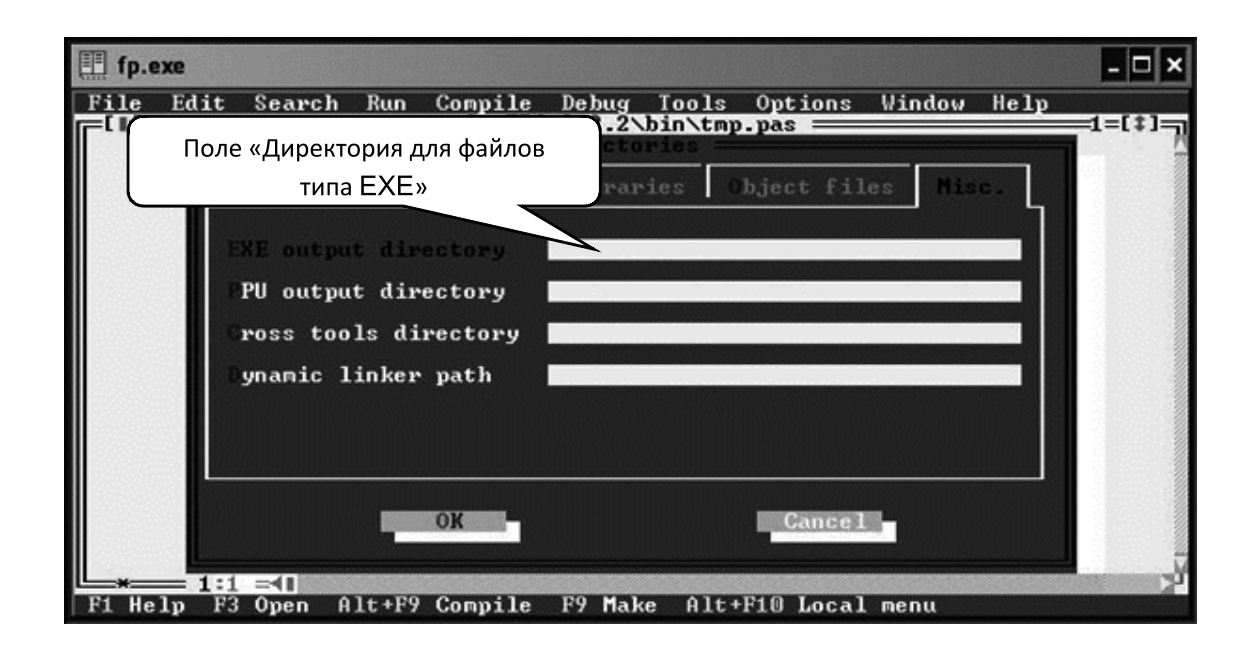

Рис. 5.3 – Экран IDE с окном Directories (директории)

## 5.3 Редактирование исходного текста программ

Мигающий курсор указывает, где будет воспроизводиться вводимый с клавиатуры символ. Передвижение курсора внутри текста производится клавишами со стрелками. Очередной символ вводится в двух режимах: со вставкой, тогда символы в строке раздвигаются, и с заменой ранее введённого в текущей позиции символа. Переключаются режимы нажатием [Insert]. Клавиша [Home] смещает курсор в начало строки, а [End] — в конец, [PageUp] и [PageDown] «листают» текст вверх и вниз соответственно. Клавиша [Backspase] удаляет символ слева от курсора, а [Delete] — символ над курсором.

Каждая введённая строка текста заканчивается невидимым символом перехода на новую строку. Этот символ вводится при нажатии [Enter], если включен режим вставки. В этом случае если курсор находится в конце строки, то вставляется новая пустая строка, а если в середине, то строка разрывается на две. Удаляется этот невидимый символ клавишей [Backspase] или [Delete], как и любой другой символ.

Более сложные действия по редактированию можно выполнять, нажимая комбинации клавиш. Так, для удаления всей строки текста, в которой находится курсор, надо, удерживая [Ctrl], нажать [Y].

Удобно работать с фрагментами (блоками) текста. Комбинация [Ctrl]+[K] включает работу с блоком. Если сразу после этого нажать [B], то отметится начало блока в позиции курсора. Перемещение курсора на другую позицию и нажатие [Ctrl]+[K] ⇒ [K] выделяет блок цветом. После выделения с блоками возможны следующие операции:  $[Ctrl]+[K] \Rightarrow [C]$  — копирование блока в местонахождение курсора; [Ctrl]+[K] ⇒ [V] — перемещение блока на новое место; [Ctrl]+[K] ⇒ [Y] удаление блока. Нажатие [Ctrl]+[K]  $\Rightarrow$  [H] снимает цветовое выделение блока.

Можно выделять блоки, используя комбинации клавиш с [Shift], которые представлены в таблице 5.1.

| Комбинации клавиш         | Действия                                   |
|---------------------------|--------------------------------------------|
| [Shift]+[←]               | выделение одного символа слева от курсора  |
| $[Shift] + [\rightarrow]$ | выделение одного символа справа от курсора |
| $[Shift] + [\uparrow]$    | выделение одной строки вверх от курсора    |
| $[Shift] + [\downarrow]$  | выделение одной строки вниз от курсора     |
| [Shift]+[Home]            | выделение до начала строки от курсора      |
| [Shift]+[End]             | выделение до конца строки от курсора       |
| [Shift]+[PageUp]          | выделение одного экрана вверх от курсора   |
| [Shift]+[PageDown]        | выделение одного экрана вниз от курсора    |
| $[Shift]+[Ctrl]+[$        | выделение одного слова слева от курсора    |
| [Shift]+[Ctrl]+[→]        | выделение одного слова справа от курсора   |

Таблица 5.1 – Выделение текста с помощью клавиатуры

Также выделение блоков возможно при помощи «мыши». Для этого курсор «мыши» устанавливаем в начальную позицию и, удерживая левую кнопку «мыши», перемещаем его в конечную позицию, при этом выделяется нужный фрагмент текста программы. Нажатие правой кнопки «мыши» вызывает выпадающее меню, содержащее команды работы с блоками (см. рис. 5.4). Эти команды дублированы в подменю Edit основного меню IDE.

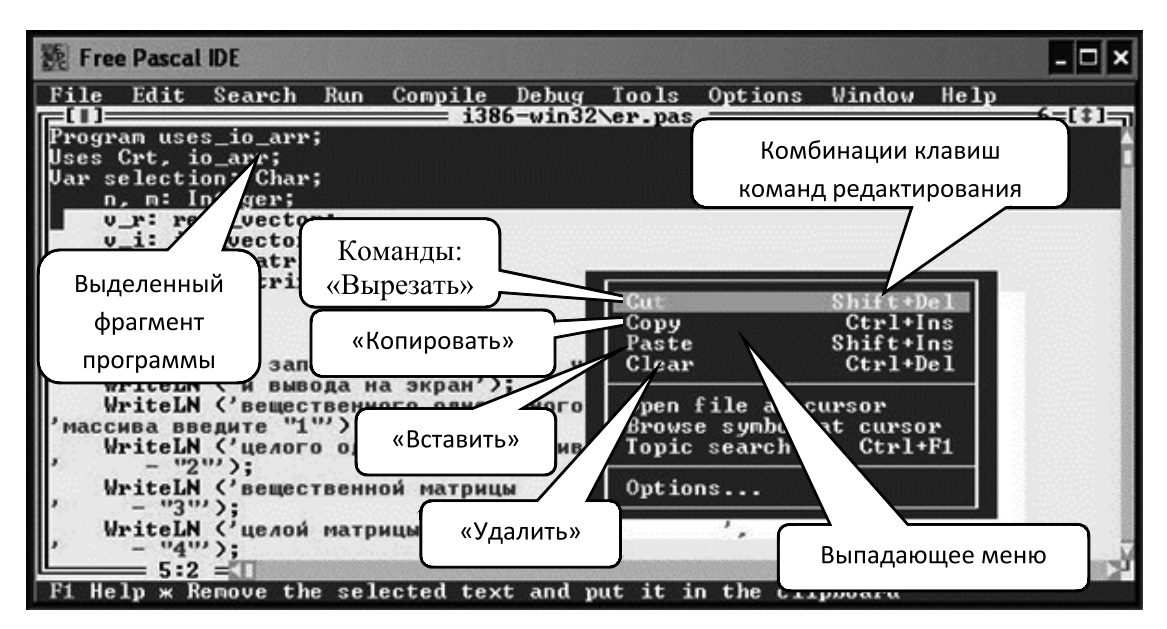

Рис. 5.4 – Экран IDE с выпадающим, при нажатии правой кнопки «мыши», меню

Таким образом, работа в IDE с фрагментами текста программы возможна тремя способами: с использованием комбинаций клавиш [Ctrl]+[K], сохранившихся из ранних версий Turbo Pascal, комбинаций с [Shift] и третий способ — при помощи «мыши», которые также могут применяться в известном текстовом редакторе MS Word. Выберете при работе наиболее удобный для Вас способ.

Сделанные в программе исправления отменяются командой Undo (отмена) подменю Edit или нажатием [Alt]+[Backspase]. Команда Redo (повтор) возвращает исправления после выполнения Undo.

## 5.4 Работа с файлами

Название файла в системах MS DOS и Windows состоит из имени и расширения, которые разделяются точкой. Файлы с исходными текстами программ на Free Pascal должны иметь расширение PAS. Имя файла может быть любым, однако при работе в Free Pascal для имён файлов рекомендуется использовать последовательности латинских букв, цифр и знака подчёркивания длиной до восьми символов.

После запуска Free Pascal для ввода текста программы по умолчанию открывается файл с названием NONAME00.PAS. Набрав текст программы, её необходимо сохранить. Это можно сделать, выполнив команду Save as... (сохранить как) подменю File основного меню или нажав [F2], в открывшемся окне Save File As (сохранить файл как) в поле Save file as нужно ввести имя файла (можно без расширения) и выполнить команду ОК. В дальнейшем, чтобы открыть уже существующий файл, следует выполнить команду Open... (открыть) или нажать [F3], ввести имя файла в поле Name окна Open a File и выполнить ОК. Сохранение изменений в существующем файле производится командой Save или нажатием [F2].

Команда Exit (выход) подменю File или комбинация клавиш [Alt]+[X] завершает работу с системой.

Удобно настроить компьютер на запуск Free Pascal по расширению файлов PAS, как, например, по умолчанию настроены документы Word, Excel и другие файлы MS Office. Под Windows это можно сделать следующим образом. Щёлкнув правой кнопкой «мыши» на любом файле с расширением PAS, вызвать выпадающее меню и выбрать Свойства. Далее действия выполняются по номерам на рис. 5.5, причём окна открываются последовательно и закрываются в обратном порядке. После такой настройки, чтобы сразу открыть существующий файл с текстом программы, достаточно найти его на диске и запустить. При этом произойдёт запуск Free Pascal, и изменения в программе будут сохраняться в файл, расположенный в том же месте на диске, откуда произошёл запуск.

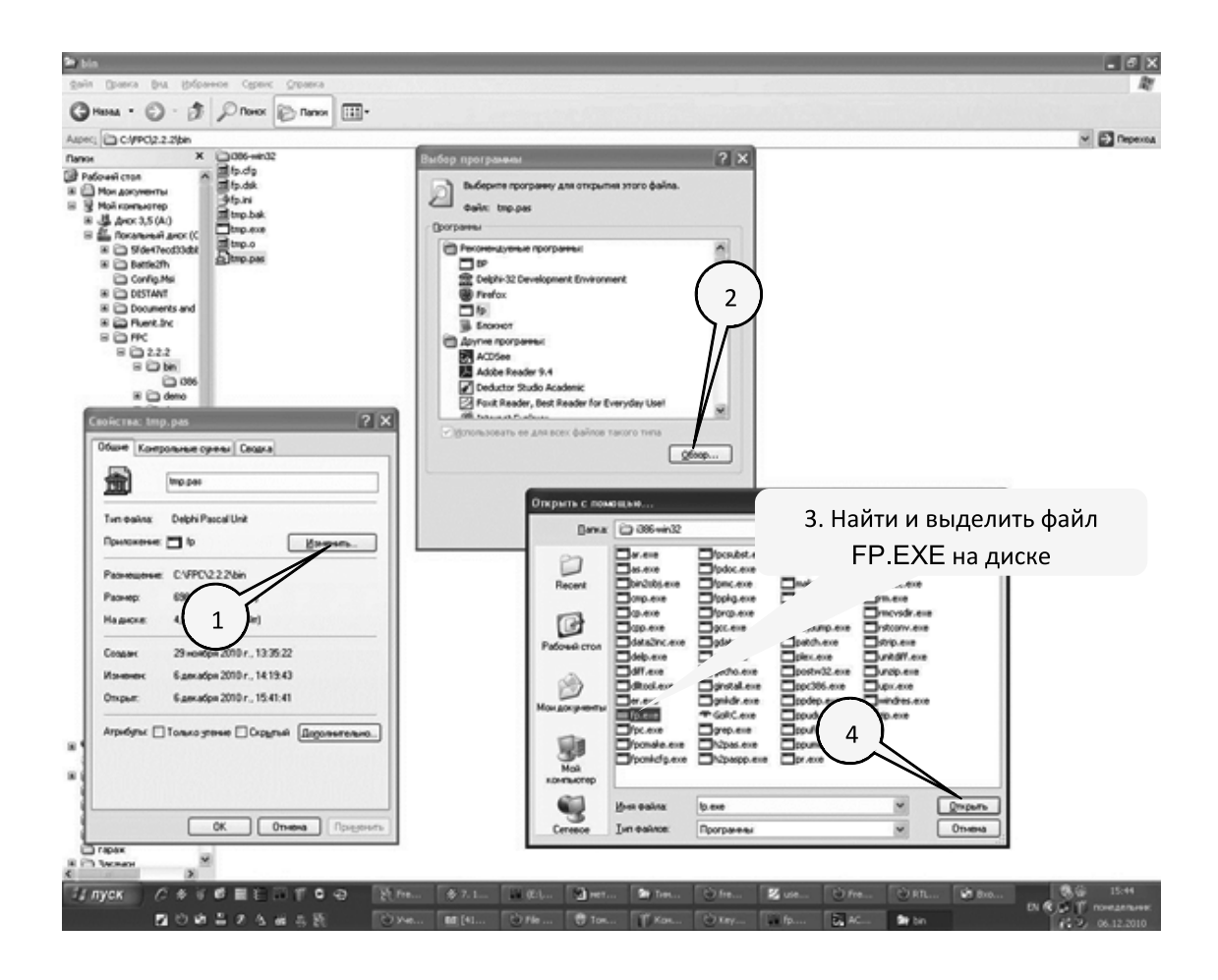

Рис. 5.5 - Настройка запуска Free Pascal по расширению файлов PAS

## 5.5 Компиляция и исполнение программ

После ввода с клавиатуры или чтения с диска программу можно запустить на исполнение, выполнив команду Run (пуск) одноимённого подменю или нажав [Ctrl]+[F9]. При этом сначала происходит компиляция программы и может быть обнаружена ошибка. Тогда будет выдано соответствующее сообщение. Перевод таких сообщений приводится в приложении. Для исправления ошибки необходимо тщательно проанализировать текст программы выше курсора. После исправления одной ошибки может обнаружиться другая и т. д.

Наконец, после выдачи сообщения об успешной компиляции программа запускается на исполнение и произойдёт переключение экрана - вместо окна IDE Free Pascal появится окно, в котором производится ввод исходных данных и вывод результатов (если, конечно, ввод и вывод предусмотрен). После завершения работы программы снова появится окно IDE. Чтобы просмотреть экран с результатами, надо нажать [Alt]+[F5], а чтобы вернуться в IDE - любую клавишу.

Можно компилировать программу без её последующего запуска при помощи команды Compile одноимённого подменю или комбинации клавиш [Alt]+[F9].

Иногда случается, что после запуска программы никак не удаётся дождаться конца её работы. Это может быть из-за того, что исполнение алгоритма требует очень много действий, иными словами, алгоритм имеет большую трудоёмкость. Такое может случиться, если алгоритм не очень хорош (не эффективен), а количество обрабатываемых данных велико. Если же алгоритм исполняется на простом проверочном примере, то, скорее всего, он просто «зациклился», т.е. повторяет без всякого изменения бесконечную последовательность одних и тех же действий. Такой алгоритм применять бесполезно: результата вычислений никогда не получишь! Чтобы принудительно прекратить исполнение зациклившейся программы, необходимо нажать [Ctrl]+[Break].

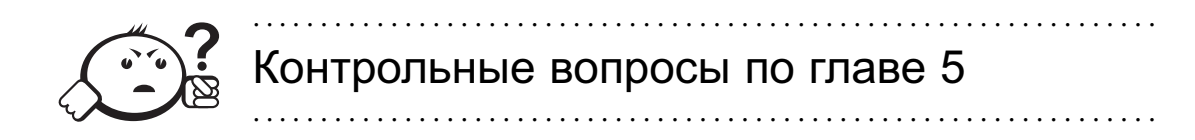

- 1) Что такое компилятор?
- 2) Для чего нужна IDE?
- 3) Где осуществляется редактирование текста программы?
- 4) Что такое отладчик?
- 5) Чем отличается выполнение программы по шагам, с использованием клавиш F7 и F8?
- 6) Как открыть для просмотра окно выполнения программы?

## **ЗАКЛЮЧЕНИЕ**

Данное пособие по сути представляет собой одну из многих попыток многих авторов дать представление о том, что же такое программирование. Авторами не преследовалась цель написать огромный талмуд на тысячи страниц, который своим видом уже отталкивает от его прочтения. Также данное пособие не претендует на полноту перечисления всех возможностей языка и возможных конструкций. Содержание пособия является отражением опыта авторов, полученного в процессе многолетнего преподавания данной дисциплины. Максимально подробно расписаны те моменты, которые вызывали наибольшее затруднение в понимании слушателей при проведении занятий. Авторы постарались дать ту основу, которая поможет студентам, не владеющим основами программирования, в дальнейшем выйти на совершенно другой уровень освоения и восприятия данного предмета.

# ЛИТЕРАТУРА

- [1] Острейковский В. А. Информатика : учебник для вузов / В. А. Острейковский. — М. : Высш. шк., 1999.
- [2] Вирт Н. Алгоритмы и структуры данных / Н. Вирт. М. : Мир, 1989.
- [3] Епанешников А. М. Программирование в среде Turbo Pascal 7.0 / А. М. Епанешников, В. А. Епанешников. — 3-е изд., стер. — М. : ДИА-ЛОГ-МИФИ, 1996.
- [4] Культин Н. Б. Turbo Pascal в задачах и примерах / Н. Б. Культин. СПб. : БХВ-Петербург, 2000.
- [5] Немнюгин С. А. Turbo Pascal / С. А. Немнюгин. СПб. : Питер, 2000.
- [6] ШпакЮ. А. Turbo Pascal 7.0 на примерах / Ю. А.Шпак ; под ред. Ю. С. Ковтанюка. — Киев : Юниор, 2003.

## Приложение А

# СООБЩЕНИЯ ОБ ОШИБКАХ В ПРОГРАММЕ

BEGIN expected — ожидается BEGIN. Boolean expression expected — ожидается логическое выражение. Character expression expected — ожидается выражение над символами. Compilation aborted — компиляция прервана. Constant expected — ожидается константа. Constant out of range — значение константы вне допустимого диапазона. DO expected — ожидается DO. Duplicate identifier — повторное описание для одного и того же имени. END expected — ожидается END. Error in expression — ошибка в выражении. Error in integer constant — ошибка в целой константе. Error in real constant — ошибка в вещественной константе. Error in statement — ошибка в операторе.  $Error$  in type — ошибка в типе. Expected*. . .* — ожидается*. . .* (какой-либо символ). Identifier expected — ожидается имя. Integer constant expected — ожидается константа целого типа. Integer expression expected — ожидается выражение целого типа. Integer or real constant expected — ожидается константа целого или вещественного типа. Integer or real expression expected — ожидается выражение целого или вещественного типа. Integer or real variable expected — ожидается переменная целого или вещественного типа.

Integer variable expected — ожидается переменная целого типа.

Invalid FOR control variable — неправильная переменная — параметр цикла FOR.

Invalid floating point operation — неправильная операция для вещественных операндов.

Invalid function result type — неправильный тип для результата функции.

Invalid string length — неправильная длина строки.

Line too long — строка в тексте программы слишком длинная.

Lower bound greater than upper bound — нижняя граница больше верхней (в описании массива).

Operand types do not match operator — несоответствие типов операндов и операций.

Ordinal expression expected — ожидается выражение целого или символьного типа.

Ordinal type expected — ожидается целый или символьный тип.

Ordinal variable expected — ожидается переменная целого или символьного типа.

String constant exceeds line — константа типа String должна записываться в программе без переноса на новую строку.

String constant expected — ожидается константа типа String.

String expression expected — ожидается выражение типа String.

String length mismatch — несоответствие длины для типа String.

String variable expected — ожидается переменная типа String.

Syntax error — синтаксическая ошибка.

THEN expected — ожидается THEN.

TO or DOWNTO expected — ожидается TO или DOWNTO.

Too many symbols — слишком много символов.

Too many variables — слишком много переменных.

Type identifier expected — ожидается имя типа.

Type mismatch — несоответствие типа.

Undefined type — неопределённый тип.

Unexpected end of file — неожиданный конец файла (нет точки в конце программы).

Unknown identifier — неизвестное имя.

Variable identifier expected — ожидается имя переменной.

## Приложение Б

# СООБЩЕНИЯ ПРИ ИСПОЛНЕНИИ ПРОГРАММЫ

Abnormal program termination — ненормальное окончание программы. Ctrl-Break to quit — нажмите Ctrl и Break для выхода. Disk full — на диске нет места. Disk is write-protected — диск защищён от записи. Disk read  $error -$ ошибка чтения с диска. Disk write error — ошибка записи на диск. Division by zero — деление на ноль. Drive not ready — дисковод не готов (нет дискеты). Error on execute — ошибка исполнения. Floating point overflow — переполнение вещественного числа. Hardware failure — ошибка оборудования. Heap overflow error — не хватает основной памяти. I/O checking — ошибка ввода/вывода. Invalid Breakpoint — неправильная точка останова. Invalid format specifier — неправильный формат. Must be in 8087 mode to compile this — требуется компиляция с установленным режимом сопроцессора 8087. No debug info — не задана информация для отладки. Not enough memory — не хватает памяти. Out of  $memory$ — не хватает памяти. Press any key — нажмите любую клавишу. Program terminated — исполнение программы прекращено. Range check error — выход за пределы индекса в массиве. Runtime error — ошибка во время исполнения. Stack overflow error — переполнение стека. Too many breakpoints — слишком много точек останова. User break — пользователь прервал исполнение программы.
## ГПОССАРИЙ

Алгоритм — это точное предписание, которое задаёт алгоритмический процесс, начинающийся с произвольного исходного данного (из некоторой совокупности возможных исходных данных) и направленный на получение полностью определённого этим исходным данным результата.

Алгоритмический процесс - процесс последовательного преобразования конструктивных объектов (слов, чисел, пар слов, пар чисел, предложений и т.п.), происходящий элементарными «шагами». Каждый шаг состоит в смене одного конструктивного объекта другим.

Алфавит языка - совокупность допустимых в языке символов или групп символов, рассматриваемых как единое целое.

Арифметические операции – операции, применимые только к величинам вещественных и нелых типов.

Бинарная операция - операция, в которой участвуют два операнда.

Блок-схема - это композиция ориентированных элементарных схем.

Вещественные типы - типы данных, которые определяют дробные числа.

Выражение - синтаксическая единица языка, определяющая порядок вычисления некоторого значения.

Глобальные параметры — переменные, объявляемые в основной программе и доступные как программе, так и всем её подпрограммам.

Запись - фиксированная последовательность компонент различного типа.

Зарезервированные (ключевые) слова - составляют основу языка, не могут переопределяться пользователем.

Знаки операций — зарезервированные слова, обозначающие арифметические, логические и другие действия. Могут состоять из небуквенных символов или сочетания букв.

Идентификатор - неделимая последовательность символов, задающая имя любого объекта программы.

Итерация - однократное выполнение тела цикла.

Комментарий – специальным образом выделенный фрагмент кода, не обрабатываемый компилятором, который предназначен для пояснения исходного текста программы.

Константа - элемент данных программы, значения которого нельзя изменить в процессе её выполнения.

Логический тип (Boolean) - тип данных, каждый элемент которого может принимать одно из двух значений: False (ложь) или True (истина).

Локальные параметры - переменные, объявляемые внутри подпрограммы и доступные только ей самой.

Массив - фиксированная последовательность упорядоченных однотипных компонент, снабжённых индексами.

Метод подъёма – метод программирования, при котором строятся решения задачи для нескольких частных случаев задания исходных данных, затем обобщаются полученные алгоритмы и записывается алгоритм, с помощью которого можно получить решение в случае задания любых исходных данных.

Метод частных целей - метод программирования при котором осуществляют разделение основной трудной задачи на последовательности более простых задач.

Многострочный комментарий - комментарий, расположенный между символами { } или (\* \*), может занимать несколько строк.

Однострочный комментарий - комментарий, начинающийся с символов // и заканчивающийся концом строки в которой расположен.

Оператор - зарезервированное слово, которому соответствуют некоторые алгоритмические действия.

Оператор выбора (Саsе) — оператор, позволяющий выбрать вариант из любого количества вариантов.

Оператор обращения к подпрограмме-процедуре — оператор, который служит для вызова процедуры.

Оператор цикла - оператор, позволяющий организовать выполнение одного оператора некоторое число раз.

Операции отношения - операции, предназначеные для сравнения двух величин.

Переменная - элементы данных программы, значение которого может изменяться в процессе её выполнения.

Подпрограмма-процедура — подпрограмма, предназначеная для выполнения какой-либо законченной последовательности действий.

Подпрограмма-функция - подпрограмма, предназначеная для вычисления какого-либо параметра.

Программирование сверху вниз - это процесс пошагового разбиения алгоритма на всё более мелкие части с целью получения таких элементов, для которых можно написать конкретные команды.

Простой оператор — оператор, который не содержит в себе других операторов.

Простой тип - определяет упорядоченное множество значений элементов данных программы.

Пустой оператор - оператор, который не выполняет никакого действия и никак не отображается в программе.

Разделитель - специальный символ, предназначенный для отделения друг от друга элементов программы.

Рекурсия - алгоритм, который в процессе выполнения вызывает сам себя.

Символьный тип (Char) — тип данных, который служит для хранения одного символа из набора в 256 символов.

Сортировка массива - перераспределение компонент массива в порядке возрастания или убывания значений компонент.

Составной оператор - оператор, представляющий собой совокупность последовательно выполняемых операторов, заключённых в операторные скобки Begin и End.

Специальные символы - символы, выполняющие в языке определённые функции, включают в себя знаки пунктуации; знаки операций; зарезервированные слова.

Строка - последовательность символов длиной до 255 компонент.

Структурированный тип данных - последовательность однотипных или разнотипных компонент образованная из других типов данных.

Структурное программирование - это процесс разработки алгоритмов с помошью блок-схем.

Теория алгоритмов - раздел математики, изучающий общие свойства алгоритмов.

Тип-файл — последовательность компонент одного типа, расположенных на дисках.

Тип данных - определяет множество допустимых значений этих данных, а также совокупность операций над ними.

Унарная операция - операция, в которой присутствует только один элемент  $(onepand)$ .

Условный оператор (If) - оператор, реализующий алгоритмическую конструкцию разветвляющегося процесса.

Целые типы - типы данных, которые определяют целые числа.

## Предметный указатель

## IDE, 97

Алгоритм, 8 Алгоритмическая модель, 9 Алгоритмический процесс, 9 Алфавит языка, 16 Блок-схема, 9 Ввод/вывод, 22 Выражение, 27 Заголовок модуля, 90

Заголовок программы, 18, 20 Запись, 70 Зарезервированные слова, 18 Знаки операций, 18 Знаки пунктуации, 17

Идентификатор, 16, 22 Правила написания, 16 Интерфейс модуля, 90 Исполнительная часть модуля, 90 Итерация, 45

Комментарии, 17 Многострочные, 17 Однострочные, 17 Компилятор, 97 Константа, 18 Круглые скобки, 31

Массив, 53 Метки, 16 Метод «Пузырька», 62

Подъёма, 11 Простого выбора, 59 Простых вставок, 63 Частных целей, 10 Модули пользователя, 90 Неиспользуемые символы, 18 Операторы, 32 Выбора, 43 Обращения к подпрограмме, 33 Присваивания, 32 Простые, 32 Пустой, 33 Составной, 33 Структурированные, 33 Условный, 34 Цикла, 45, 48, 50 Операции, 32 Арифметические, 28 Бинарные арифметические, 28 Логические, 30 Отношения, 31 Унарная, 28 Отладчик, 39, 98 Параметры Глобальные, 78 Значения, 82 Константы, 82 Локальные, 78 Переменные, 82 Процедуры, 82 Фактические, 83

Формальные, 82

Функции, 82 Переменная, 19 Подпрограмма, 78 Процедура, 78 Функция, 78 Поле, 70 Приоритеты операций, 31 Программирование сверху вниз, 10 Раздел Объявления констант, 19 Объявления меток, 18 Объявления подпрограмм, 19 Подключения модулей, 18 Разделители, 16 Рекурсия, 83 Секция инициализации, 90 Система отступов, 22 Сортировка массива, 59 Специальные символы, 17 Стандартные функции, 28 Строка, 66 Структурное программирование, 9 Тело программы, 20 Теория алгоритмов, 8 Тип данных Перечисляемый, 25 Тип-файл, 72 Типы данных, 24 Вещественные, 25 Диапазон, 26 Логический, 25 Порядковые, 24 Простые, 24 Символьный, 25 Структурированные, 53 Целые, 25 Форматный вывод, 23 Цикл, 11 С постусловием, 49 С предусловием, 45 Тело, 45

Учебное издание

**Гураков** Алексей Валерьевич **Мещеряков** Павел Сергеевич

## ИНФОРМАТИКА II

Учебное пособие

Корректор Осипова Е. А. Компьютерная верстка Насынова Н. Е.

Подписано в печать 24.09.13. Формат 60х84/8. Усл. печ. л. 13,49. Тираж 500 экз. Заказ

Издано в ООО «Эль Контент» 634029, г. Томск, ул. Кузнецова д. 11 оф. 17 Отпечатано в Томском государственном университете систем управления и радиоэлектроники. 634050, г. Томск, пр. Ленина, 40 Тел. (3822) 533018.